## **UNIVERSIDAD TÉCNICA DE AMBATO**

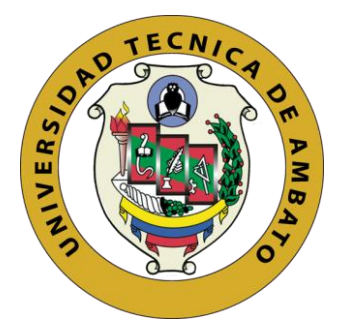

## **FACULTAD DE CIENCIAS HUMANAS Y DE LA EDUCACIÓN**

# <span id="page-0-0"></span>**MAESTRIA EN EDUCACIÓN MENCIÓN EN ENSEÑANZA DE LA MATEMÁTICA**

**Tema**:

## **HERRAMIENTAS INFORMÁTICAS EN LA ENSEÑANZA-APRENDIZAJE DE LA MATEMÁTICA EN LOS ESTUDIANTES DEL NOVENO AÑO DE EDUCACIÓN GENERAL BÁSICA**.

Trabajo de Titulación previo a la obtención del Grado Académico de Magister en Educación Mención en Enseñanza de la Matemática

Modalidad de titulación: Proyecto de desarrollo

**Autora**: Licenciada Karina Stefanía Verdezoto Estévez **Directora**: Ingeniera Wilma Lorena Gavilanes López, Magister

> Ambato – Ecuador 2022

## **APROBACIÓN DEL TRABAJO DE TITULACIÓN**

<span id="page-1-0"></span>A la Unidad Académica de Titulación de la Facultad Ciencias Humanas y de la Educación

El Tribunal receptor de la Defensa del Trabajo de Titulación presidido por el Doctor Segundo Víctor Hernández del Salto, como Magister, e integrado por los señores: Licenciado Carlos Alfredo Hernández Dávila, Magister y Licenciado. Héctor Daniel Morocho Lara Magister, designados por la Unidad Académica de Titulación, de la Facultad de Ciencias Humanas y de la Educación de la Universidad Técnica de Ambato, para receptar el Trabajo de Titulación con el tema: "HERRAMIENTAS INFORMÁTICAS EN LA ENSEÑANZA-APRENDIZAJE DE LA MATEMÁTICA EN LOS ESTUDIANTES DEL NOVENO AÑO DE EDUCACIÓN GENERAL BÁSICA", elaborado y presentado por la señorita Licenciada. Karina Stefanía Verdezoto Estévez, para optar por el Grado Académico de Magister en Educación Mención en Enseñanza de la Matemática; una vez escuchada la defensa oral del Trabajo de Titulación el Tribunal aprueba y remite el trabajo para uso y custodia en las bibliotecas de la Universidad Técnica de Ambato.

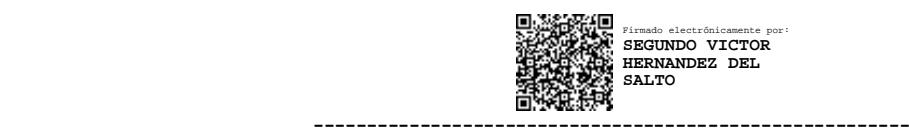

Dr. Segundo Víctor Hernández del Salto, Mg Presidente y Miembro del Tribunal de Defensa

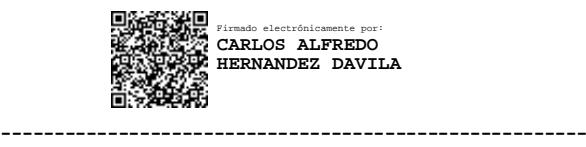

Lcdo. Carlos Alfredo Hernández Dávila, Mg. Miembro del Tribunal de Defensa

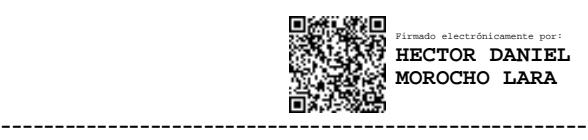

Lcdo. Héctor Daniel Morocho Lara, Mg. Miembro del Tribunal de Defensa

## **AUTORÍA DEL TRABAJO DE TITULACIÓN**

<span id="page-2-0"></span>La responsabilidad de las opiniones, comentarios y críticas emitidas en el Trabajo de Titulación presentado con el tema: Herramientas Informáticas en la Enseñanza-Aprendizaje de la matemática en los estudiantes del Noveno Año de Educación General Básica le corresponde exclusivamente a: Licenciada. Karina Stefanía Verdezoto Estévez, autora bajo la Dirección de la Ingeniera Vilma Lorena Gavilanez López, magister Directora del Trabajo de Investigación; y el patrimonio intelectual a la Universidad Técnica de Ambato.

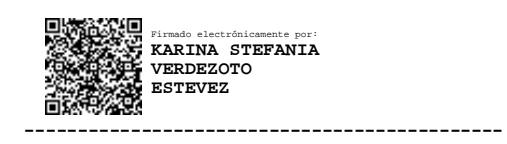

Lic. Karina Stefanía Verdezoto Estévez

### **AUTORA**

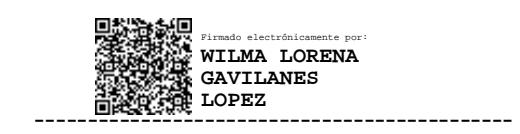

Ing. Wilma Lorena Gavilanes López, Mg.

**DIRECTORA**

### **DERECHOS DE AUTOR**

<span id="page-3-0"></span>Autorizo a la Universidad Técnica de Ambato, para que el Trabajo de Titulación, sirva como un documento disponible para su lectura, consulta y procesos de investigación, según las normas de la Institución.

Cedo los Derechos de mi Trabajo de Titulación, con fines de difusión pública, además apruebo la reproducción de este, dentro de las regulaciones de la Universidad Técnica de Ambato.

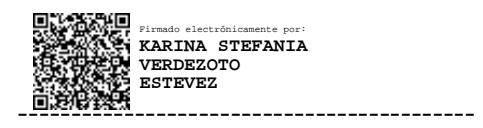

Lic. Karina Stefanía Verdezoto Estévez c.c. 0202344081

## ÍNDICE GENERAL

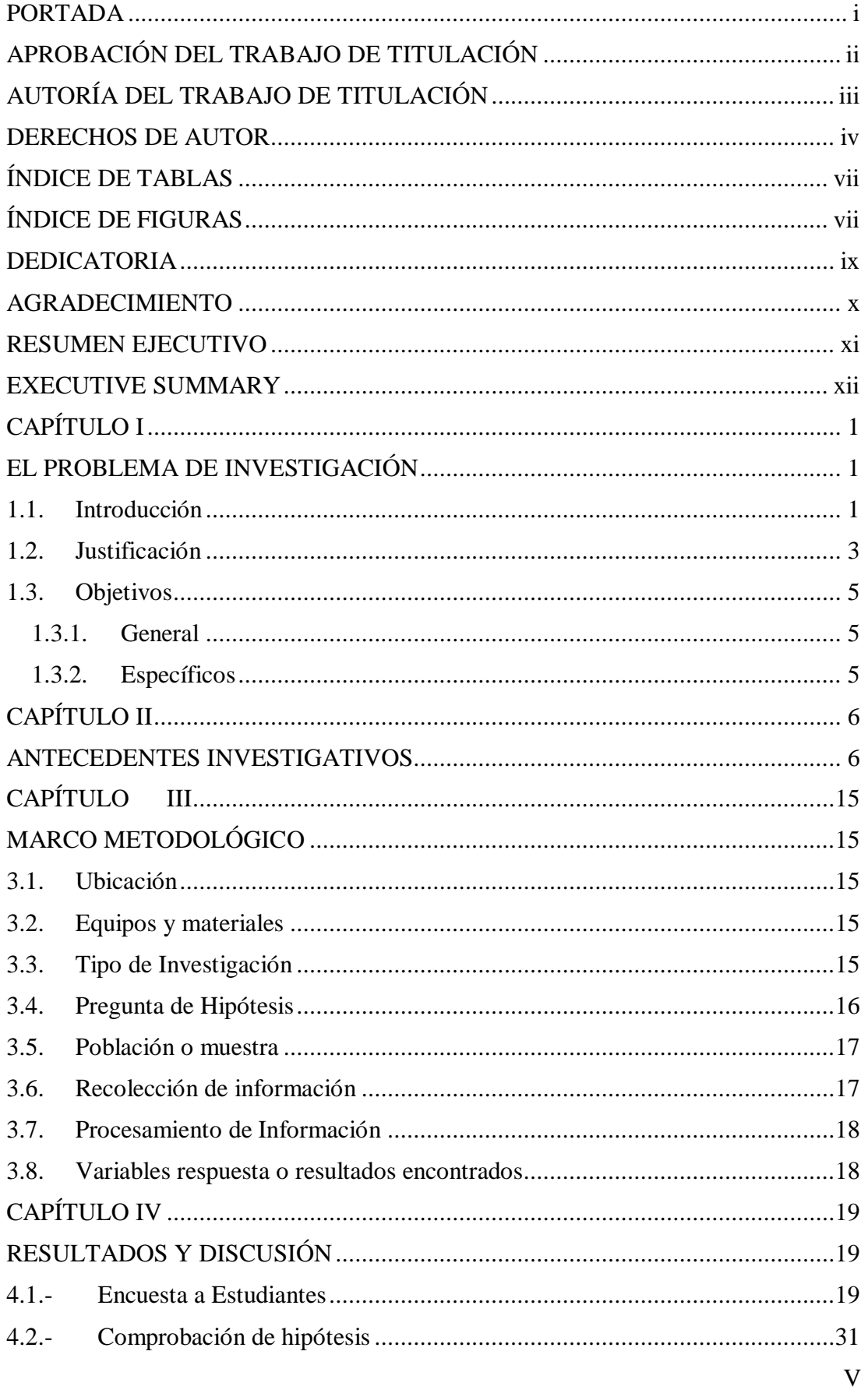

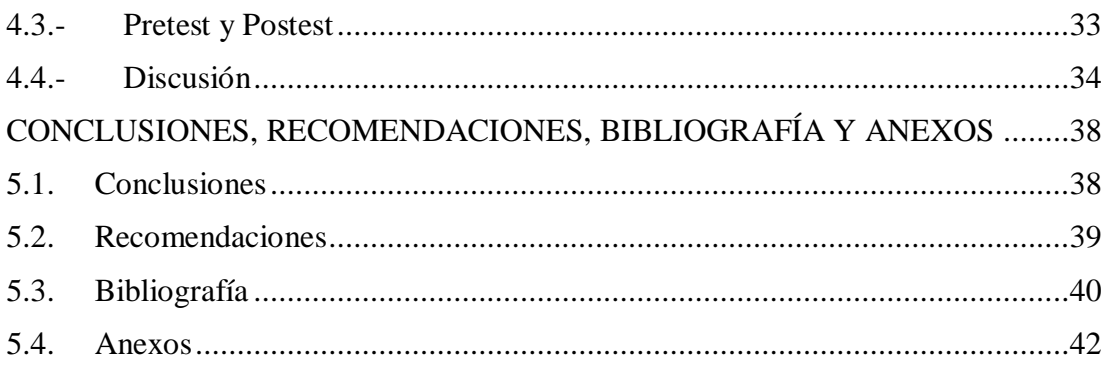

## **ÍNDICE DE TABLAS**

<span id="page-6-1"></span><span id="page-6-0"></span>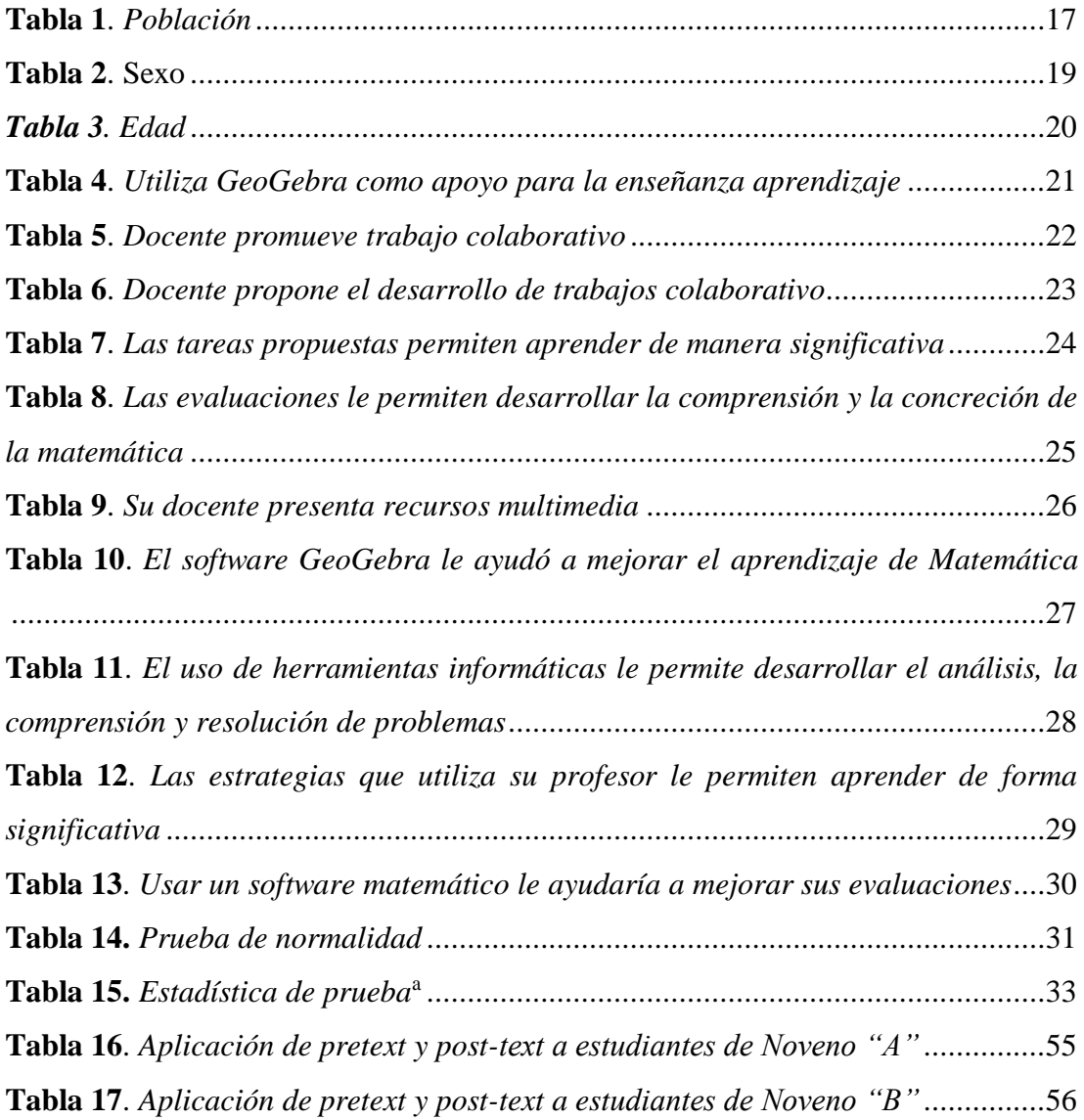

## **ÍNDICE DE FIGURAS**

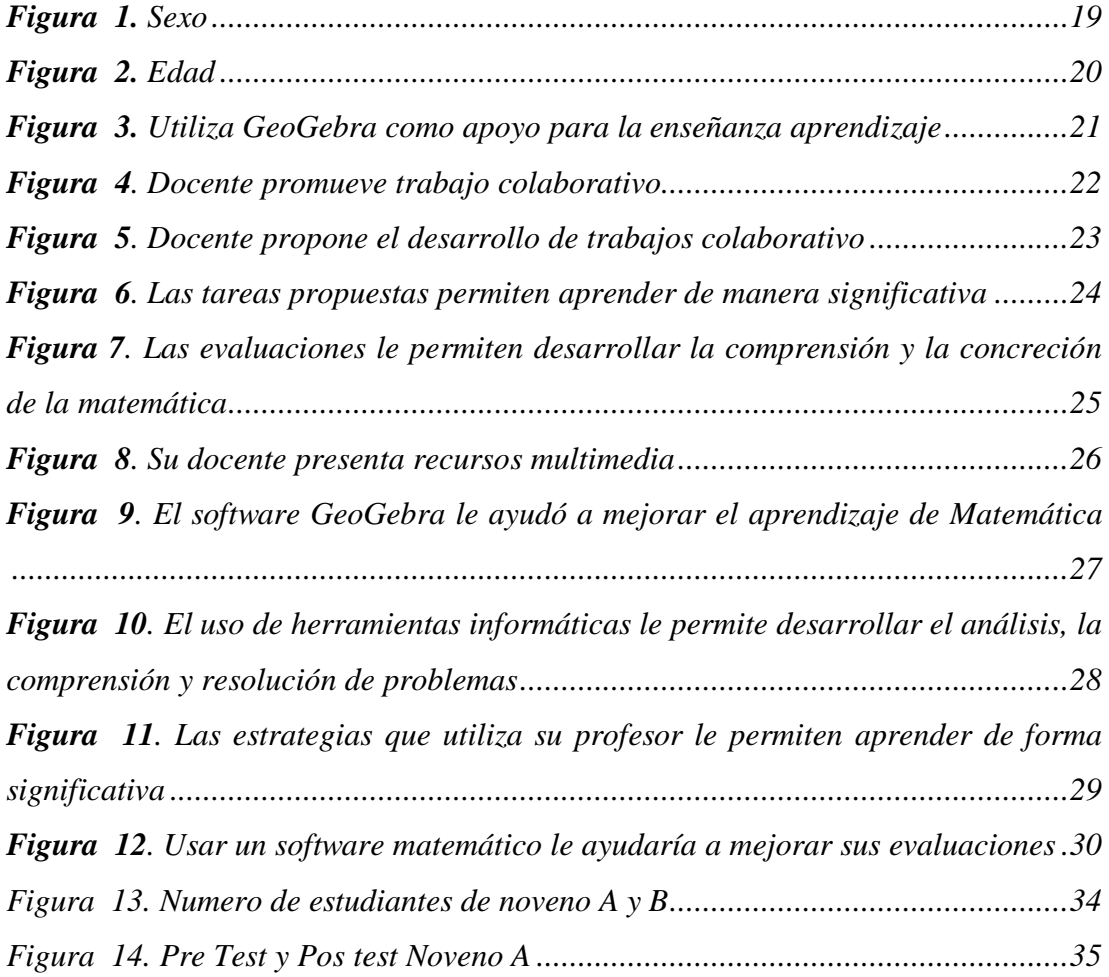

### <span id="page-8-0"></span>**DEDICATORIA**

Este trabajo de titulación lo dedico con todo mi corazón a mi hermana fallecida Mariuxi Julisa Verdezoto Estevez, quién me guió e hizo todo lo posible para matricularme en esta maestría, como también a mis Abuelitos María Estela Bosquez Guizado y Diogenes Jacinto Verdezoto Toledo, a mi padre Diogenes Marcelo Verdezoto Bosquez y hermanos Franklin David Verdezoto Estevez y Esthela Piedad Verdezoto Estevez por su apoyo indondicional y de una manera especial a mis hijos Cristhian Estefano Gaibor Verdezoto, Margareth Isabela Gaibor Verdezoto quienes siempre me apoyaron en todo momento en el transcurso de este nuevo reto educativo.

Karina

#### <span id="page-9-0"></span>**AGRADECIMIENTO**

A Dios por ser mi guía y brindarme sabiduría para culminar con éxito mis metas propuestas, así como mi eterno agradecimiento a los docentes de cada uno de los módulos recibidos en el Posgrado de la Maestría de la Universidad Técnica de Ambato quienes me trasmitieron conocimientos los cuales serán de gran ayuda para como docentes poder aplicar a nuestros alumnos en un futuro, a la Ingeniera Wilma Lorena Gavilanes López, Mg, quién con su mística de docente me supo orientar en el desarrollo del proceso investigativo. A mi hermana mayor Estela Piedad Verdezoto Estevéz por ser un apoyo constante así como también a mis compañeros y amigos con quiénes compartimos valiosos momentos.

Karina

## **UNIVERSIDAD TÉCNICA DE AMBATO FACULTAD DE CIENCIAS HUMANAS Y DE LA EDUCACIÓN MAESTRIA EN EDUCACIÓN MENCIÓN EN ENSEÑANZA DE LA MATEMÁTICA**

#### **TEMA**:

Herramientas Informáticas en la Enseñanza-Aprendizaje de la Matemática en los estudiantes del Noveno Año de Educación General Básica.

### **AUTORA**: Licenciada Karina Stefania Verdezoto Estevez **DIRECTORA**: Ingeniera Wilma Lorena Gavilanes López, Magister **LINEA DE INVESTIGACIÓN**

 Evaluación del Aprendizaje **FECHA**: 30 de marzo del 2022

#### **RESUMEN EJECUTIVO**

<span id="page-10-0"></span>La presente investigación denominada "Herramientas Informáticas en la Enseñanza-Aprendizaje de la matemática en los estudiantes del Noveno Año de Educación General Básica cobra *necesidad*, puesto que permitió explorar el proceso de enseñanza aprendizaje en matemática, todo esto mediada por el uso de software GeoGebra como herramienta de ayuda en los docentes permitiéndoles mejorar destrezas y competencias matématicas, por el uso de herramientas informáticas tomando así *importancia* por la visión de la introducción de la tecnología en el proceso de formación de los estudiantes basada en la interacción. La investigación tuvo como objetivo general Analizar el uso de las diferentes herramientas informáticas y su aporte para la enseñanza aprendizaje de la matemática en estudiantes del noveno año de Educación General Básica de la Unidad Educativa "10 de Enero" del cantón San Miguel, provincia Bolívar, mientras que la metodología aplicada utilizó el método cuantitativo – cualitativa mismos que sirvieron para analizar las herramientas informáticas en la enseñanza aprendizaje de la matemática, con una población de 64 estudiantes del noveno año, la técnica utilizada para el levantamiento de la información fue la encuesta, mediante el uso del instrumento cuestionario este se estructuró con 12 ítems mediante la escala de Likert con opciones: siempre, casi siempre, nunca, rara vez, algunas veces, comprobada la normalidad de datos y verificada la hipótesis estadísticamente, afirmo y concluyo que: la aplicación de GeoGebra si ayuda a mejorar la enseñanza-aprendizaje del contenido curricular de álgebra y funciones de la matemática, se obtuvo resultados de mejora en el rendimiento académico reflejado en sus calificaciones de los estudiantes en estudio como conclusión se llegó que el GeoGebra como herramienta informática fue ideal para conseguir incrementar el nivel de aprendizaje sobre las ecuaciones lineales en los estudiantes de noveno año de los paralelos "A" y "B" de la Unidad Educativa "10 de Enero".

*Descriptores*: competencias, competencias, ecuaciones lineales, destrezas, Enseñanza – aprendizaje, GeoGebra, herramientas Informáticas, matemáticas, metodología, tecnología.

## **UNIVERSIDAD TÉCNICA DE AMBATO FACULTAD DE CIENCIAS HUMANAS Y DE LA EDUCACIÓN MAESTRIA EN EDUCACIÓN MENCIÓN EN ENSEÑANZA DE LA MATEMÁTICA**

#### **THEME**:

Computer Tools in the Teaching-Learning of Mathematics in the students of the Ninth Year of Basic General Education. **AUTHOR**: Licenciada Karina Stefania Verdezoto Estevez **DIRECTED BY**: Ingeniera Wilma Lorena Gavilanes López, Magister **LINE OF RESEARCH:**

Evaluación del Aprendizaje

**DATE**: 30 de marzo del 2022

#### <span id="page-11-0"></span>**EXECUTIVE SUMMARY**

The present research called "Computer Tools in the Teaching-Learning of mathematics in students of the Ninth Year of General Basic Education is necessary, since it allowed exploring the teaching-learning process in mathematics, all this mediated by the use of GeoGebra software as a tool to help teachers to improve mathematical skills and competences, through the use of computer tools, thus taking importance for the vision of the introduction of technology in the training process of students based on interaction. The general objective of the research was to analyze the use of different computer tools and their contribution to the teaching and learning of mathematics in students of the ninth year of General Basic Education of the Educational Unit "10 de Enero" of the San Miguel canton, Bolivar province, while the applied methodology used the quantitative-qualitative method, which served to analyze the computer tools in the teaching and learning of mathematics, with a population of 64 ninth grade students, the technique used for the collection of information was the survey, through the use of the questionnaire instrument, which was structured with 12 items using the Likert scale with options: always, almost always, never, rarely, sometimes, sometimes, checked the normality of data and verified the hypothesis statistically, I affirm and conclude that: the application of GeoGebra does help to improve the teaching-learning of the curricular content of algebra and functions of mathematics, results of improvement were obtained in the academic performance reflected in their grades of the students in study as a conclusion it was reached that GeoGebra as a computer tool was ideal to increase the level of learning about linear equations in ninth grade students of the "A" and "B" parallels of the "10 de Enero" Educational Unit.

**Descriptors**: Competences, competences, linear equations, skills, Teaching - learning, GeoGebra, computer tools, mathematics, methodology, technology.

## **CAPÍTULO I EL PROBLEMA DE INVESTIGACIÓN**

#### <span id="page-12-2"></span><span id="page-12-1"></span><span id="page-12-0"></span>**1.1. Introducción**

En los actuales momentos, donde el desarrollo de las tecnologías tiene una marcada tendencia de aplicación y uso dada las condiciones del COVID-19 es necesario que el docente busque estrategias y alternativas para fortalecer el proceso de enseñanza aprendizaje.

La enseñanza de la matemática es un reto para docentes, especialmente al momento de propiciar la generación de aprendizajes que al no ser abordados con estrategias oportunas puede generar una serie de obstáculos en el proceso enseñanza – aprendizaje, por consiguiente la presente investigación pretende implementar un nuevo estilo de enseñanza mediante el uso de herramientas informáticas para lograr mayores capacidades y competencias en el área de la matemática.

En este sentido, la presente investigación plantea el uso de herramientas informáticas, dando así un avance importante en el desarrollo de nuevas estrategías de enseñanza aprendizaje al aplicar el Geogebra un software gratuito para la resolución de sistemas lineales mediante el método gráfico aplicado en la unidad 5.2. representación gráfica de una función matemática del bloque número 4 para estudiantes de noveno año de la Unidad Educativa "10 de Enero", mismo que significa un cambio importante teniendo en cuenta que pueden llegar a mediar los aprendizajes con los estudiantes.

Para lo cual esta investigación denominada: "Herramientas Informáticas en la Enseñanza -Aprendizaje de la matemática en los estudiantes del Noveno Año de Educación General Básica", se encuentra compuesta por cinco capítulos debidamente estructurados de la siguiente manera:

Capítulo I.- El problema de Investigación: el mencionado capítulo redacta el problema, contextualización del problema, análisis crítico, prognosis, y delimitación del objeto de investigación, como también los objetivos, los cuales serán punto de partida para la realización del presente tema investigativo.

Capítulo II.- Antecedentes investigativos: en este capítulo se abarca los antecedentes investigativos, es decir el desarrollo teórico de cada una de las variables investigadas, las cuales se investigó ampliamente para poder dar sustento al tema propuesto.

Capítulo III.- Marco metodológico: en este capítulo se habla sobre el enfoque investigativo del tema, niveles y tipos de investigación, modalidad de investigación, población con la que se trabajó y muestra de estudio.

Capítulo IV.- Resultados y Discusión: Este capítulo adjunta el análisis de los resultados, la interpretación de datos conseguidos a través de encuestas aplicadas en la presente investigación.

Capítulo V.- Conclusiones, recomendaciones, bibliografía y anexos: este capítulo se redactan las respectivas conclusiones y recomendaciones acordes a los objetivos de estudio, indicando también los resultados obtenidos acompañados de la bibliografía y los anexos utilizados durante la presente investigación.

#### <span id="page-14-0"></span>**1.2. Justificación**

Las unidades educativas poseen el desafío de involucrar las TIC en el salón de clase para la modernización y actualización en el campo educativo, estos para ser utilizados tanto por parte del docente como de los estudiantes como una herramienta didáctica mediada por el uso de aplicativos que se ajusten a la materia de la matemática con la finalidad de enriquecer el proceso de enseñanza aprendizaje.

Por lo anterior manifestado se puede decir que las herramientas informáticas en el mundo actual están transformando todos los niveles en donde la educación no se aparta de aquello, por lo que los involucrados en la formación deben reformular su didáctica con el objetivo de mejorar la formación académica de los estudiantes.

Esta investigación está enfocada en aplicar GeoGebra como herramienta didáctica, en la enseñanza-aprendizaje de la función lineal, logrando una excelente motivación en el desarrollo de la clase y por ende un mejor desenvolvimiento.

Actualmente, toma mucho interés el empleo de herramientas didácticas mediadas por TIC (tecnologías de la información y comunicación) en el ámbito de aplicativos o software que permiten mediar conocimientos entre docentes y estudiantes, ya que permiten alcanzar objetivos trazados tanto por el docente como de los estudiantes a través del uso de la tecnología.

Las razones por las que se realiza esta investigación radican en la necesidad de conocer como los docentes de matemática están trabajando en este tiempo de pandemia, y como los estudiantes están aprendiendo la materia de la matemática, he aquí se puede anotar que el docente debe exigirse un poco toda vez que son los llamados a utilizar estrategias tecnológicas para beneficio de los estudiantes.

La investigación es original, por el levantamiento de información tanto de campo como bibliográfico, los mimos que serán expuestos al igual que los resultados de la investigación a docentes del área de la matemática como a los estudiantes foco de estudio de la presente investigación.

La investigación igualmente toma importancia, ya que hace énfasis al uso de herramientas informáticas, en este caso el software GeoGebra como recurso didáctico para la enseñanza-aprendizaje de función lineal, logrando una excelente motivación en el desarrollo de la clase y por ende un mejor desenvolvimiento y asimilación por parte de los estudiantes.

Los beneficiarios fueron los estudiantes del noveno año de Educación General Básica así como también los docentes de matemática de los diferentes paralelos del noveno año, también como beneficiario de este proyecto de investigación será la Unidad Educativa "10 de Enero del cantón San Miguel en la provincia Bolívar, puesto que será una de las fuentes para tener acceso a la información obtenida y esta poderlos replicar a otras instituciones interesadas en la investigación, la información fue expuesta en la biblioteca lo que sirvió como referencia para otros docentes en la búsqueda de información referente al recurso GeoGebra para la enseñanza-aprendizaje de la función lineal y estos puedan reproducir esta temática en sus instituciones ya sean estas cantonales, provincial y porque no de nuestro país.

Fue factible la realización, puesto que se contó con fuentes bibliográficas suficientes que permitieron sustentar el trabajo de investigación, además se contó con todos los conocimientos, equipo necesario y lo más importante con la predisposición de todos los involucrados tales como: autoridades, docentes y estudiantes de la Unidad Educativa "10 de Enero" lo que convierte a este trabajo en factible.

Esta investigación se torna de utilidad teórica, ya que el aporte de los diferentes autores fue citado con sus opiniones y resultados que se convierten en puntos relevantes para el andamiaje en la construcción de conocimientos para el presente trabajo investigativo.

Para concluir se debe mencionar que el objetivo del presente estudio es "Aplicar el GeoGebra como herramienta didáctica, en la enseñanza-aprendizaje de la función lineal; en los estudiantes de Noveno Año de Educación General Básico en la Unidad Educativa "10 de Enero" de la provincia Bolívar".

## <span id="page-16-0"></span>**1.3. Objetivos**

#### <span id="page-16-1"></span>**1.3.1. General**

Analizar el uso de las diferentes herramientas informáticas y su aporte para la enseñanza aprendizaje de la matemática en estudiantes del noveno año de Educación General Básica de la Unidad Educativa "10 de Enero" del cantón San Miguel, provincia Bolívar.

### <span id="page-16-2"></span>**1.3.2. Específicos**

- Diagnosticar las dificultades de aprendizaje que presentan los  $\Box$ estudiantes del noveno año de Educación General Básica de la Unidad Educativa "10 de Enero" en matemática.
- Aplicar la herramienta GeoGebra con los estudiantes del noveno año  $\Box$ para promover la enseñanza-aprendizaje de la matemática específicamente al literal 5.2. representación gráfica de una función matemática.
- $\Box$ Valorar el uso del Geogebra en la enseñanza-aprendizaje de la función lineal en los estudiantes del noveno año de Educación General Básica.

## **CAPÍTULO II ANTECEDENTES INVESTIGATIVOS**

<span id="page-17-1"></span><span id="page-17-0"></span>Analizar el impacto del uso de herramientas informáticas en educación, concretamente en matemática es de mucha transcendencia, pues en la actualidad es un medio de apoyo para docentes con la finalidad de proporcionar un estímulo en el estudiante cuando este hace un esfuerzo por aprender.

Por lo antes mencionado, en el presente capítulo se detalló las diferentes investigaciones que contribuyen al desarrollo de la presente investigación.

En el contexto internacional, existe una investigación realizada en las escuelas preuniversitarias (abarcan cinco) y el Instituto María Auxiliadora en la ciudad de Bahia Blanca, Provincia de Buenos Aires - Argentina la misma que focaliza en caracterizar la inclusión de las Tecnologías de la Información y Comunicación (TIC) en las clases de matemáticas del nivel secundario en particular con el uso del software GeoGebra, para lo cual se realizó una serie de observaciones en clases de matemáticas en las diferentes instituciones. La investigación pretendió constituir un aporte que contemple los campos de la Didáctica, la Didáctica de la Matemática y de la Tecnología Educativa. Los datos que se obtuvo en la investigación demuestran que el 78% de docentes incluyen al GeoGebra como una herramienta de auxilio a partir de las propuestas didácticas constructivistas, en cierto sentido como herramientas sociales al considerarlas como parte de la construcción del mismo conocimiento; donde el estudiante puede probar, visualizar, interpretar, deducir y construir su propio aprendizaje. (Rodríguez, 2020).

Según Servimedia (2020) quienes revelan en su estudio ejecutado durante 2 años en España que los matemáticos tienen una tasa de actividad del 87,7% y de paro del 7,5%. Esta tasa de paro es menos de la mitad que entre la población en general (16,53% según el INE), esto mencionada por 60 especialistas, quienes concluyen que en España faltan docentes capacitados en matemáticas, lo que influye negativamente en las vocaciones matemáticas entre los escolares. Además, como punto relevante es que existe una rápida incorporación de estos titulados al mercado laboral, ya que a los dos años de terminar sus estudios la tasa de paro se sitúa en apenas el 4,4% y la ocupación resulta casi plena (96,1%) a los cinco años.

Seguidamente, se menciona un estudio sobre la influencia del software Geogebra en el rendimiento académico en los estudiantes del Ciclo I de la Escuela de Administración de Turismo de la Universidad San Marcos de Perú, en cuyo trabajo investigativo los autores trazaron como objetivo determinar la influencia del software Geogebra en el rendimiento académico del curso de Complemento Matemático, en este estudio los autores determinan que el GeoGebra es altamente significativo, esto sustentado en el trabajo de campo en el cual se aplicó un Pre-test obteniendo que el 91,3% de los estudiantes se encuentran con un nivel bajo respecto al rendimiento académico y al uso del Geogebra, mientras que con un 8,7% estos presentaron un nivel medio en su rendimiento y uso del aplicativo GeoGebra. (Valderrama, A y Saldaña, 2020).

Para continuar, en otra investigación realizada en la Universidgad de Cienfuegos – Cuba presentan al software GeoGebra como un candidato de extraordinario valor en el proceso de enseñanza-aprendizaje de la matemática, puesto que no solo permite resolver de manera rápida y segura los más variados y diversos problemas que se presentan en el aprendizaje de esta asignatura, sino también, por ser una herramienta que permite estimular y desarrollar la creatividad de los alumnos, al permitirle descubrir y construir los conocimientos que son objeto de estudio. Es así que se expone al GeoGebra como un recurso didáctico para resolver ejercicios y problemas matemáticos y que puede utilizarse para desarrollar la creatividad del alumno en las clases de Matemática, evidenciando el autor que al aplicar GeoGebra en la enseñanza aprendizaje contribuye en gran manera a cambios metodológicos favorables en la enseñanza de la matemática en el presente milenio.(Arteaga Valdés et al, 2019).

En el contexto sudamericano, existe una investigación en la cual se presenta las causas de los bajos resultados en matemáticas de los estudiantes chilenos, estos sustentados en el paradigma positivista. Los estudiantes del presente estudio correspondieron a 50 establecimientos educacionales ubicados en ocho 8 (de 16) regiones administrativas de Chile. Los cuales manifestaron que las razones de su bajo rendimiento en matemática se pueden agrupar en cuatro ámbitos de dificultades: 1) las provocadas por las complejidades intrínsecas de la matemática, tales como: muy abstracta la materia, muchos nombres y fórmulas, la materia es difícil de comprender; 2) las generadas por la didáctica del profesor, por ejemplo: el(la) profesor(a) no explica con claridad; 3) aquellas originadas por dificultades propias del estudiante como: estoy distraído, me canso con facilidad, no tengo ganas de hacer nada, me molesto porque me cuesta entender, no me gusta la matemática y estoy encaprichado (a) de que no aprenderé y, 4) causas atribuidas a los instrumentos de evaluación, como por ejemplo: las preguntas no las entiendo, los ejercicios los veo lejanos a mi vida diaria, las pruebas las observo como instrumentos que nos controlan y castigan. Para lo cual los primeros apuntan como primeras dificultades, la materia es difícil de comprender (67, 8%), se cansan con facilidad (14,1%) y, la materia es muy abstracta (11,3%). En cambio, los segundos manifiestan que se molestan porque les cuesta aprender (13,9%), muchos nombres y fórmulas (12,9%) y los ejercicios los veo lejanos a mi vida diaria (12,6%) (MINTE MÜNZENMAYER et al, 2020).

Asi mismo, se expone un trabajo realizado en Cartagena Colombia sobre estrategia didáctica mediada por GeoGebra y un aula virtual para el desarrollo de funciones en contexto para estudiantes del grado 11 de la institución educativa "Las Américas", cuyo objetivo general fue elaborar una estrategia didáctica mediada por las TIC para el desarrollo de la función exponencial y sus aplicaciones mediante un aula virtual, en la cual el autor crea un OVA (Objeto Virtual de Aprendizaje) el cual fue gratificante, ya que generó gran interés y motivación debido a su carácter innovador, permitiendo asumir un rol protagonista por parte de los estudiantes en las actividades, dada la disponibilidad de la plataforma, su fácil manejo y acceso desde diferentes dispositivos para el desarrollo de una serie de actividades, que van llevando al alumno a la apropiación del concepto de la función exponencial, al manejo adecuado de sus propiedades, de las características de la gráfica de la función y la solución de problemas en diferentes contextos. Este estudio basado en el porcentaje de familias que cuentan con servicio de Internet que es del 60% y se evidencia una necesidad de generar estrategias de aprendizaje para vincular las TIC y el uso de recursos tecnológicos como celulares, tablet y computadores al desarrollo de las clases de matemáticas. (Arteaga Valdés et al, 2019).

Por otra parte, en un estudio en Santiago de Cuba sobre la enseñanza y el aprendizaje de los contenidos matemáticos desde una perspectiva comunicativa, el cual tuvo como objetivo ofrecer un modelo didáctico para el tratamiento de los contenidos matemáticos, el cual se sustenta en la asunción del aprendizaje como proceso de comprensión textual y el texto como unidad cultural. Desde la posición científica asumida en la investigación y lo expuesto, se puede inferir que el proceso de aprendizaje reside en la construcción del significado personal que tiene un determinado objeto de aprendizaje. No obstante, se considera pertinente para entender de una forma más integral la relación existente entre el aprendizaje y la comprensión, analizando los aportes más significativos por parte de los autores que llegaron a la conclusión que el modelo didáctico que se propone es efectivo para la enseñanza y el aprendizaje de los contenidos matemáticos, pues redescribe las nuevas cualidades que adquiere la clase de Matemática como sistema de componentes que posee como eje central a los procesos de comprensión y producción de textos matemáticos (Pérez Ariza et al., 2019).

Según, Fuentes López et al. (2019) quienes exponen su investigación denominada "Dificultades de la resolución de problemas matemáticos de estudiantes de grado 501 del Colegio Floresta Sur, Sede B, Jornada Tarde, Localidad de Kennedy", de la ciudad de Bogotá - Colombia situada en el paradigma interpretativo cualitativo con una metodología hermenéutica interpretativa, la cual buscó las causas que se presentan en los estudiantes para la solución de problemas aditivos de estructura simples. Para lo cual tuvieron en cuenta las categorías de resolución de problemas, entorno y motivación. Al cual los investigadores evidencian que las causas fundamentales que se presentan en los estudiantes tomados como muestra en la investigación es: la baja comprensión de textos, los vacíos conceptuales y la falta de estrategias para llevar a cabo el desarrollo de las situaciones propuestas.

Así mismo, según el criterio del investigador Fraguela Collar (2019) quién menciona que es importante capacitar a los docentes para mejorar enseñanza en Matemáticas, ya que es una de las principales causas de los altos niveles de deserción estudiantil, principalmente esto se debe a la falta de un pensamiento lógico desarrollado durante la educación básica y media superior. Dicho pensamiento está muy relacionado con la buena formación en Matemáticas, algo que los profesores de esos niveles educativos deberían de saber transmitir a sus alumnos; de lo contrario, las consecuencias se ven reflejadas en los resultados deficientes de los estudiantes y, por ende, en su futuro desempeño.

Seguidamente, una investigación sobre las diferentes concepciones de los futuros profesores del sur de Chile sobre el proceso de enseñanza y aprendizaje de las Matemáticas, misma que tuvieron como propósito analizar las concepciones que poseen estudiantes de Pedagogía del primer y último año de titulación con una muestra de 50 estudiantes hacia la enseñanza de las Matemáticas a partir de tres dimensiones: 1) las matemáticas como objeto de estudio, 2) utilidad de las matemáticas y 3) enseñanza y aprendizaje de las matemáticas, en este estudio participaron 50 estudiantes de los cuales 50% de primer año y 50% de quinto año (64% de la muestra eran mujeres), cuyas edades fluctuaban entre 18 y 29 años, los resultados demostraron el predominio de una concepción de las matemáticas como una disciplina instrumental asistida principalmente por el uso de textos escolares en los estudiantes de primer año, aspecto que es modificado en el último curso, cuando se integran elementos culturales y comunicativos de las matemáticas, así como un carácter interdisciplinario (Friz Carrillo et al, 2018).

Consecutivamente, mencionar un estudio realizado en Manizales región de Caldas con respecto al uso de recursos TIC en la enseñanza aprendizaje de las matemáticas para lo cual se realiza una revisión literaria sobre el uso de recursos tecnológicos en procesos de enseñanza – aprendizaje de la matemática en distintos contextos de formación con el fin de identificar cuáles son los aspectos teóricos y tecnológicos que se deben tener en cuenta para la creación de estos recursos, conocer cuál ha sido el impacto de su aplicación y cuáles son los retos y perspectivas que se presentan en este campo de trabajo, este estudio consideró como población a las 43 mil instituciones educativas beneficiadas con el programa en todo el país, de las cuales se tomó una muestra efectiva de 1605 sedes educativas, también consideraron a 140 bibliotecas y casas de la cultura de 70 municipios para lo cual a través de este programa se ha dado la mayor oferta de recursos tecnológicos a las sedes educativas públicas en el territorio nacional, logrando que alrededor de 7.990.405 millones de estudiantes resulten beneficiados con este programa en más de 41 mil sedes a nivel nacional y formando más de 75000 docentes en el aprovechamiento de TIC, en el cual el autor planteó que para lograr aprendizajes significativos de la matemática utilizando recursos tecnológicos es necesario articular en los currículos de formación las competencias comunicativas y tecnológicas, no solo en los estudiantes sino también en los docentes quienes deben transformar los métodos tradicionales de enseñanza de esta área. (Grisales Aguirre, 2018).

Seguidamente, en el contexto nacional existe una investigación realizada en la zona 7 (Loja) sobre las TICS como herramienta metodológica en matemática, los autores quienes mencionan que las TICS en el proceso de enseñanza – aprendizaje se hallan en constante auge y emplearlas como herramienta metodológica en matemática presenta un reto docente, por ser una ciencia abstracta y porque en Bachillerato General Unificado (BGU) los contenidos son complejos requiriendo innovación pedagógica áulica. La aplicabilidad del software "Geogebra" tiene un 55,44% de aplicabilidad en la "IE Fiscomisional", 32,23% en la "IE Particular" y 12,33% en la "IE Fiscal", evidenciando la falta de recursos y capacitación tecnológica en los centros educativos del Estado (Coloma Andrade et al, 2020).

Inmediatamente, se expone una investigación denominada "Uso del Geogebra en el Proceso de Aprendizaje de Vectores en R2 en el Segundo Año de Bachillerato en la Unidad Educativa "Eloy Alfaro" de la ciudad de Riobamba", cuyo objetivo fue utilizar el GeoGebra en el proceso de aprendizaje de vectores en R2 en el Segundo Año de Bachillerato con una población involucrada de 19 estudiantes de segundo año de BGU, en donde se desarrollaron actividades de aprendizaje aplicando el software GeoGebra bajo el Plan Curricular del Ministerio de Educación, correspondiente al cuarto bloque, se identificó que la atención y comprensión por parte de los estudiantes con un 58% corresponden a un aprendizaje medio del bloque en estudio, mientras que con un 42% dominan los aprendizajes al aplicar el software matemático GeoGebra, donde los estudiantes demostraron el esfuerzo hasta concluir los ejercicios propuestos (Tenesaca Atupaña, 2020).

Para dar continuidad, existe un estudio denominado: "Herramientas informáticas para la enseñanza de matemática a los estudiantes de noveno año de Educación General Básica de la Unidad Educativa "Quisapincha" del cantón Ambato provincia de Tungurahua, en donde el autor pretendió desarrollar una herramienta informática que permita establecer una forma innovadora de enseñanza de la matemática, basándose en los módulos otorgados de la Unidad Educativa, facilitando la comprensión, aprendizaje y la lógica matemática al momento de resolver ejercicios matemáticos, generando motivación e interés al momento de aplicarlo en el aula de clases mediante el desarrollo de actividades y evaluaciones, satisfaciendo las necesidades de los estudiantes y docentes encargados de impartir el módulo de matemáticas del total de estudiantes encuestados 189, el 88% consideran que nunca aprenderán la lógica matemática empleando métodos tradicionales en el aula de clases, mientras que el 27% señalan que a veces aprenden lógica matemática empleando métodos tradicionales en el aula de clases; sin embargo el 7% señalan que siempre aprenderán la lógica matemática empleando métodos tradicionales en el aula de clase. Lo relevante de este estudio se encamina a las tareas y contenidos que se pueden realizar con las herramientas informáticas para optimizar la enseñanza de la asignatura, a través de la aplicación de un software en el aula de clases (Hidalgo Cherrez, 2018).

Posteriormente, la investigación propuesta por Tapia Marca (2018), quién manifiesta que las aplicaciones móviles en el aprendizaje de las matemáticas básicas, en los últimos tiempos ha tomado interés con la finalidad de mejorar la educación, puesto que se puede generar nuevas estrategias mismas que permitan la búsqueda de metas precisas para el desarrollo de la educación en los diferentes niveles educativos con lo propósito de mejorar la calidad educativa, para lo cual la población de encuestados fueron 70 estudiantes de los cuales un 73% manifiestan que al aprender matemáticas desarrollan el pensamiento lógico, numérico, y matemático, mientras que el 27% menciono que no. Esta investigación tuvo como fin de sugerir una alternativa de solución para fortalecer el aprendizaje de matemáticas básicas en los niños y niñas de los cuartos años de educación básica de la Unidad Educativa "Mario Cobo Barona", ubicada en Ambato, se ha demostrado que hay niños que pueden presentar dificultades para aprender las operaciones aritméticas básicas (suma, resta, multiplicación), permitió que la enseñanza de las matemáticas incorpore cada vez más la tecnología computacional al entorno escolar, con la finalidad de ofrecer una herramienta que sirva de apoyo para mejorar y reforzar el aprendizaje.

En referencia a la utilización de GeoGebra como recurso didáctico en el aprendizaje de funciones aplicado en el décimo año de la Unidad Educativa Amelia Gallegos Díaz,

de la ciudad de Riobamba, la autora trabajó con 32 estudiantes del paralelo "A" identificando que un 63% de los alumnos consideran que el uso de la tecnología de la información y comunicación como recurso de apoyo, es ideal por el dinamismo del programa, ya que los educandos se sintieron atraídos por el uso del software matemático, alcanzando un mejor aprendizaje significativo; esto basado en el objetivo de estudio que fue determinar si el uso del software GeoGebra influye en el aprendizaje del Álgebra quién una vez aplicado este software concluye que el uso del GeoGebra influye en el aprendizaje del álgebra y al mismo tiempo recomienda que debe ser prioridad en los docentes aplicar GeoGebra en todos los niveles y modalidades del sistema educativo (Diaz Nunja, 2017).

Así también, 32 estudiantes del paralelo "A" de la misma Unidad Educativa utilizaron el software GeoGebra como recurso didáctico en el aprendizaje de funciones en décimo año, este trabajo experimental permitió a través del investigador identificar que un 53% de encuestados manifestaron que su docente nunca utiliza recursos didácticos en las clases de matemáticas frente al 43% que manifestaron que a veces hacen uso de estos recursos, concluyendo así que el docente de matemática de noveno año debe hacer uso de las herramientas tecnológicas en clase tanto para beneficio personal como de sus estudiantes, puesto que el GeoGebra es un software de fácil uso. (Sagnay Valente, 2017).

Cabe agregar otra investigación en la cual emplearon GeoGebra, como recurso didáctico en el aprendizaje de funciones, en el décimo año de la Unidad Educativa Amelia Gallegos Díaz, en la Sultana de los Andes "Riobamba" la cual tuvo como objetivo: implementar el software GeoGebra como recurso didáctico para el desarrollo de las destrezas con criterio de desempeño mediante la aplicación de secuencias didácticas para la resolución de problemas relacionados con perímetro y área de figuras planas. Aplicado el trabajo de campo se obtiene que el 78,4% de los jóvenes de entre 16 a 24 años utilizan la computadora, seguidos por el 21,6% de menores entre 5 a 15 años. Es decir, estos porcentajes brindaron una idea de las habilidades digitales de los jóvenes, siendo ellos quienes están más familiarizados con el uso de recursos tecnológicos. Por tanto, la incorporación de las TICs en el ámbito educativo, se presenta como una fortaleza potencial para el mejoramiento del proceso de enseñanza – aprendizaje. A partir de la integración de los resultados, los autores concluyen que los estudiantes lograron un mejor desempeño en las destrezas para la resolución de problemas con perímetro y área (Chacha y Huacho Paurcar, 2019a).

Dada las referencias anteriores cabe mencionar la investigación denominada "Herramientas Informáticas en el proceso de enseñanza aprendizaje de matemática en los estudiantes de primer nivel de la PUCE, Esmeraldas". En el cual el autor planteó la necesidad de explorar los indicadores de aprendizaje matemático de los estudiantes y de qué manera los docentes desarrollaron el proceso de enseñanza – aprendizaje de la matemática con el apoyo de las Tecnologías de la Información y Comunicación, TICs.

Concluyendo en este estudio que las herramientas informáticas son poco o muy poco utilizadas para favorecer un aprendizaje constructivo de la matemática en el primer nivel de las carreras de la PUCE, Esmeraldas; pero al aplicar un software matemático y el Internet, estas herramientas propiciaron interacción y construcción del conocimiento matemático, pero no son utilizados por los docentes de esta área en el desarrollo curricular de sus clases que corresponde a un (60%) de una población de 5 docentes, mientras que el 30% restante utilizan un laboratorio para la hora de matemática (Posligua Flores, 2017).

De las investigaciones propuestas de Chacha y Huacho Paurcar (2019b) y de Arteaga Valdés et al. (2019) se evidencia en su mayoria porcentajes altos en lo que corresponde al uso del GeoGebra, puesto que mencionan que este software facilita la construcción de conocimiento por parte de los estudiantes al tener una herramienta innovadora, fácil de emplear permitiendo la universalidad del conocimiento.

## **CAPÍTULO III MARCO METODOLÓGICO**

#### <span id="page-26-2"></span><span id="page-26-1"></span><span id="page-26-0"></span>**3.1. Ubicación**

La presente investigación fue realizada con Novenos Años de Educación General Básica de la Unidad Educativa "10 de Enero" es un centro educativo de educación regular y sostenimiento fiscal, con jurisdicción hispana, está ubicado en la Avenida Velasco Ibarra 0965 y sucre en el cantón San Miguel de Bolívar en la provincia de Bolívar, con el Código AMIE: 02H00496, ofrece nivel educativo: EGB y Bachillerato, con régimen escolar: Sierra, educación: Hispana, modalidad: Presencial, Jornada: Matutina y Nocturna con la tenencia del inmueble: propio con forma de acceso: terrestre, la planta docente está conformada por 43 profesionales de género femenino, y 23 de masculino con un total de 66 profesores, el personal administrativo lo conforman 11 personas, 6 de género femenino y 5 del género masculino, mientras que el total de estudiantes del establecimiento son 1189 de los cuales 558 del género femenino y 631 del masculino.

### <span id="page-26-3"></span>**3.2. Equipos y materiales**

En la investigación se utilizó herramientas de evaluación a través de cuestionarios on-line (Google Forms), herramienta ideal para la recolección de datos, uso de computador, copiadora, celular, software GeoGebra, procesador de palabras (Word v.2019) y presentador de información (Power Point v.2019), así como también recursos digitales para socialización en la virtualidad (Jitsi), además se utilizará el software para procesamiento de datos como lo es el softeare SPSS V.25.

#### <span id="page-26-4"></span>**3.3. Tipo de Investigación**

El tipo de investigación fue mixta con un enfoque cuantitativo, a través de la aplicación de un cuestionario estructurado y con los datos obtenidos se realizó un análisis estadístico, mismo que permitió dar validad a la hipótesis planteada.

Además, la investigación fue de tipo cualitativa, porque permite obtener datos y características relevantes de las condiciones del aprendizaje de los estudiantes con la herramienta GeoGebra.

#### **Modalidad de la investigación**

Bibliográfica, ya que se obtuvieron informaciones desde diferentes fuentes de consulta, tales como: libros, páginas web, conferencias, artículos de revistas, informes, entrevistas, bases de datos, etc., basados en autores que proporcionan información de verificada calidad.

Por el lugar en donde se realizó la investigación fue de campo, en la Unidad Educativa "10 de Enero"; recolectando datos de manera virtual a los estudiantes de los novenos años paralelo "A" y "B" de Educación General Básica.

#### **Nivel de Investigación**

Fue Correlacional puesto que tiene como propósito evaluar la relación que exista entre dos o más conceptos, categorías o variables en un contexto en particular, es decir, dos variables están correlacionadas cuando al variar una variable la otra varía también (Cancela et al., 2010).

En este caso, la investigación fue correlacional, puesto que buscó hallar una correlación entre la herramienta informática GeoGebra y la enseñanzaaprendizaje de la matemática específicamente en el contenido curricular de las matemáticas, específicamente al literal 5.2. representación gráfica de una función matemática

#### <span id="page-27-0"></span>**3.4. Pregunta de Hipótesis**

La aplicación de la Herramienta Informática GeoGebra mejora la enseñanzaaprendizaje de la Matemática.

H1.

La aplicación de la Herramienta Informática GeoGebra SI mejora la enseñanza-aprendizaje de la Matemática.

H0.

La aplicación de la Herramienta Informática GeoGebra NO mejorar la enseñanza-aprendizaje de la Matemática.

#### <span id="page-28-0"></span>**3.5. Población o muestra**

La Población considerada para la investigación fue de 64 estudiantes y 2 docentes que pertenecen al noveno año de EGB de los paralelos "A" y "B", por ser una población manejable no fue necesario obtener muestra alguna.

| AÑO DE BÁSICA | <b>PARALELO</b> | <b>CANTIDAD ALUMNOS</b> |
|---------------|-----------------|-------------------------|
| <b>Noveno</b> | $\mathbf{A}$ "  | 33                      |
| Noveno        | $\mathbf{G}$    | 31                      |
| Docentes      |                 |                         |
| <b>TOTAL</b>  |                 | 66                      |

<span id="page-28-2"></span>*Tabla 1. Población*

**Nota**: Secretaria Unidad Educativa "10 de Enero"

#### <span id="page-28-1"></span>**3.6. Recolección de información**

La investigación utilizó la técnica de la encuesta con la finalidad de obtener información fiable desde el lugar de los hechos mediante el instrumento del cuestionario on-line con la ayuda de Google Forms con un instrumento estructurado, definiendo interrogantes plenamente identificadas y definidas de las dos variables en estudio siguiendo un proceso dinámico y coherente con preguntas de fácil comprensión con una escala de 5 ítems aplicada a docentes y estudiantes de noveno año de Educación General Básica de la Unidad Educativa "10 de Enero".

### <span id="page-29-0"></span>**3.7. Procesamiento de Información**

Terminada la recolección de datos, se procedió a organizar y resumir la información con la finalidad de obtener datos relevantes, empleando el software estadístico SPSS v.25 a través de tabla de frecuencia y de histogramas diagramas de pastel que permitieron evaluar los valores y describir los datos obtenidos.

En cuanto al plan de tratamiento se consideró lo siguiente:

- Aplicar una prueba escrita antes de utilizar la propuesta del uso del GeoGebra.
- Realizar la propuesta en varias sesiones con los estudiantes de los dos paralelos mediante el uso del software GeoGebra.
- Aplicar una prueba escrita
- Recopilar y guardar la información obtenida para generar reportes de resultados.
- Difundir resultados obtenidos mediante gráficos estadísticos para mejorar su comprensión.

#### <span id="page-29-1"></span>**3.8. Variables respuesta o resultados encontrados**

La información de las dos variables propuestas en el formulario permitió examinar sus respuestas para ser procesados en tablas y gráficos, mismos que permitieron proporcionar información al lector de una manera gráfica y de fácil comprensión.

Es decir, la apropiación por parte del docente al uso de la herramienta informática GeoGebra para sus clases de función lineal con los estudiantes de noveno año de Educación General Básica es imperiosa para mejorar el rendimiento académico en los estudiantes.

Resolución de problemas mediante la utilización de la herramienta informática GeoGebra sobre la función lineal.

## **CAPÍTULO IV RESULTADOS Y DISCUSIÓN**

#### <span id="page-30-2"></span><span id="page-30-1"></span><span id="page-30-0"></span>**4.1.- Encuesta a Estudiantes**

**Pregunta 1.**- ¿Indique el sexo?

<span id="page-30-3"></span>*Tabla 2. Sexo*

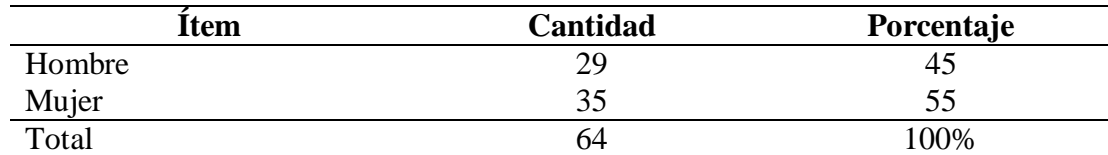

**Nota**: Datos obtenido de las encuesta aplicada en la UE "10 de Enero"

### <span id="page-30-4"></span>*Figura 1. Sexo*

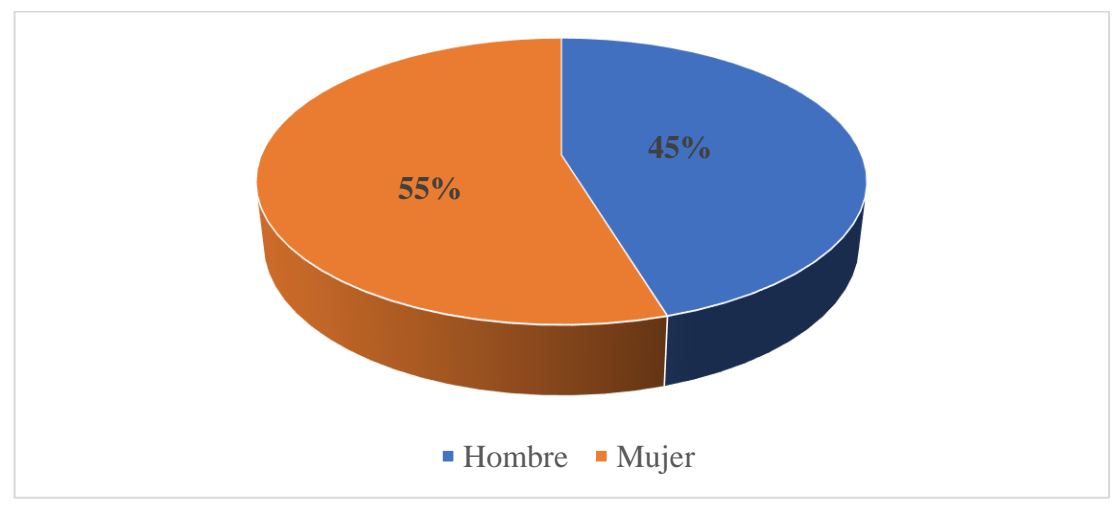

**Nota**: Datos obtenido de las encuesta aplicada en la UE "10 de Enero"

## **Análisis**

De los datos obtenidos, un 55%, los estudiantes son mujeres, mientras que con un 45% son hombres.

## **Interpretación**

Analizando los datos de la figura 1, se puede evidenciar que mayoritariamente las mujeres conformar el noveno año de la Unidad Educativa "10 de Enero", curso seleccionado para la presente investigación.

### *Pregunta 2.-* ¿Indique la edad?

<span id="page-31-0"></span>*Tabla 3. Edad*

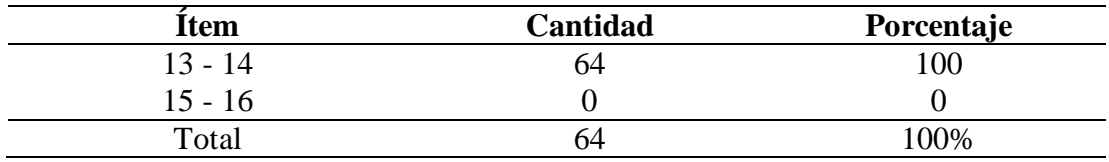

**Nota**: Datos obtenido de las encuesta aplicada en la UE "10 de Enero"

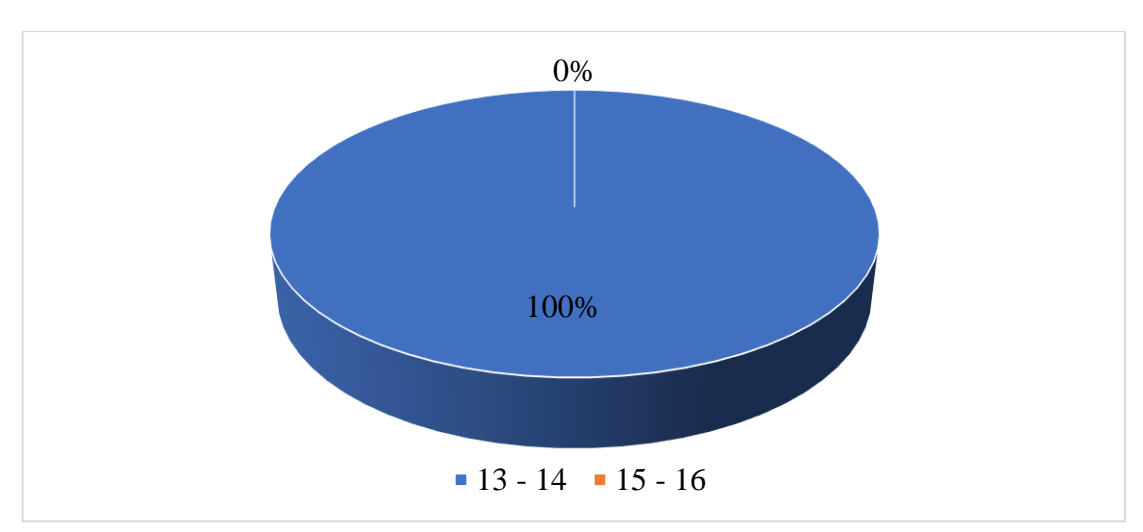

#### <span id="page-31-1"></span>*Figura 2. Edad*

**Nota**: Datos obtenido de las encuesta aplicada en la UE "10 de Enero"

## **Análisis**

La totalidad de encuestados que se refleja el 100% de los estudiantes oscila entre 13 y 14 años, de un total de 64 estudiantes pertenecientes al noveno año de la Unidad Educativa "10 de Enero" " del cantón san Miguel provincia de Bolívar.

## **Interpretación**

La totalidad de encuestados mencionan que se encuentran en el rango de edad de 13 - 14 años, estos estudiantes pertenecientes al noveno año de educación básica.

#### **Pregunta** 3.- ¿Utiliza su docente GeoGebra como apoyo para la enseñanza aprendizaje de la matemática?

| <b>Item</b>   | Cantidad | Porcentaje |
|---------------|----------|------------|
| Siempre       |          |            |
| Casi siempre  |          |            |
| Nunca         | 40       | 63         |
| Rara vez      |          |            |
| Algunas veces |          |            |
| Total         | 64       | 100%       |

<span id="page-32-0"></span>*Tabla 4. Utiliza GeoGebra como apoyo para la enseñanza aprendizaje*

**Nota**: Datos obtenido de las encuesta aplicada en la UE "10 de Enero"

<span id="page-32-1"></span>*Figura 3. Utiliza GeoGebra como apoyo para la enseñanza aprendizaje*

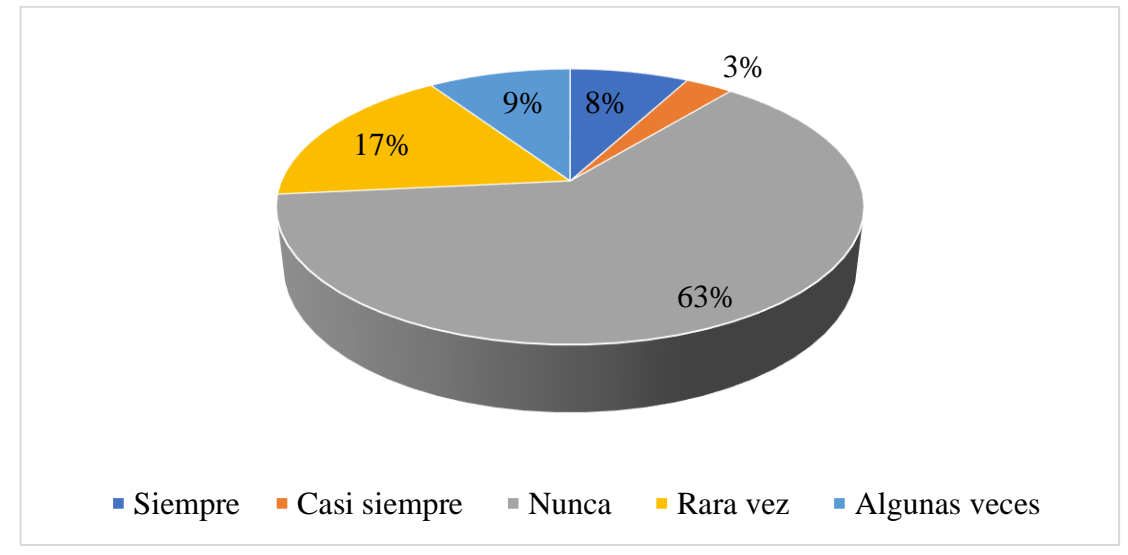

**Nota**: Datos obtenido de las encuesta aplicada en la UE "10 de Enero"

## **Análisis**

De acuerdo a los datos de la tabla No. 4 el 63%, manifiestan que nunca el docente ha usado el software GeoGebra, mientras que un 17% lo utiliza rara vez, así también el 9% algunas veces, así también con un 8% revelan que siempre y por último con un porcentaje inferior del 3% se declara que casi siempre el docente se apoya en el GeoGebra.

## **Interpretación**

Tomando en cuenta los datos de la Figura 3, los docentes hacen poco uso del software GeoGebra con opciones de siempre y casi siempre, así mismo el resto de encuestados en su mayoría mencionan que su docente nunca lo emplea como apoyo para la enseñanza de la matemática.

**Pregunta 4.**- ¿Con qué frecuencia su docente promueve el desarrollo de tareas mediante el trabajo colaborativo?

| <b>Item</b>   | Cantidad | Porcentaje |
|---------------|----------|------------|
| Siempre       | 10       | 16         |
| Casi siempre  | 20       | 31         |
| Nunca         | 12       | 19         |
| Rara vez      | 15       | 23         |
| Algunas veces |          |            |
| Total         | 64       | 100%       |

<span id="page-33-0"></span>*Tabla 5. Docente promueve trabajo colaborativo*

**Nota**: Datos obtenido de las encuesta aplicada en la UE "10 de Enero"

**16% 31% 19% 23% 11% Siempre Casi siempre Nunca Rara vez Algunas veces**

<span id="page-33-1"></span>*Figura 4. Docente promueve trabajo colaborativo*

**Nota**: Datos obtenido de las encuesta aplicada en la UE "10 de Enero"

#### **Análisis**

De acuerdo a los datos obtenidos, la opción más marcada con un 31% es casi siempre el docente promueve tareas, mientras que un 23% rara vez, así como con un 19%, nunca, de la misma manera un 16% exteriorizan que siempre y por último un 11% expresan que algunas veces el docente promueve tareas colaborativas.

## **Interpretación**

Este ítem refleja que el docente casi siempre promueve el desarrollo de tareas mediante el trabajo colaborativo, generando contradicciones entre entrevistados, ya que manifiestan que rara vez y nunca su docente promueve el desarrollo de tareas, del mismo un grupo reducido de estudiantes dicen que siempre y casi siempre el docente si promueve este tipo de tareas.

**Pregunta 5**.- ¿Su docente propone el desarrollo de trabajos de forma colaborativa?

| Item          | Cantidad | Porcentaje |
|---------------|----------|------------|
| Siempre       |          |            |
| Casi siempre  | 19       | 30         |
| Nunca         | 17       | 27         |
| Rara vez      |          |            |
| Algunas veces |          |            |
| Total         | 64       | 100%       |

<span id="page-34-0"></span>*Tabla 6. Docente propone el desarrollo de trabajos colaborativo*

**Nota**: Datos obtenido de las encuesta aplicada en la UE "10 de Enero"

<span id="page-34-1"></span>*Figura 5. Docente propone el desarrollo de trabajos colaborativo*

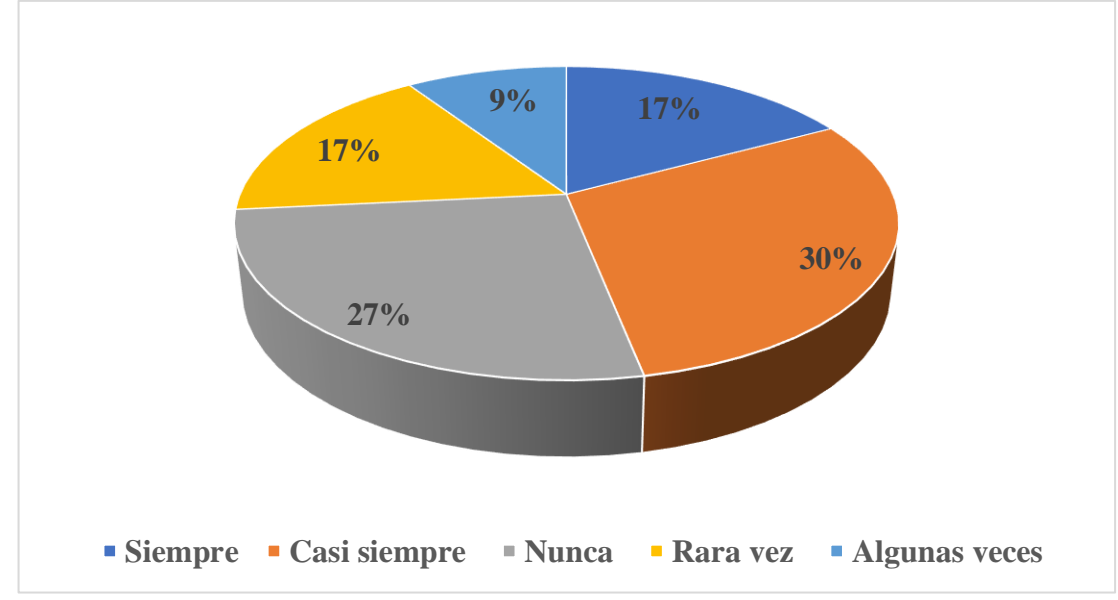

**Nota**: Datos obtenido de las encuesta aplicada en la UE "10 de Enero"

## **Análisis**

En este sentido, reflejando un resultado de casi siempre con un 30% el docente propone tareas, mientras que un 27% nunca, así también con un 17% se menciona que siempre y rara vez, es así que de la misma manera con un 9% se dice que algunas veces el docente propone el desarrollo de trabajos de manera colaborativa.

## **Interpretación**

De acuerdo a los datos revelados en la Figura 5, casi siempre se indica que el docente nunca desarrolla trabajos de forma colaborativa, contradiciéndose de cierta manera entre encuestados que se manifiesta que siempre, rara vez, y algunas veces el docente si propone el desarrollo de trabajos de manera colaborativa.

**Pregunta 6.-** ¿Considera usted que las tareas propuestas por su docente le permiten aprender de manera significativa las matemáticas?

| Item          | Cantidad | Porcentaje |
|---------------|----------|------------|
| Siempre       | 14       |            |
| Casi siempre  | 16       | 25         |
| Nunca         |          | 14         |
| Rara vez      | 18       | 28         |
| Algunas veces |          |            |
| Total         | 64       | 100%       |

<span id="page-35-0"></span>*Tabla 7. Las tareas propuestas permiten aprender de manera significativa*

**Nota**: Datos obtenido de las encuesta aplicada en la UE "10 de Enero"

<span id="page-35-1"></span>*Figura 6. Las tareas propuestas permiten aprender de manera significativa*

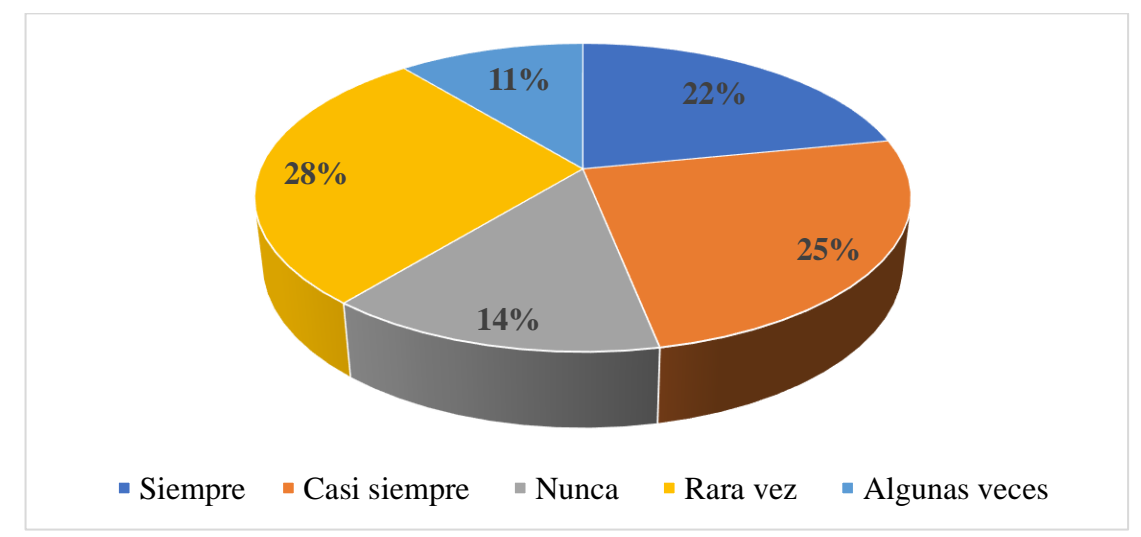

**Nota**: Datos obtenido de las encuesta aplicada en la UE "10 de Enero"

#### **Análisis**

Al realizar la tabulación de los datos, el 28% rara vez las tareas propuestas por el docente les permite aprender de manera significativa las matemáticas, mientras que con un 25% casi siempre las tareas permiten aprender matemáticas, mientras que con un 22% siempre permiten aprender, con un 14%, y por último con el 9% algunas veces les permite aprender matemática de manera significativa.

#### **Interpretación**

En este sentido, y de acuerdo a lo reflejado en la figura 6 los encuestados manifiestan que rara vez las tareas recomendadas por su docente les ha permitido aprender de manera significativa las matemáticas; sin embargo, casi siempre y siempre pocos estudiantes manifiestan que nunca y algunas veces las tareas enviadas por el docente les ha permitido aprender matemáticas.
**Pregunta 7.**- ¿Considera usted que las evaluaciones propuestas por el docente en modalidad virtual le permiten desarrollar la comprensión y la concreción de la matemática?

*Tabla 8. Las evaluaciones le permiten desarrollar la comprensión y la concreción de la matemática*

| Item          | Cantidad | Porcentaje |  |
|---------------|----------|------------|--|
| Siempre       | 15       | 23         |  |
| Casi siempre  |          | 27         |  |
| Nunca         |          | 14         |  |
| Rara vez      |          | 27         |  |
| Algunas veces |          |            |  |
| <b>Total</b>  |          | 100%       |  |

**Nota**: Datos obtenido de las encuesta aplicada en la UE "10 de Enero"

*Figura 7. Las evaluaciones le permiten desarrollar la comprensión y la concreción de la matemática*

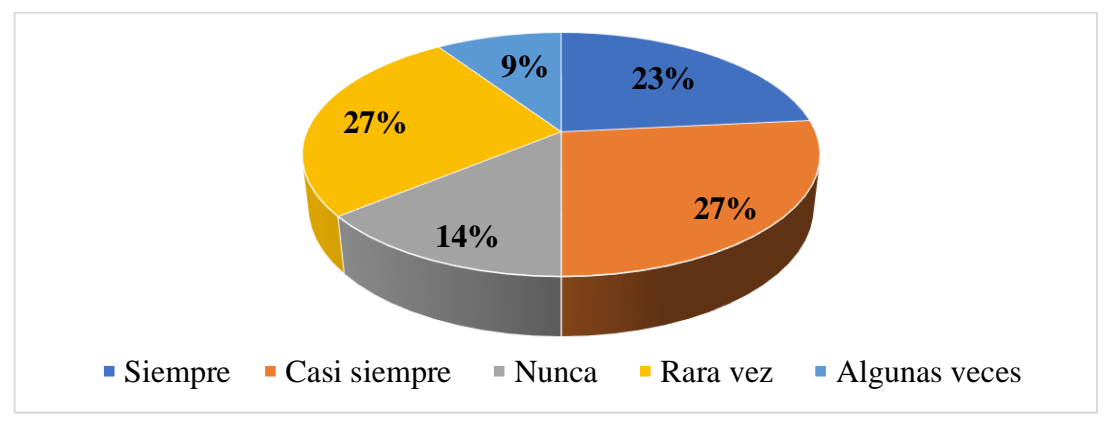

**Nota**: Datos obtenido de las encuesta aplicada en la UE "10 de Enero"

#### **Análisis**

.

Entre las respuestas obtenidas, el 27% se menciona que casi siempre y rara vez las evaluaciones de manera virtual les ha permitido desarrollar comprensión y concreción de la matemática, mientras que un 23% mencionan que siempre, al igual que con un 14% mencionan que nunca y por último con un 9% algunas veces los estudiantes les ha permitido desarrollar la comprensión de la matemática.

#### **Interpretación**

Mayoritariamente, se manifiesta que casi siempre y rara vez las evaluaciones propuestas por el docente les ha permitido desarrollar comprensión y concreción en matemáticas, mientras que con porcentajes inferiores se menciona que siempre, nunca y algunas veces, los estudiantes pudieron desarrollar concreción con las evaluaciones propuestas por el docente.

#### **Pregunta 8**.- ¿Su docente presenta contenidos cognitivos de manera didáctica utilizando recursos multimedia?

| Item          | Cantidad | Porcentaje |
|---------------|----------|------------|
| Siempre       | 14       | 22         |
| Casi siempre  | 10       | 16         |
| Nunca         | 24       | 37         |
| Rara vez      | 10       | 16         |
| Algunas veces | n        |            |
| Total         | 64       | 100%       |

*Tabla 9. Su docente presenta recursos multimedia*

**Nota**: Datos obtenido de las encuesta aplicada en la UE "10 de Enero"

**22% 16% 37% 16% 9%** ■ Siempre • Casi siempre • Nunca • Rara vez • Algunas veces

*Figura 8. Su docente presenta recursos multimedia*

**Nota**: Datos obtenido de las encuesta aplicada en la UE "10 de Enero"

#### **Análisis**

Este ítem con un 37% de encuestados manifiestan que nunca el docente presenta recursos multimedia, mientras que con un 22% se dice que siempre el docente lo realiza, pero con un 16% manifiestan que casi siempre y rara vez el docente presenta recursos multimedia, pero con un 9% se manifiesta que algunas veces el docente presenta de manera didáctica recursos multimedia.

#### **Interpretación**

En este ítem, se manifiesta que el docente nunca hace uso de contenidos cognitivos de manera dinámica, mientras que con porcentajes menores de casi siempre y rara vez se exterioriza que el docente si lo utiliza, mientras que con la opción de siempre y algunas veces el docente si presenta dichos contenidos mencionados.

#### **Pregunta 9**.-¿Considera usted que utilizando el software GeoGebra le ayudó a mejorar el aprendizaje de Matemática?.

| <b>Item</b>   | Cantidad | Porcentaje |
|---------------|----------|------------|
| Siempre       | 25       | 39         |
| Casi siempre  | 14       | 22         |
| Nunca         |          |            |
| Rara vez      |          | 14         |
| Algunas veces |          | 14         |
| Total         | h4       | 100%       |

*Tabla 10. El software GeoGebra le ayudó a mejorar el aprendizaje de Matemática*

**Nota**: Datos obtenido de las encuesta aplicada en la UE "10 de Enero"

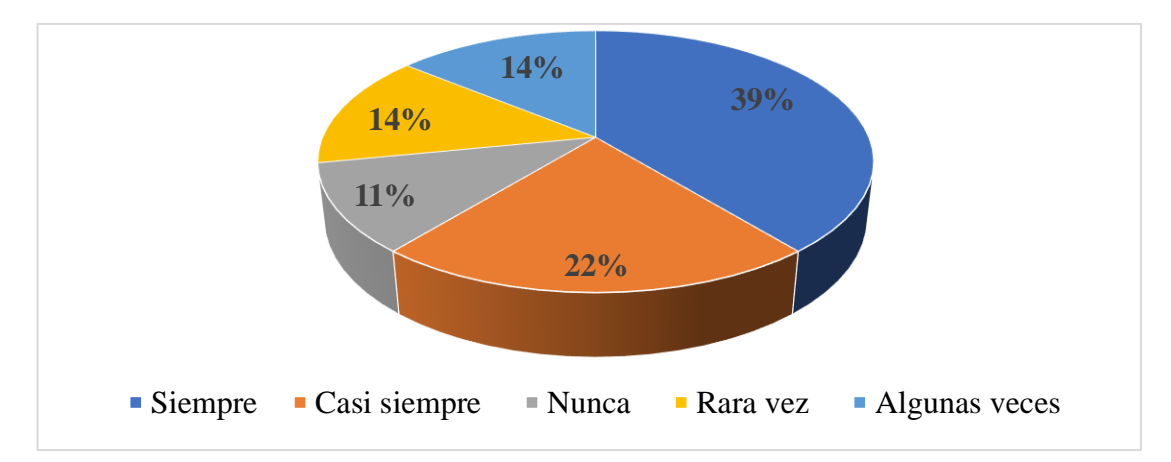

*Figura 9. El software GeoGebra le ayudó a mejorar el aprendizaje de Matemática*

**Nota**: Datos obtenido de las encuesta aplicada en la UE "10 de Enero"

#### **Análisis**

De acuerdo a los datos obtenidos, el 39% siempre el uso del sotware GeoGebra les a permitido mejorar el aprendizaje de matemática, mientras que un 22% casi siempre les ayudo y con un 14% rara vez y algunas les permitió mejorar su aprendizaje y con u 11% manifiestan que nunca al hacer uso del software GeoGebra les ayudo a mejorar su aprendizaje de matemáticas.

#### **Interpretación**

La figura 9, expone criterio de estudiantes que siempre utilizando GeoGebra les permitió mejorar el aprendizaje de matemáticas, mientras que casi siempre y con porcentajes similares, la opción rara vez y algunas veces dicen que les ha permitido mejorar su aprendizaje de matemáticas y con un porcentaje bajo se declara que nunca les a ayudado el uso del GeoGebra a mejorar el aprendizaje de las matemáticas.

**Pregunta 10**.- ¿Considera usted que el uso de herramientas informáticas para el aprendizaje de la matemática permite desarrollar el análisis, la comprensión y resolución de problemas?.

*Tabla 11. El uso de herramientas informáticas le permite desarrollar el análisis, la comprensión y resolución de problemas*

| Item          | Cantidad | Porcentaje |
|---------------|----------|------------|
| Siempre       | 22       | 35         |
| Casi siempre  | 20       | 31         |
| Nunca         |          |            |
| Rara vez      | П        |            |
| Algunas veces |          |            |
| Total         | 64       | .00%       |

**Nota**: Datos obtenido de las encuesta aplicada en la UE "10 de Enero"

*Figura 10. El uso de herramientas informáticas le permite desarrollar el análisis, la comprensión y resolución de problemas*

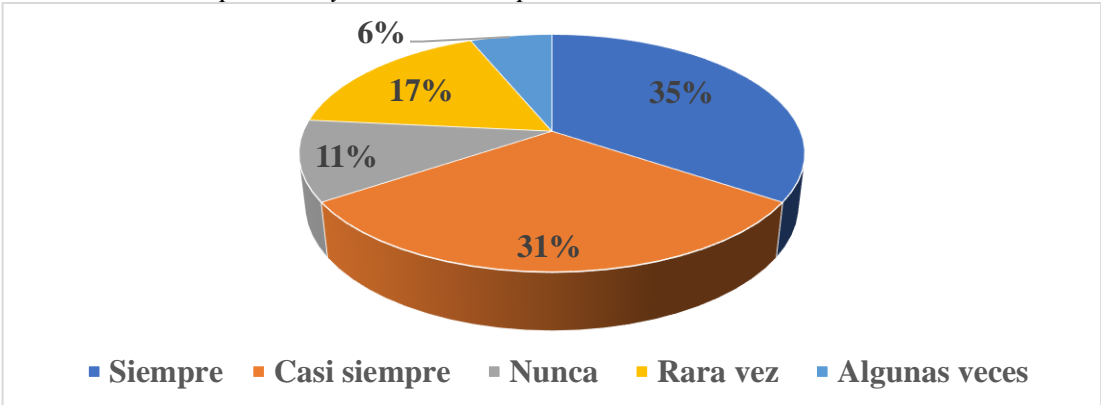

**Nota**: Datos obtenido de las encuesta aplicada en la UE "10 de Enero"

#### **Análisis**

En lo que se refiere a este ítem, se evidencia que la opción más marcada, con un 35% casi siempre el uso de herramientas informáticas les permite desarrollar el análisis, la compresión y resolución de problemas en la matemática, mientras que un 31% manifiestan que, casi siempre, así también con un 17%, manifiestan que rara vez, de la misma manera un 11% que nunca y por último un 6% dicen que algunas veces las herramientas informáticas les permite desarrollar el análisis, la compresión y la resolución de problemas.

#### **Interpretación**

Al observar los datos reflejados en la figura 10, se puede manifestar que siempre y casi siempre las herramientas informáticas, según encuestados, el aprendizaje de las matemáticas les ha permitido desarrollar el análisis, la comprensión y resolución de problemas, al contrario, algunos encuestados revelan que rara vez, nunca y algunas veces las herramientas les ha permitido hacer análisis, comprensión y resolver problemas matemáticos.

**Pregunta 11**.- ¿Considera usted que las estrategias que utiliza su profesor para la enseñanza de la matemática le permiten aprender de forma significativa?.

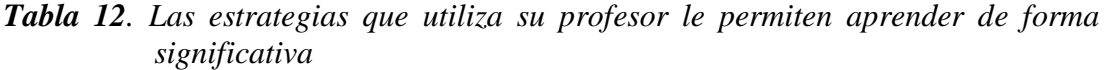

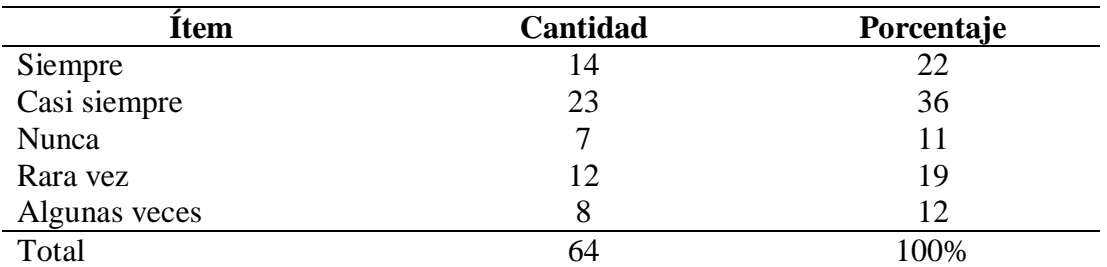

**Nota**: Datos obtenido de las encuesta aplicada en la UE "10 de Enero"

*Figura 11. Las estrategias que utiliza su profesor le permiten aprender de forma significativa*

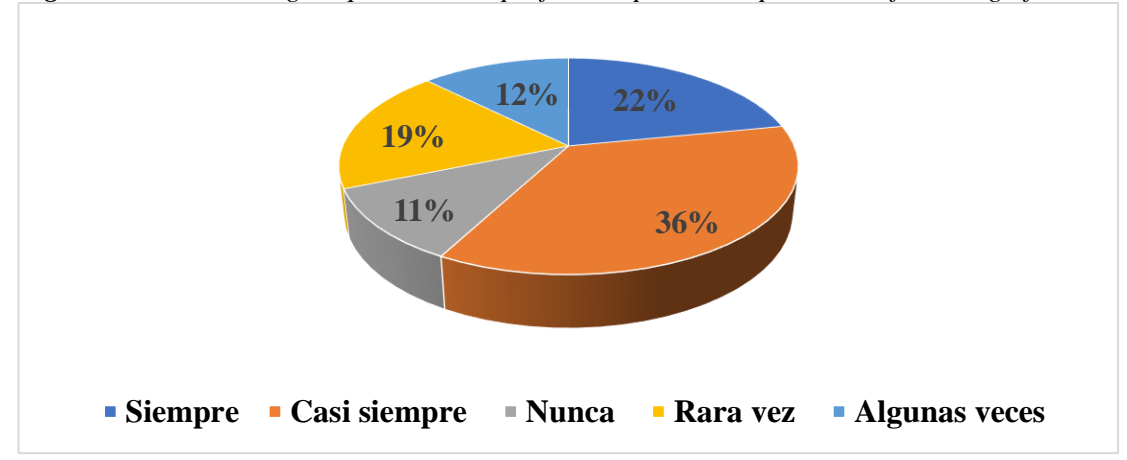

**Nota**: Datos obtenido de las encuesta aplicada en la UE "10 de Enero"

#### **Análisis**

El 36% manifiestan que casis siempre las estratégias utilizadas por el docente les permite aprender matemática, en cambio, un 22% siempre, mientras que un 19% rara vez, así como con un 12%, algunas veces y por último un 11% manifiestan que nunca las estrategias utilizadas por el docente les ha permitido aprender significativamente.

#### **Interpretación**

Resulta oportuno tomar en cuenta la figura 11 de la población estudiantil encuestada, donde se refleja que casi siempre, siempre y rara vez, las estrategias utilizadas por el docente les ha permitido aprender de forma significativa la materia de matemática, mientras que con la opción, algunas veces y nunca se manifiesta lo contrario manifestando que no les ha permitido aprender de forma significativa la materia de matemáticas.

#### **Pregunta 12**.- ¿Considera usted que, al usar un software matemático como apoyo al desarrollo de tareas, esto le ayudaría a mejorar sus evaluaciones?

| Item          | Cantidad | Porcentaje |
|---------------|----------|------------|
| Siempre       | 19       | 30         |
| Casi siempre  | 24       | 37         |
| Nunca         |          |            |
| Rara vez      |          | 13         |
| Algunas veces |          |            |
| Total         | 64       | 100%       |

*Tabla 13. Usar un software matemático le ayudaría a mejorar sus evaluaciones*

**Nota**: Datos obtenido de las encuesta aplicada en la UE "10 de Enero"

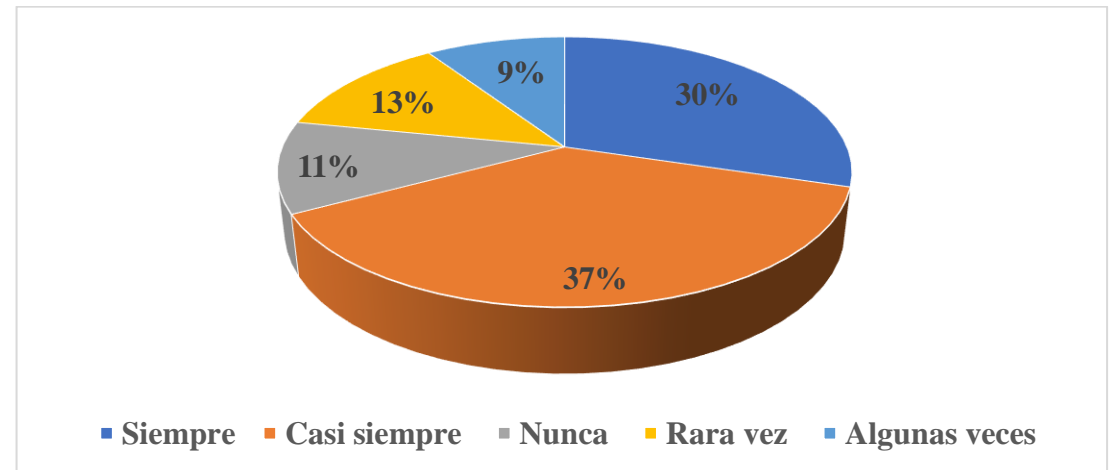

*Figura 12. Usar un software matemático le ayudaría a mejorar sus evaluaciones*

**Nota**: Datos obtenido de las encuesta aplicada en la UE "10 de Enero"

#### **Análisis**

De acuerdo a los datos obtenidos, el 37% casi siempre y el 30% siempre el usar un software matemático como apoyo en las tareas les permitió mejorar sus evaluaciones, mientras que el 13% manifiestan que rara vez, así también un 11% nunca y un 9% algunas veces al usar software matemático les ha ayudado a mejorar sus evaluaciones.

#### **Interpretación**

De acuerdo a la figura 12, la mayoría de encuestados coinciden que siempre y casi siempre al emplear un software matemático les permitió mejorar sus evaluaciones, en este mismo sentido con la opción de rara vez, nunca y algunas veces con porcentajes menores indican que el hacer uso del software matemático les ha permitido mejorar sus evaluaciones.

#### **4.2.- Comprobación de hipótesis**

Prueba de Hipótesis para comparar la normalidad de los datos

#### **Planteamiento de Hipótesis**

- **Ho**: Las calificaciones de los estudiantes del noveno año A, tienen distribuciones normales
- **Ha**: Las calificaciones de los estudiantes del noveno año B, no tienen distribuciones normales

#### **Prueba Estadística**

Se utilizó la prueba de Shapiro Wilk debido a que el número total de calificaciones es menor a 50.

#### **Alfa**

Se aplicó un nivel de confianza de 0,95 y un nivel de significancia (p) de 0,05

#### **Región de Rechazo**

Si p-valor es menor a 0,05 rechazo la hipótesis nula.

#### **Resultado**

Se utiliza el programa SPSS V 25, cuyos resultados son:

**Tabla 14.** Prueba de normalidad

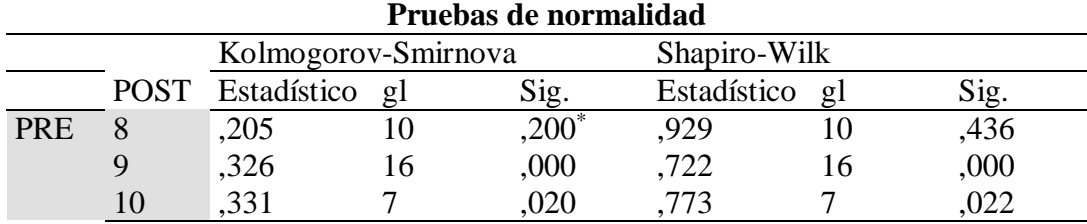

\*. Esto es un límite inferior de la significación verdadera.

a. Corrección de significación de Lilliefors

**Nota**: Datos obtenido de las encuesta aplicada en la UE "10 de Enero" (SPSS)

#### **Decisión**

P-valor es 0,000 y es menor a 0,05 rechazo la hipótesis nula y acepto la alterna, es decir, Las calificaciones de los estudiantes del noveno año B, no tienen distribuciones normales.

#### **Observación**

Con la decisión anterior, no es posible aplicar un estadístico paramétrico, como es la T-Student de muestras relacionadas, entonces se aplicará su equivalente no paramétrico como es la Prueba de rangos con signo de Wilcoxon.

#### **Verificación de Hipótesis**

- **Ho**: La aplicación de la Herramienta Informática GeoGebra NO mejora la enseñanza-aprendizaje de la Matemática.
	- **H1**: La aplicación de la Herramienta Informática GeoGebra mejora la enseñanza-aprendizaje de la Matemática.

Prueba Estadística (No Paramétrica) Prueba de rangos con signo de Wilcoxon

#### **Alfa**

Se aplicó un nivel de confianza de 0,95 y un nivel de significancia (p) de 0,05

#### **Región de Rechazo**

Si p-valor: es menor a 0,05 rechazo la hipótesis nula

#### **Resultados**

Se utiliza el programa SPSS V 25, cuyos resultados son:

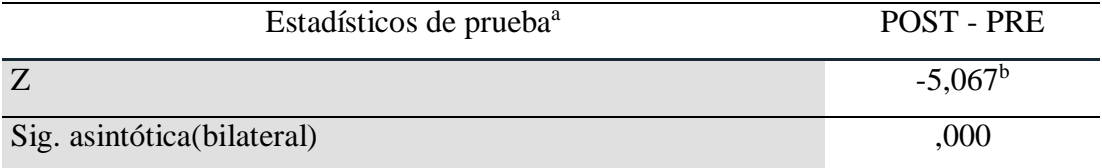

a. Prueba de rangos con signo de Wilcoxon

b. Se basa en rangos negativos.

**Nota**: Datos obtenido de las encuesta aplicada en la UE "10 de Enero" (SPSS)

#### **Decisión**

P-valor es 0,000 y es menor a 0,05 rechazo la hipótesis nula y acepto la alterna, es decir, La aplicación de la Herramienta Informática GeoGebra ayuda a mejorar la enseñanza-aprendizaje de la Matemática, con un nivel de confianza del 95%.

#### **Conclusión**

Una vez comprobada la normalidad de datos y verificada la hipótesis estadísticamente, afirmo y concluyo que: La aplicación de la Herramienta Informática GeoGebra SI mejora la enseñanza-aprendizaje de la Matemática, específicamente en el contenido curricular de álgebra y funciones, en el contenido función lineal, con los estudiantes de noveno año de la Unidad Educativa "10 de Enero".

#### **4.3.- Pretest y Postest**

Se aplicó el diseño experimental pretest que consiste en un diseño de prueba previa y posterior, es un experimento en el que se toman medidas en individuos antes y después de que estén involucrados en algún tratamiento, es por ello que tuvo como finalidad determinar el nivel de conocimiento de los estudiantes involucrados en la investigación referente a la función lineal observada en el aula de clase para luego iniciar con la aplicación de la propuesta mediante el uso del GeoGebra, mismo que permita observar los datos obtenidos con la finalidad de realizar interpretaciones para emitir conclusiones irrefutables de la aplicación del GeoGebra en el trabajo de campo.

El análisis se lo hizo en referencia a dar cumplimiento al objetivo número tres de la investigación, para lo cual se trabajó tres semanas con los estudiantes, primeramente con un proceso tradicional y luego se aplicó el GeoGebra para la solución de ecuaciones lineales, y se efectuó una prueba de pre test a los estudiantes y al finalizar el proceso una prueba de post test, los datos obtenidos evidencian una mejora en el proceso académico.

#### **4.4.- Discusión**

A partir de la encuesta ejecutada a los 64 estudiantes, de los cuales 33 estudiantes fueron del noveno paralelo "A" y 31 estudiantes del noveno paralelo "B" de la Unidad Educativa "10 de Enero" de los cuales se obtuvo los siguientes resultados.

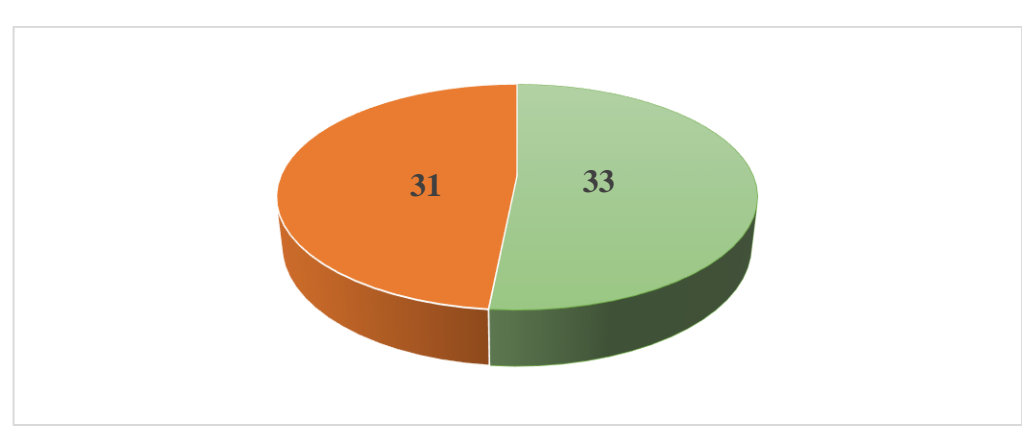

*Figura 13. Numero de estudiantes de noveno A y B*

**Nota**: Secretaria Unidad Educativa "10 de Enero"

#### **Análisis comparativo y discusión de resultados**

Al observar los datos obtenidos con la finalidad de realizar interpretaciones para emitir conclusiones irrefutables de la aplicación del GeoGebra para lo cual se obtuvo la siguiente información presente en el Anexo 4. Tabla No. 14 y Tabla No.15 respectivamente, de lo aplicado en el trabajo de campo.

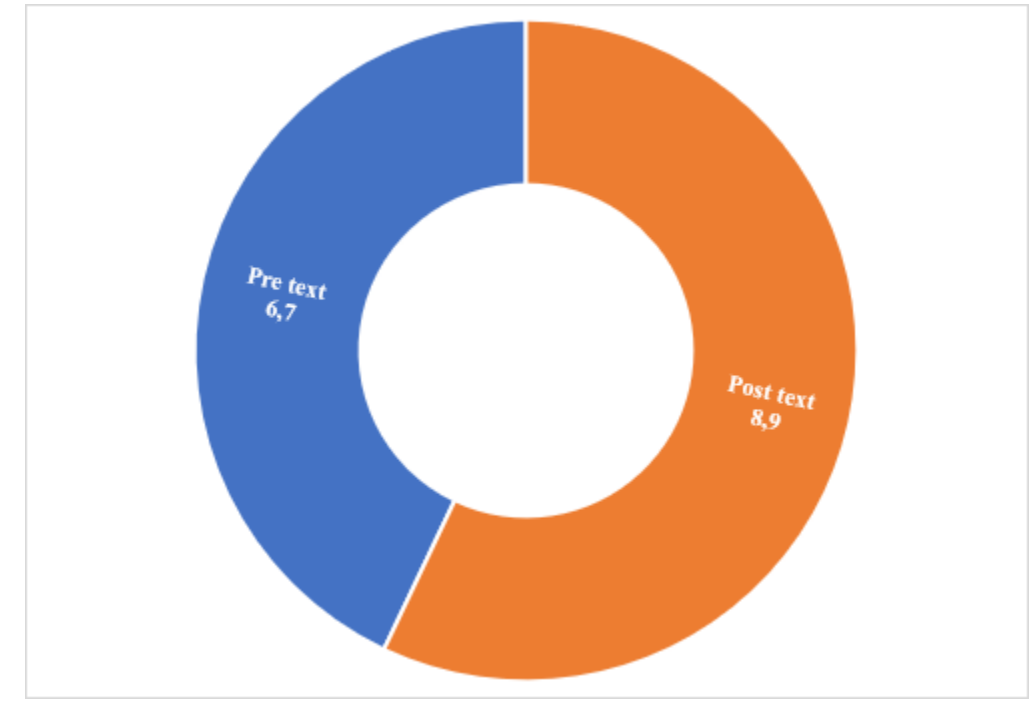

*Figura 14.* Pre Test y Pos test Noveno A

**Nota**: Evaluación a estudiantes de Noveno Año paralelo "A"

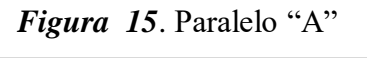

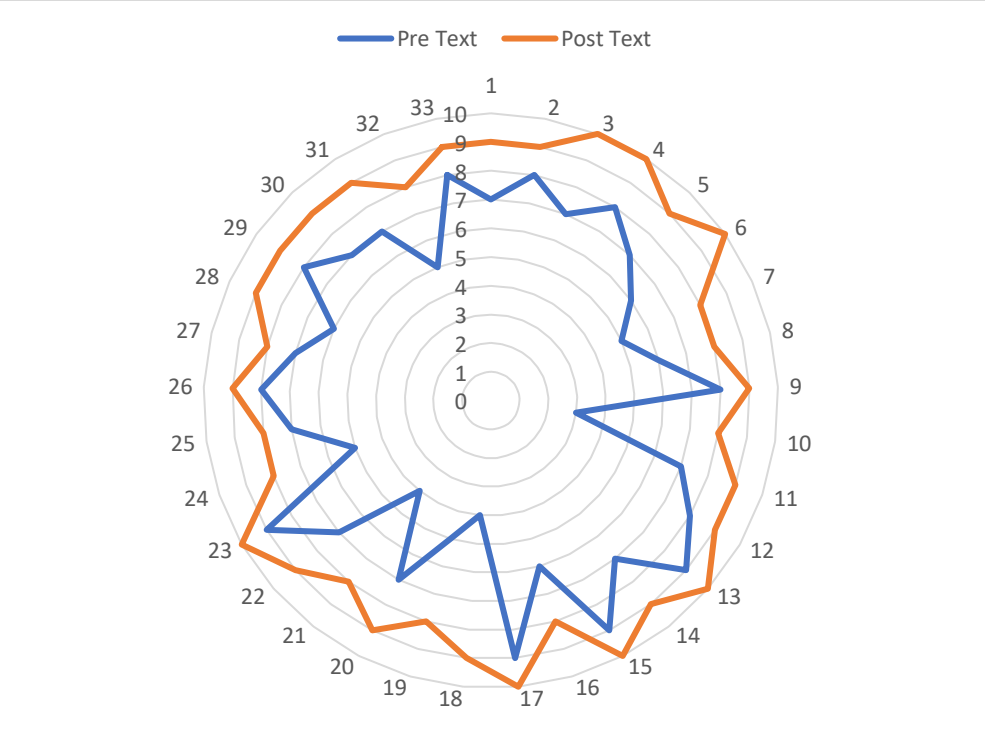

**Nota**: Evaluación a estudiantes de Noveno Año paralelo "A"

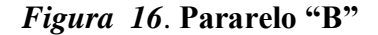

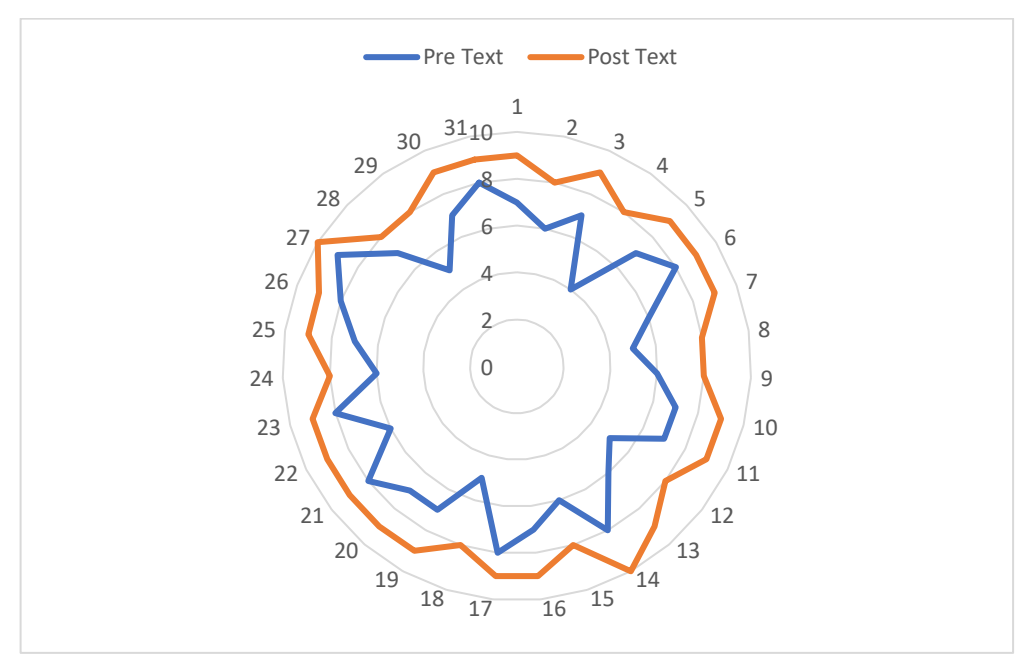

**Nota**: Evaluación a estudiantes de Noveno Año paralelo "A"

Los estudiantes de noveno año paralelo "A" en el pre test obtuvieron un promedio de 6,7 puntos representados estadísticamente en la Figura 2 anteriormente expuesta.

Mientras que en el post test, luego de aplicado el software GeoGebra se obtuvo un promedio de 8,9 puntos, lo que nos permite alcanzan objetivos educativos con una alta significancia en el rendimiento académico de los estudiantes con un 2,2 % de significancia entre el pre test y post text.

Para afianzar lo realizado en este trabajo de titulación se puede comparar con diferentes trabajos realizados por autores en diferentes ámbitos de estudio, para esto se puede citar a:

Según, Sucari (2019) quién en su investigación trabajo con 25 estudiantes entre varones y mujeres en edades de 13 y 15 años, obteniendo resultados de mejora significativa en el nivel de aprendizaje utilizando el software GeoGebra en la resolución de ecuaciones lineales, al igual que la presente investigación donde se incrementó el nivel de aprendizaje al hacer uso del GeoGebra como herramienta informática, convirtiendose ideal para conseguir incrementar el

nivel de apredizaje sobre las ecuaciones lineales, concluyendo que entre las dos investigaciones tienen criterios de mejora significativa en las investigaciones realizadas.

En este mismo sentido, Posligua (2017) menciona que las herramientas informáticas son poco o muy poco utilizadas para favorecer un aprendizaje constructivo de la matemática en el primer nivel de las carreras de la PUCE, Esmeraldas concluyendo se puede mencionar que al comparar con la presente investigación el software matemático son herramientas que propician interacción y construcción del conocimiento matemático, pero no son utilizados por los docentes de esta área en el desarrollo curricular de sus clases. En esta misma situación, el presente trabajo investigativo encontró este mismo tipo de problemática que los docentes hacen poco o nula utilización de software para matemática, especialmente en lo referente a función lineal.

De la misma manera, Sagnay (2017), quién recomienda a los docentes de matemáticas que deben tener presente el uso de las nuevas herramientas tecnológicos para emplear en sus clases, en especial el software Geogebra, ya que este programa es un recurso libre, gratuito disponible para múltiples plataforma es diseñado para la educación de todos los niveles. Al igual que este trabajo investigativo se corrobora a los docentes la efectividad del uso del GeoGebra en las clases de matemáticas para mejorar el proceso de rendimiento escolar por parte de los alumnos que hacen uso de este tipo de herramienta tecnológica.

#### **CAPÍTULO V**

#### **CONCLUSIONES, RECOMENDACIONES, BIBLIOGRAFÍA Y ANEXOS**

#### **5.1. Conclusiones**

- De acuerdo a los datos reflejados en la encuesta, al seleccionar el GeoGebra como herramienta informática fue ideal para conseguir incrementar el nivel de aprendizaje sobre las ecuaciones lineales en los estudiantes de noveno año, tanto del paralelo "A" como en el "B" de la Unidad Educativa "10 de Enero".
- Los estudiantes de los novenos años foco de estudio, su nivel de aprendizaje antes de aplicar GeoGebra fue bajo, es decir, no se alcanzaba el objetivo previsto en la asignatura de matemática.
- El nivel de aprendizaje de los estudiantes de noveno año tanto del paralelo "A" como del "B" después de aplicar GeoGebra alcanzaron niveles significativos de conocimientos que permitieron identificar una mejora en la temática de las ecuaciones lineales .
- Luego de haber aplicado el diseño experimental pre test y post test corrobora la efectividad del uso de la herramienta informática GeoGebra en el área de la matemática y que pueden ser utulizada por otros profesionales de la educación para mejorar rendimiento escolar en esta área del conocimiento.

#### **5.2. Recomendaciones**

- Los docentes de matemática de la Unidad Educativa "10 de Enero" del área de matemática deberían propiciar el empleo del Geogebra como herramienta didáctica, misma que permite conocer sus diferentes bondades que pueden ser aplicados por los docentes para beneficio de su proceso enseñanza – aprendizaje.
- Las Autoridades de turno de la Institución deberían promover el uso de diferentes herramientas informáticas con la finalidad de que los docentes aprovechen las bondades de este software y permitan hacer su tarea más efectiva en su enseñanza con sus estudiantes.
- A los estudiantes de noveno año hacer uso de la herramienta GeoGebra puesto, que les permite alcanzar niveles significativos de conocimientos y mejorar su rendimiento académico, especialmente en matemática en el bloque de ecuaciones lineales.
- Socializar por parte de los directivos y docentes involucrados en la presente investigación sobre los beneficios encontrados al aplicar el software GeoGebra en sus clases de matemática especialmente de la función lineal hacia otros docentes de otras instituciones educativas para que puedan utilizar en sus diferentes unidades educativas con la finalidad que alcancen mejor rendimiento por parte de sus estudiantes.
- Arteaga Valdés, E., Medina Mendieta, J. F., y Del Sol Martínez, J. L. (2019). *El Geogebra: una herramienta tecnológica para aprender Matemática en la Secundaria Básica haciendo matemática*.
- Cancela, R., Cea, N., Galindo, G., y Valilla, S. (2010). No Title. En *Metodologia de la Investigacion Educativa. 19*.
- Chacha, C. G. D., y Huacho Paurcar, J. I. (2019). *La utilización de geogebra, como recurso didáctico en el aprendizaje de funciones, para el décimo año de la Unidad Educativa Amelia Gallegos Díaz*.
- Coloma Andrade, M. de los Á., Labanda Jaramillo, M. L., Michay Caraguay, G. C., y Espinosa Ordóñez, W. A. (2020). Las Tics como herramienta metodológica en matemática. *Revista Espacios*, *41*(0798 1015), 7.
- Diaz Nunja, J. A. (2017). *La utilización de geogebra, como recurso didáctico en el aprendizaje de funciones, para el décimo año de la Unidad Educativa Amelia Gallegos Díaz*.
- *Top 5 aplicaciones para enseñar (Matemáticas)*, (2018) (testimony of Andrés. Flores).
- Fraguela Collar, A. (2019). Importante capacitar a los docentes para mejorar enseñanza en Matemáticas. *Investigador*, 5.
- Friz Carrillo, M., Chavarría, Panes, R., Salcedo Lagos, P., y Sanhueza Hernández, S. (2018). El proceso de enseñanza y aprendizaje de las Matemáticas, concepciones de los futuros profesores del sur de Chile. *REDIE*, *20*(1607-4041), 59-68.
- Fuentes López, C. O., Páez Gómez, P. A., y Prieto, D. E. (2019). *Dificultades de la resolución de problemas matemáticos de estudiantes de grado 501 Colegio Floresta Sur, sede b, jornada tarde, Localidad de Kennedy*.
- Grisales Aguirre, A. M. (2018). Uso de recursos TIC en la enseñanza de las matemáticas: retos y perspectivas. *Educación*, *14*(1900-3803), 198-214.
- Hidalgo Cherrez, L. E. (2018). *Herramientas informáticas para la enseñanza de matemática a los estudiantes de noveno año de educación general básica de la Unidad Educativa "Quisapincha*.
- Minte münzenmayer, a., sepúlveda obreque, a., díaz-levicoy, d., y payahuala vera, h. (2020). Aprender matemática: dificultades desde la perspectiva de los estudiantes de Educación Básica y Media. *Espacios*, *41*(0798 1015), 1-7.

Pérez Ariza, K., Hernández Sánchez, J. E., y Coaguila Manero, L. M. (2019). La

enseñanza y el aprendizaje de los contenidos matemáticos desde una perspectiva comunicativa. *Transformación versión On-line*, *15*(2077-2955), 56-73.

- Posligua Flores, Tania. (2017). *Herramientas Informáticas en el proceso de enseñanza aprendizaje de matemática en los estudiantes de primer nivel de la PUCE, Esmeraldas*.
- Posligua Flores, Telmo. (2017). *herramientas informáticas en el proceso de enseñanza aprendizaje de matemática en los estudiantes de primer nivel de la puce, esmeraldas*.
- Rodríguez, J. B. (2020). *Inclusión del software GeoGebra en clases de Matemática*.
- Sagnay Valente, J. A. (2017). *La utilización de geogebra, como recurso didáctico en el aprendizaje de funciones, para el décimo año de la Unidad Educativa Amelia Gallegos Díaz*.
- Servimedia. (2020). 60 expertos alertan de la falta de docentes capacitados en Matemáticas. *El Economista.es*, *18*(1528-4809), 6-18.
- Sucari, V. A. (2019). *No Title*. Universidad Nacional del Altiplano.
- Tapia Marca, N. A. (2018). *Aplicación Móvil en el aprendizaje de matemáticas básicas.*
- Tenesaca Atupaña, C. (2020). *Uso del Geogebra en el Proceso de Aprendizaje de Vectores en R2 en el Segundo Año de Bachillerato en la Unidad Educativa "Eloy Alfaro". Período octubre 2019 – febrero 2020*.
- Valderrama A, J., y Saldaña, M. (2020). Influencia del software Geogebra enelrendimiento académico de los estudiantes delciclo Ide la EAP Turismo en el curso de Complemento Matemático-Unasam 2017-I. *Pakamuros*, *8*, 77-84.

#### **5.4. Anexos**

#### **Anexo 1.-** Autorización para realizar investigación en la Unidad Educativa

#### **CARTA DE COMPROMISO**

Ambato, 27 de agosto de 2021

Doctor Víctor Hernández del Salto PRESIDENTE DE LA UNIDAD ACADÉMICA DE TITULACIÓN DE POSGRADO FACULTAD DE CIENCIAS HUMANAS Y DE LA EDUCACIÓN UNIVERSIDAD TÉCNICA DE AMBATO Presente. -

MELBA ELENA MORA PINOS en mi calidad de Rectora encargada de la Unidad Educativa "10 de Enero", me permito poner en su conocimiento la aceptación y respaldo para el desarrollo del Trabajo de Titulación bajo el Tema: "HERRAMIENTAS INFORMÁTICAS EN LA ENSEÑANZA-APRENDIZAJE DE LA MATEMÁTICA EN LOS ESTUDIANTES DEL NOVENO AÑO DE EDUCACIÓN GENERAL BÁSICA " propuesto por la estudiante KARINA STEFANIA VERDEZOTO ESTEVEZ, portadora de la Cédula de Ciudadanía 0202344081, de la Maestría en Educación Cohorte 2021, de la Facultad de Ciencias Humanas y de La Educación de la Universidad Técnica de Ambato.

A nombre de la Institución a la cual represento, me comprometo a apoyar en el desarrollo del proyecto.

Particular que comunico a usted para los fines pertinentes.

Atentamente. **MELBA ELENA MORA PINOS** 0201165776.RADO 0990731483 elemopi@hotmail.com

#### **Anexo 2**.- Validación de la encuesta

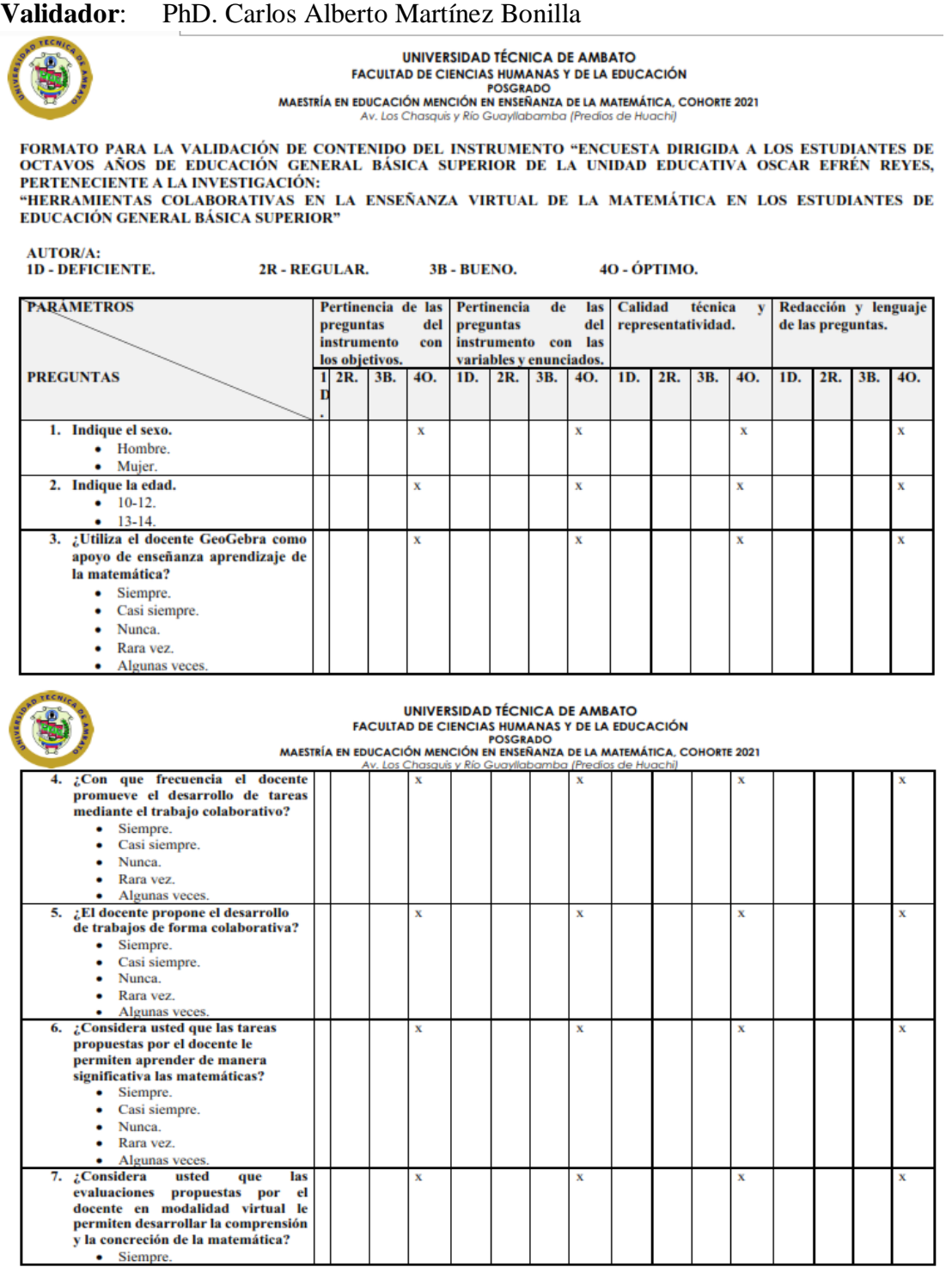

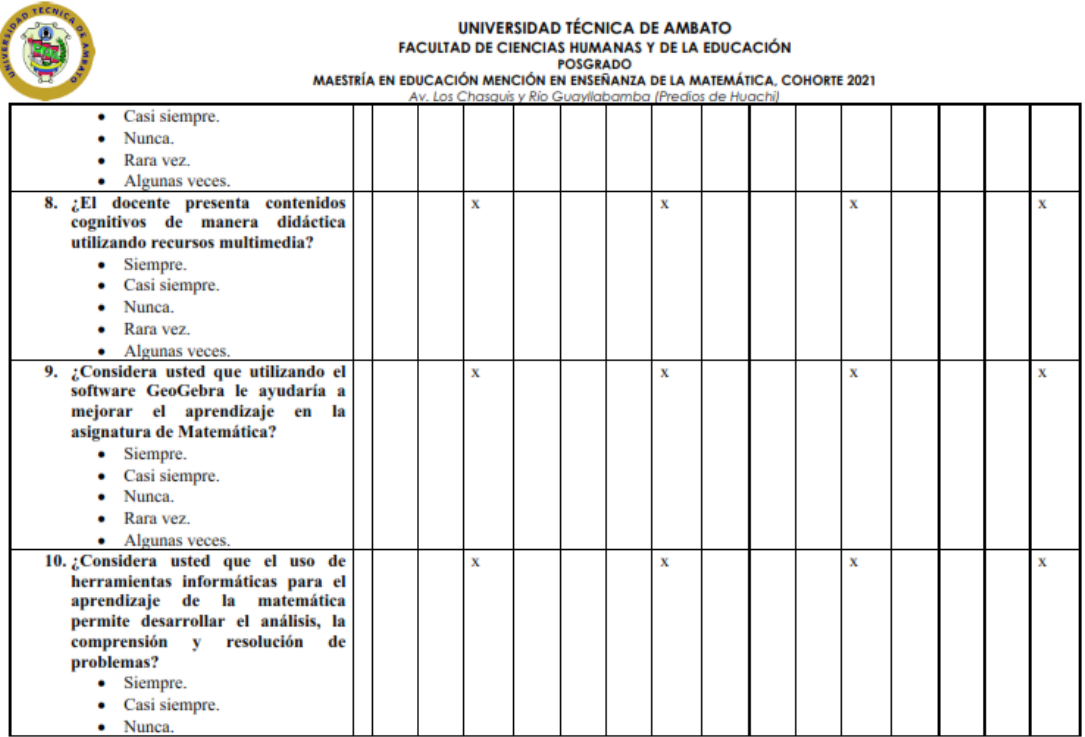

## UNIVERSIDAD TÉCNICA DE AMBATO<br>FACULTAD DE CIENCIAS HUMANAS Y DE LA EDUCACIÓN<br>MAESTRÍA EN EDUCACIÓN MENCIÓN EN ENSERANZA DE LA MATEMÁTICA, COHORTE 2021

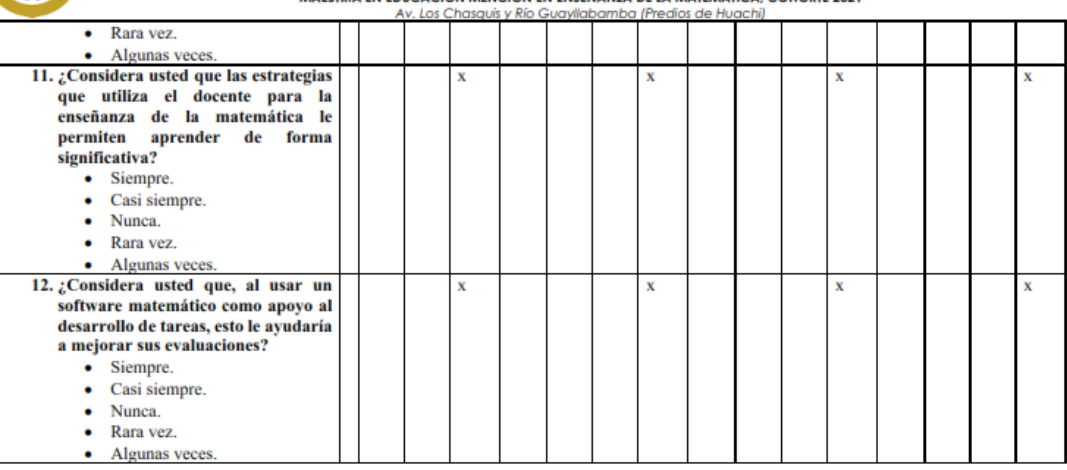

**Observaciones:** 

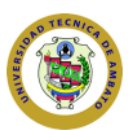

UNIVERSIDAD TÉCNICA DE AMBATO<br>FACULTAD DE CIENCIAS HUMANAS Y DE LA EDUCACIÓN<br>POSGRADO<br>MAESTRÍA EN EDUCACIÓN MENCIÓN EN ENSEÑANZA DE LA MATEMÁTICA, COHORTE 2021<br>AV. Los Chasquis y Río Guayllabamba (Predios de Huachi)

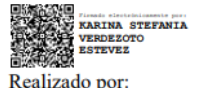

Realizado por: Leda. Karina Stefania Verdezoto Estevez.

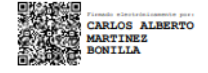

Validado por: PhD. Carlos Alberto Martinez Bonilla.

#### **Validador**: Mg. Janneth Morocho Yaucán

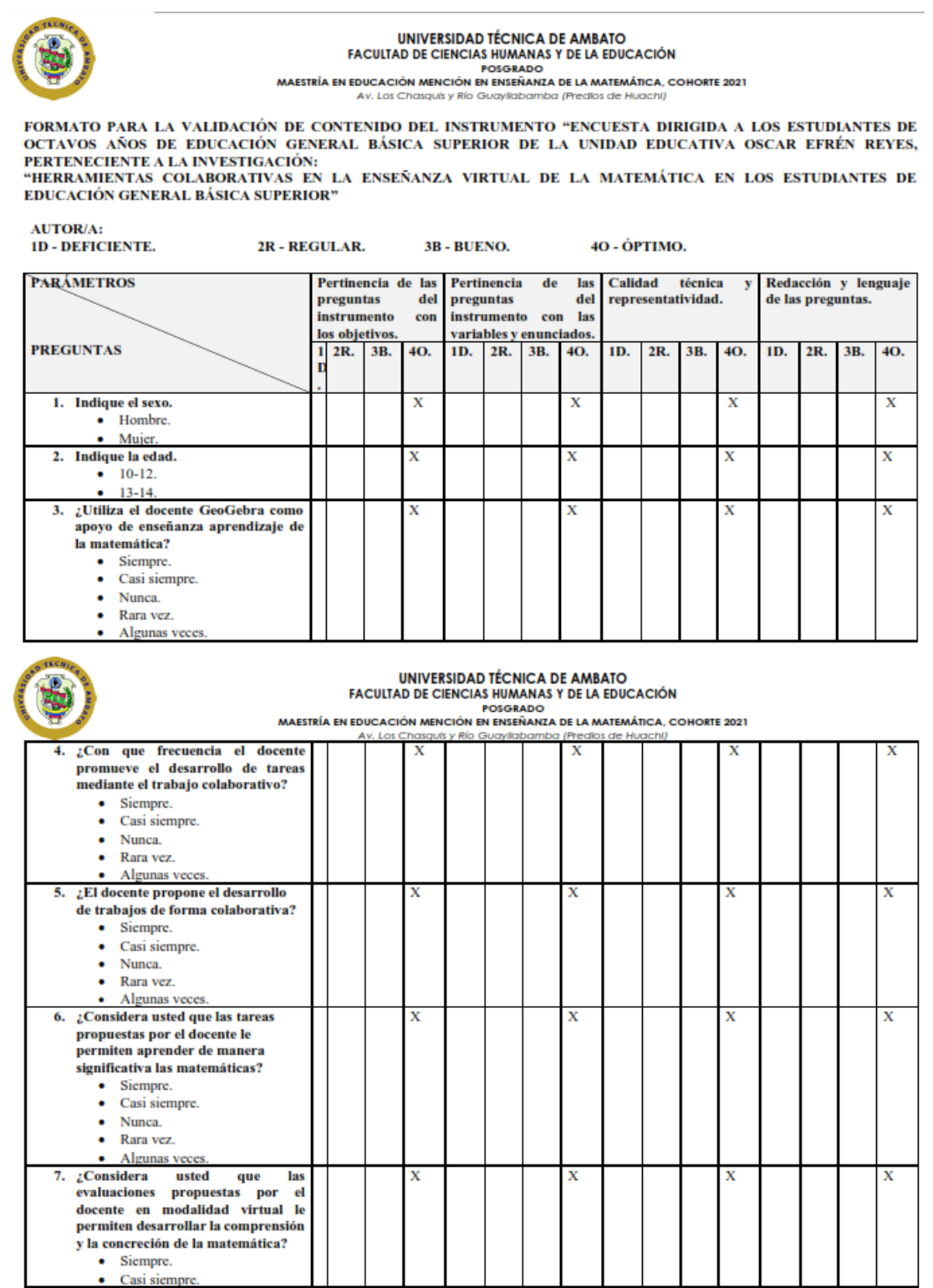

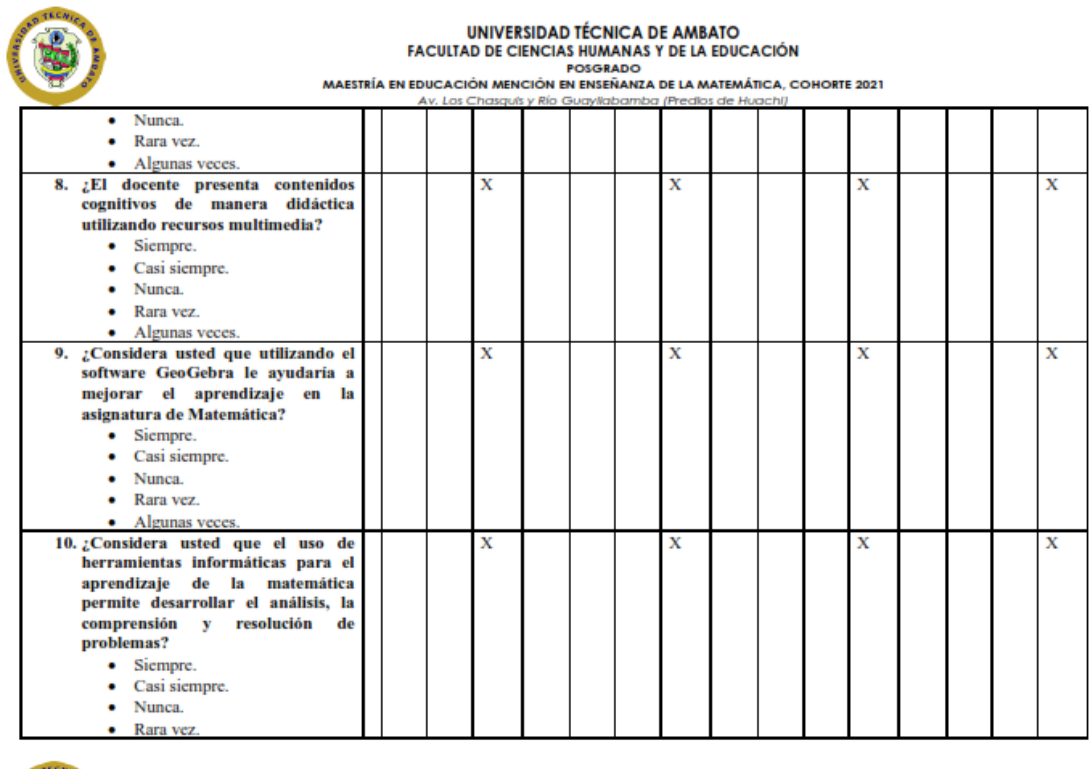

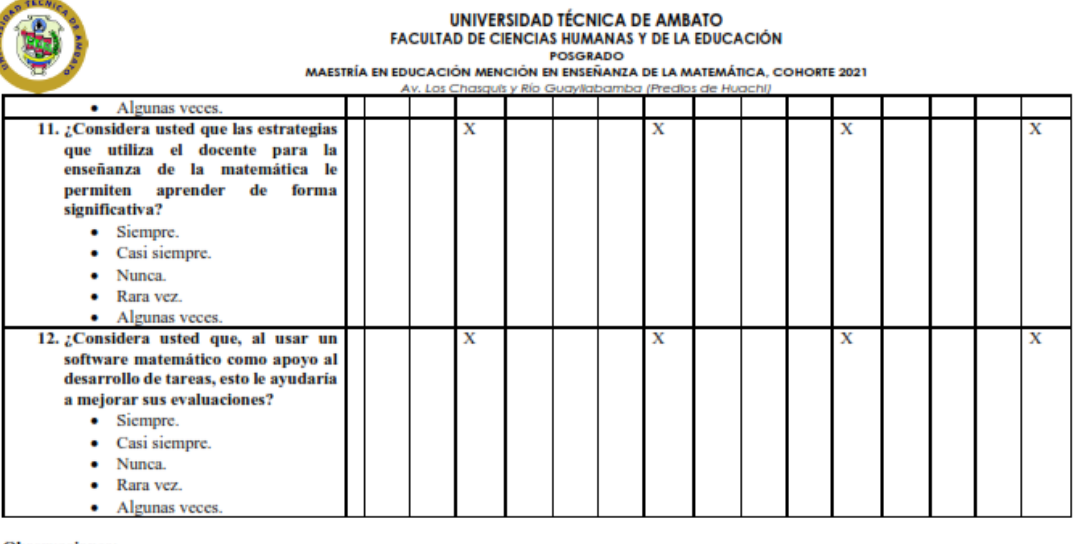

**Observaciones:** 

l

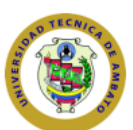

# UNIVERSIDAD TÉCNICA DE AMBATO<br>FACULTAD DE CIENCIAS HUMANAS Y DE LA EDUCACIÓN<br>POSGRADO<br>AV. Los Chasquis y Río Guayllabamba (Predios de Huachi)<br>AV. Los Chasquis y Río Guayllabamba (Predios de Huachi)

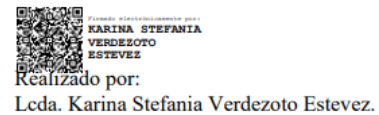

Timede electriciansets per .<br>JANNETH DEL ROCIO<br>MOROCHO YAUCAN NAVA

Validado por: Mg. Janneth Morocho Yaucán.

#### **Anexo 3**.- Planificación microcurricular

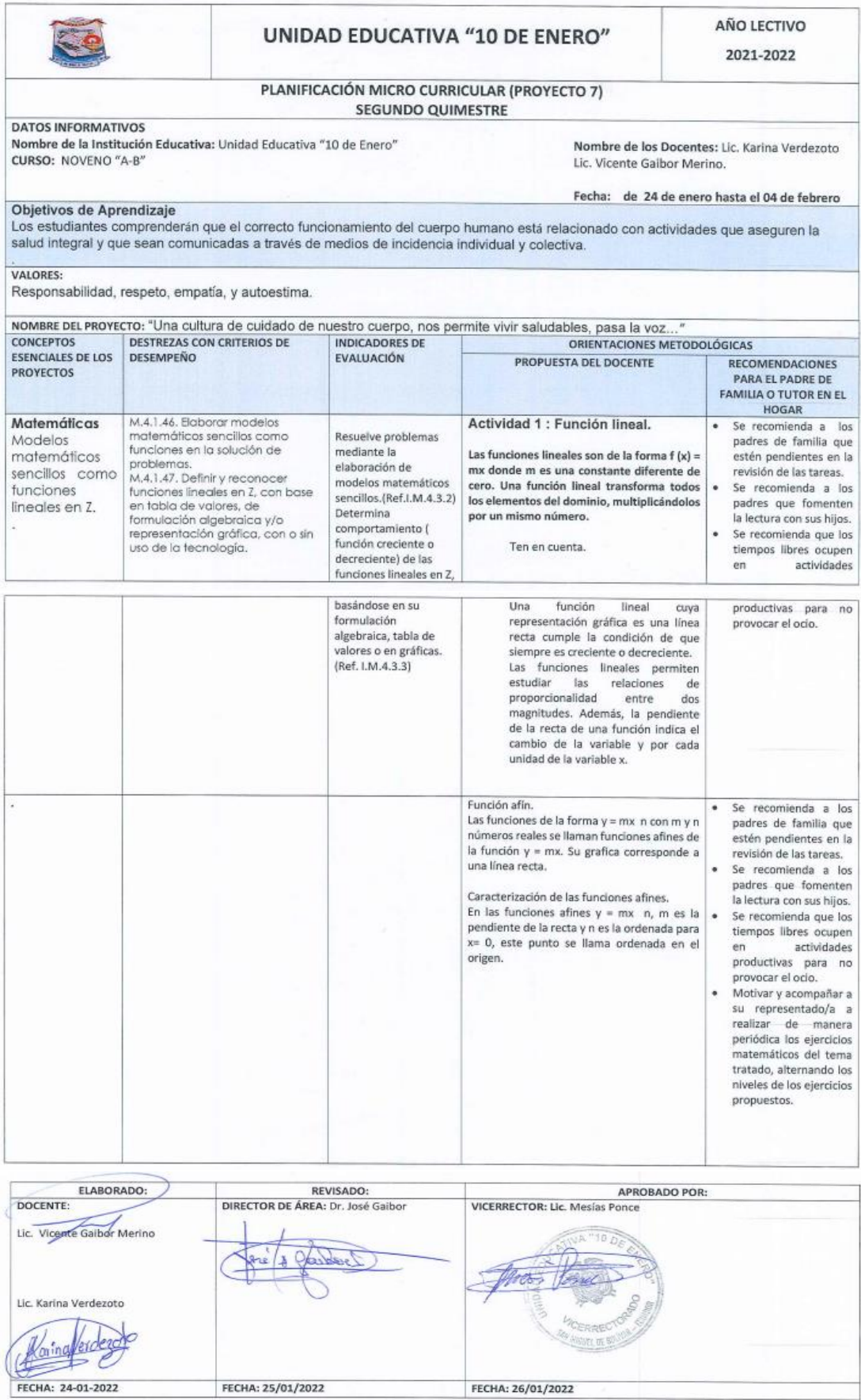

#### **Anexo** 4.- **Proceso para resolución de una ecuación con Geogebra**

1. Definimos una ecuación

$$
f(x) = x = 5 + y
$$

- 2. Como ya poseemos la ecuación procedemos a realizar una tabla de valores, donde se va a buscar la incógnita, en este caso x.
- 3. En esta tabla procederemos a dar valores a la columna de la incógnita (y),

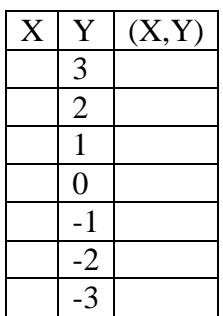

4. Ahora procederemos a reemplazar los valores en la fórmula y los resultados los seguiremos escribiendo en la tabla.

$$
y = 5 + (3) = 8
$$
  
\n
$$
y = 5 + (2) = 7
$$
  
\n
$$
y = 5 + (1) = 6
$$
  
\n
$$
y = 5 + (0) = 5
$$
  
\n
$$
y = 5 + (-1) = 4
$$
  
\n
$$
y = 5 + (-2) = 3
$$
  
\n
$$
y = 5 + (-3) = 2
$$

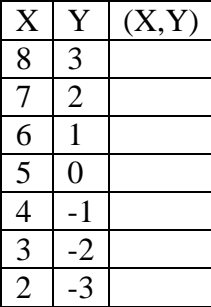

5. Como ya tenemos los valores de (X) y (Y), procederemos a juntar los valores de la 1 y 2 columna en la última.

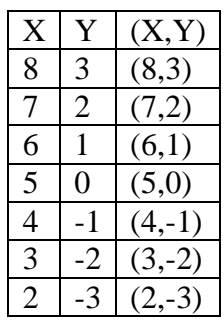

6. Como ya tenemos la tabla procederemos a abrir la aplicación o abrir un navegador web de su preferencia y escribir la palabra GeoGebra y procederemos a abrir el enlace.

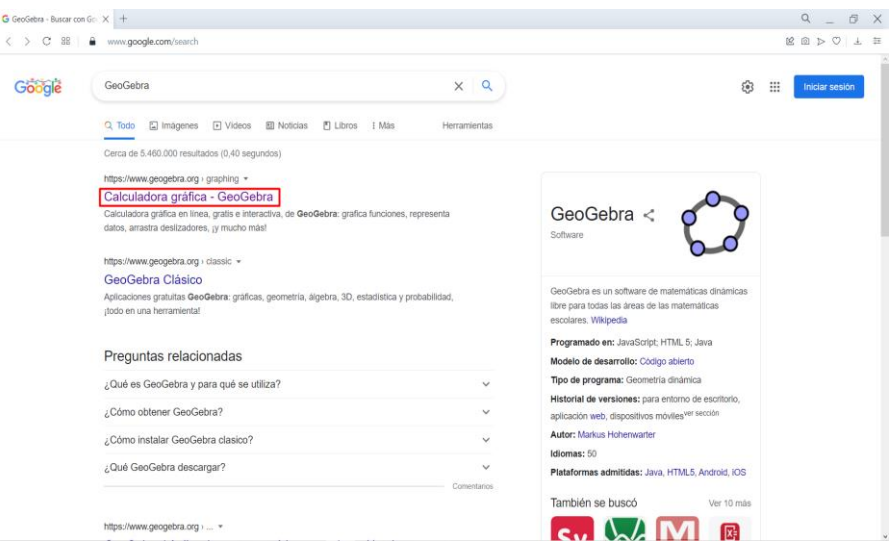

7. Como ya tenemos abierta la página procederemos a utilizar el teclado virtual o el de su computador o dispositivo celular, para poder ingresar la ecuación.

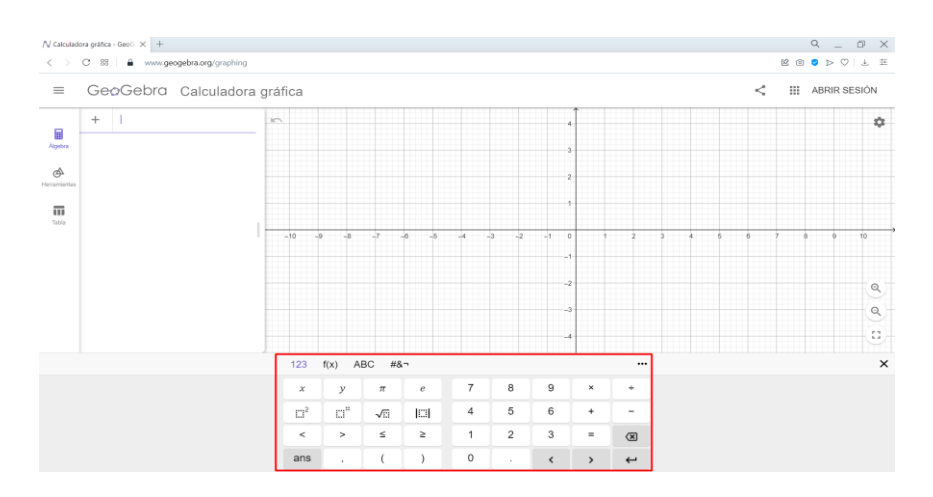

#### <https://www.geogebra.org/calculator>

8. Una vez que ya hemos ingresado la ecuación automáticamente el programa realizara los cálculos que nosotros hemos realizado anteriormente,

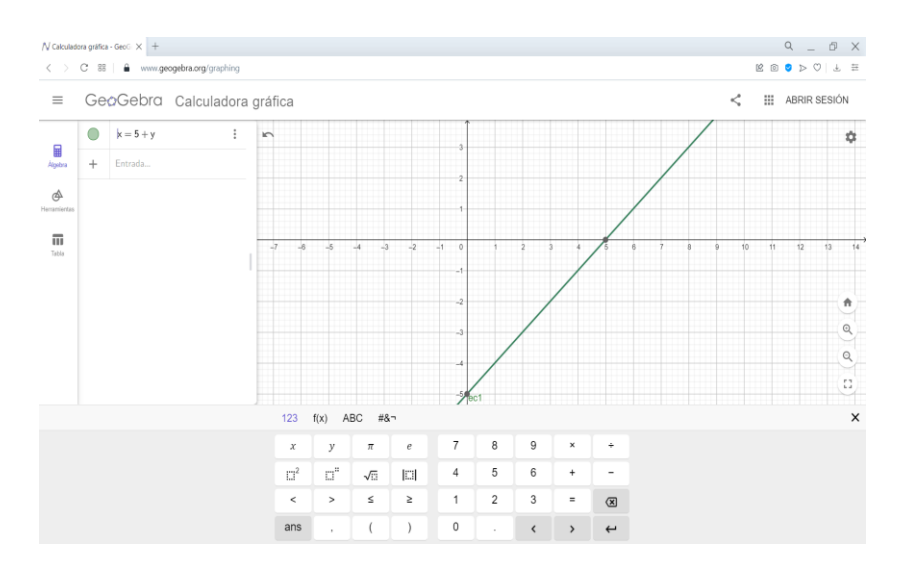

9. Y ahora podemos comprobar los resultados obtenidos en la tabla y la gráfica.

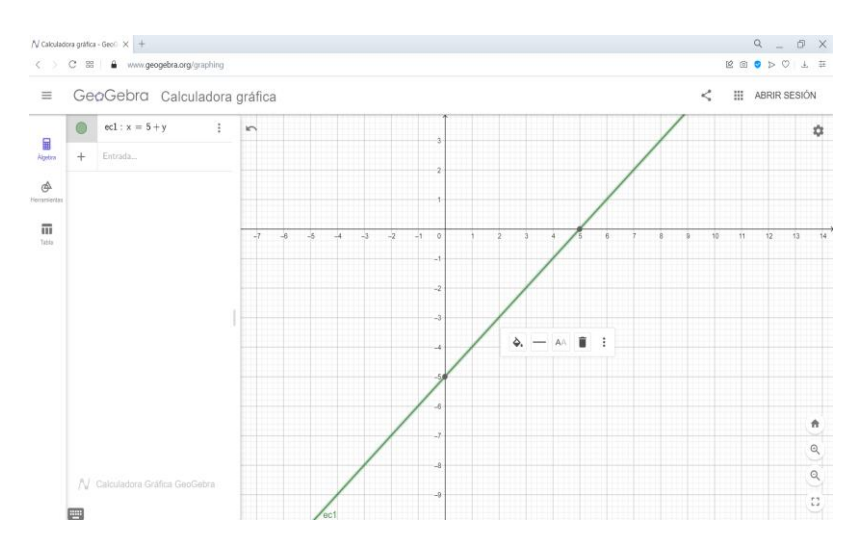

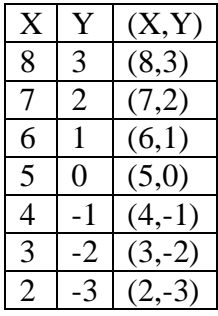

**Anexo 5.-** Preguntas de Pre test y Postest aplicada a estudiantes

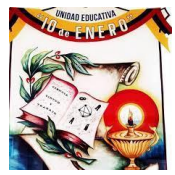

#### **UNIDAD EDUCATIVA "10 DE ENERO" RESUELVA LAS SIGUIENTES FUNCIONES**

#### **PRE TEST Y POS TEST**

#### **1.- Datos informativos**

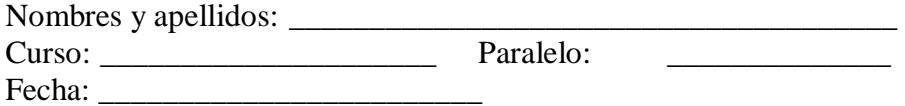

#### **2.- Objetivo**

Diagnosticar el conocimiento actual sobre álgebra y funciones en el contenido función lineal.

#### **3.- Indicaciones**

- Antes de empezar a responder lea detenidamente cada pregunta.
- No se admite tachones, manchones ni enmendaduras

#### **a) y=5+x**

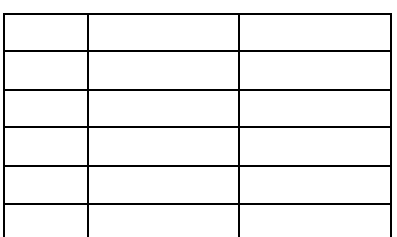

**b) x=12-8y**

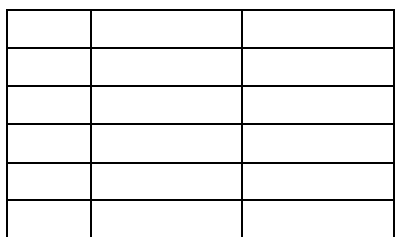

**c) x=3+y**

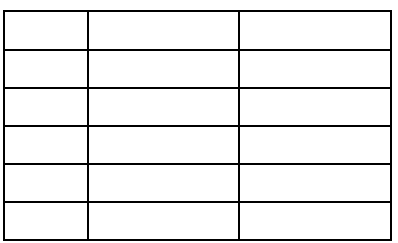

**d) y=2x+3**

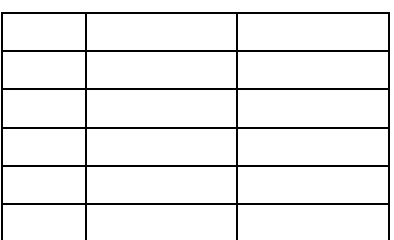

$$
e) \qquad x=12y
$$

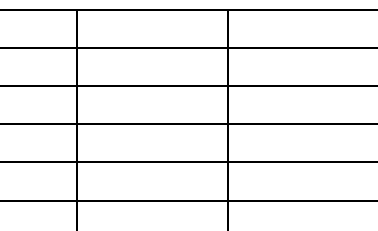

\_\_\_\_\_\_\_\_\_\_\_\_\_\_\_\_\_\_\_\_\_\_\_\_\_\_\_\_\_\_\_ Firma

**Anexo 6.**- Resulución de Cuestionario Aplicado en Pre Text y Post text

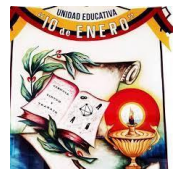

#### **UNIDAD EDUCATIVA "10 DE ENERO" RESUELVA LAS SIGUIENTES FUNCIONES**

#### **PRETEST Y POSTEST**

#### **1.- Datos informativos**

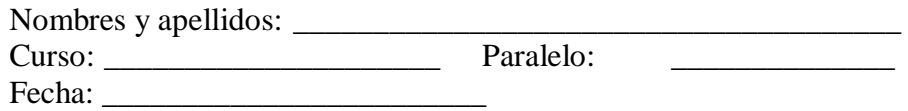

#### **2.- Objetivo**

Diagnosticar el conocimiento actual sobre álgebra y funciones en el contenido función lineal.

#### **3.- Indicaciones**

- Antes de empezar a responder lea detenidamente cada pregunta.
- No se admite tachones, manchones ni enmendaduras

#### **4.- Desarrollo**

**a) y=5+x**

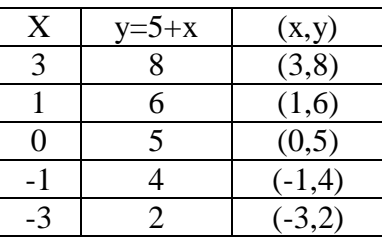

#### **b) x=12-8y**

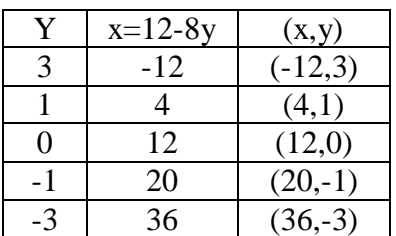

**c) x=3+y**

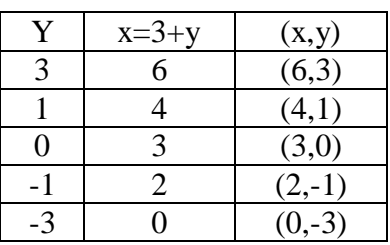

### **d) y=2x+3**

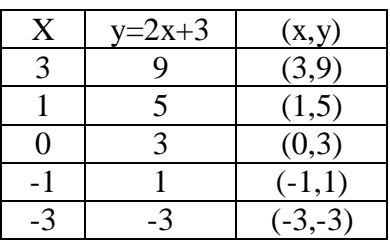

**e) x=12y**

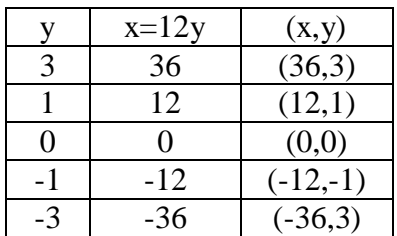

\_\_\_\_\_\_\_\_\_\_\_\_\_\_\_\_\_\_\_\_\_\_\_\_\_\_\_\_\_\_\_ Firma

#### **Anexo 7.- Pre Test y Post Text**

|                | NOMINA ALUMNOS EVALUACIÓN ESCRITA EVALUACIÓN |           |
|----------------|----------------------------------------------|-----------|
| NOVENO "A"     | <b>PRETEST</b>                               | POST-TEST |
| $\mathbf{1}$   | $\tau$                                       | 9         |
| $\overline{2}$ | 8                                            | 9         |
| 3              | $\boldsymbol{7}$                             | 10        |
| $\overline{4}$ | 8                                            | 10        |
| 5              | $\boldsymbol{7}$                             | 9         |
| 6              | 6                                            | 10        |
| $\tau$         | 5                                            | $8\,$     |
| $8\,$          | 6                                            | 8         |
| 9              | 8                                            | 9         |
| 10             | 3                                            | $8\,$     |
| 11             | $\boldsymbol{7}$                             | 9         |
| 12             | 8                                            | 9         |
| 13             | 9                                            | 10        |
| 14             | $\boldsymbol{7}$                             | 9         |
| 15             | 9                                            | 10        |
| 16             | 6                                            | $8\,$     |
| 17             | 9                                            | 10        |
| 18             | $\overline{4}$                               | 9         |
| 19             | 5                                            | 8         |
| 20             | $\boldsymbol{7}$                             | 9         |
| 21             | $\overline{4}$                               | 8         |
| 22             | $\boldsymbol{7}$                             | 9         |
| 23             | 9                                            | 10        |
| 24             | 5                                            | $8\,$     |
| $25\,$         | $\boldsymbol{7}$                             | 8         |
| 26             | 8                                            | 9         |
| 27             | $\overline{7}$                               | $\,8\,$   |
| $28\,$         | 6                                            | 9         |
| 29             | 8                                            | 9         |
| 30             | $\overline{7}$                               | 9         |
| 31             | $\overline{7}$                               | 9         |
| 32             | 5                                            | 8         |
| 33             | 8                                            | 9         |

**Tabla 16**. Aplicación de pretext y post-text a estudiantes de Noveno "A"

**Elaborado por**: Verdezoto (2021)

**Nota**: Evaluación a estudiantes de Noveno Año paralelo "A"

| <b>NOMINA ALUMNOS</b><br>NOVENO "B" | EVALUACIÓN ESCRITA<br><b>PRETEST</b> | <b>EVALUACIÓN</b><br><b>POST-TEST</b> |
|-------------------------------------|--------------------------------------|---------------------------------------|
| $\mathbf{1}$                        | $\boldsymbol{7}$                     | 9                                     |
| $\overline{c}$                      | $\sqrt{6}$                           | 8                                     |
| $\overline{3}$                      | $\overline{7}$                       | 9                                     |
| $\overline{4}$                      | $\overline{4}$                       | 8                                     |
| 5                                   | $\overline{7}$                       | 9                                     |
| 6                                   | 8                                    | 9                                     |
| $\boldsymbol{7}$                    | $\sqrt{6}$                           | 9                                     |
| 8                                   | 5                                    | 8                                     |
| 9                                   | 6                                    | 8                                     |
| 10                                  | $\overline{7}$                       | 9                                     |
| 11                                  | $\tau$                               | 9                                     |
| 12                                  | 5                                    | 8                                     |
| 13                                  | $\sqrt{6}$                           | 9                                     |
| 14                                  | 8                                    | 10                                    |
| 15                                  | 6                                    | $8\,$                                 |
| 16                                  | $\overline{7}$                       | 9                                     |
| 17                                  | 8                                    | 9                                     |
| 18                                  | 5                                    | $8\,$                                 |
| 19                                  | $\boldsymbol{7}$                     | 9                                     |
| 20                                  | $\tau$                               | 9                                     |
| 21                                  | $8\,$                                | 9                                     |
| 22                                  | 6                                    | 9                                     |
| 23                                  | 8                                    | 9                                     |
| 24                                  | 6                                    | 8                                     |
| 25                                  | $\boldsymbol{7}$                     | 9                                     |
| 26                                  | $8\,$                                | 9                                     |
| 27                                  | 9                                    | 10                                    |
| 28                                  | $\overline{7}$                       | $8\,$                                 |
| 29                                  | 5                                    | 8                                     |
| 30                                  | $\overline{7}$                       | 9                                     |
| 31                                  | 8                                    | 9                                     |

**Tabla 17**. Aplicación de pretext y post-text a estudiantes de Noveno "B"

**Elaborado por**: Verdezoto (2021)

**Nota**: Evaluación a estudiantes de Noveno Año paralelo "B"

**Anexo 8.-** Ejercicios resueltos con el uso de GeoGebra

| f(x)<br>$=$ 3x            |  |       |
|---------------------------|--|-------|
| $\boldsymbol{\mathrm{X}}$ |  | (X,Y) |
| $-2$                      |  |       |
|                           |  |       |
|                           |  |       |
|                           |  |       |
|                           |  |       |

$$
f(x) = 3(-2) = -6
$$
  
\n
$$
f(x) = 3(-1) = -3
$$
  
\n
$$
f(x) = 3(0) = 0
$$
  
\n
$$
f(x) = 3(1) = 3
$$
  
\n
$$
f(x) = 3(2) = 6
$$

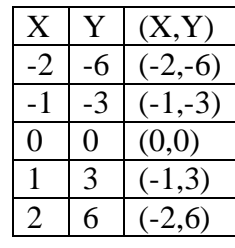

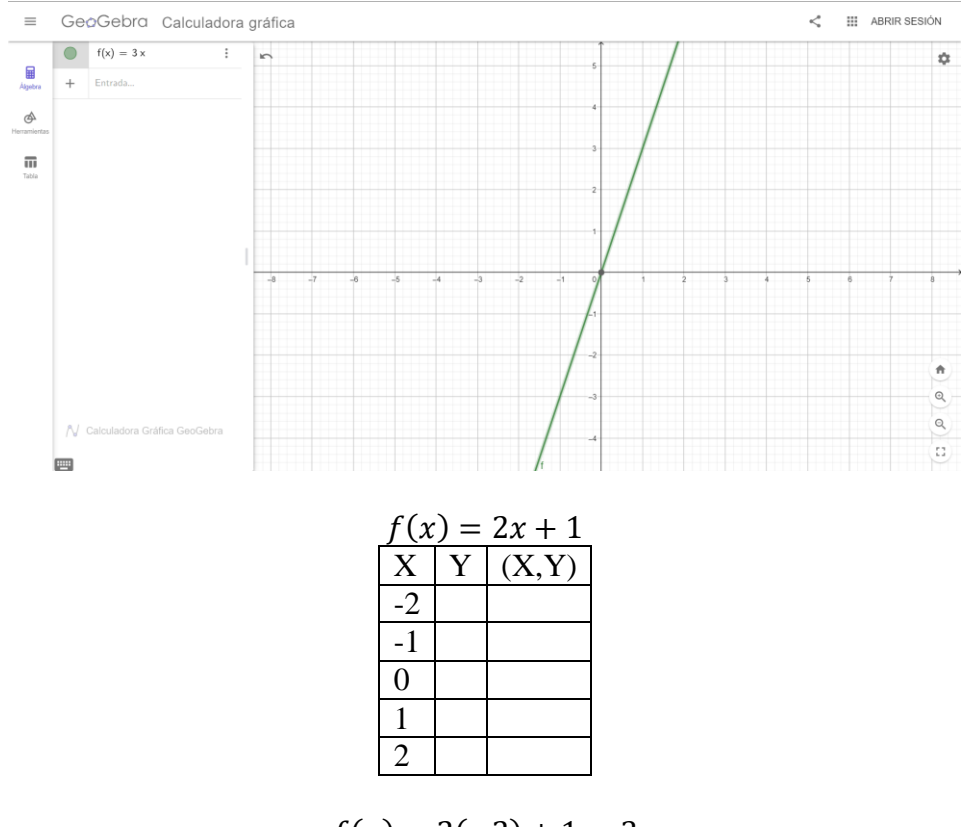

 $f(x) = 2(-2) + 1 = 3$  $f(x) = 2(-1) + 1 = -1$  $f(x) = 2(0) + 1 = 1$  $f(x) = 2(1) + 1 = 3$ 

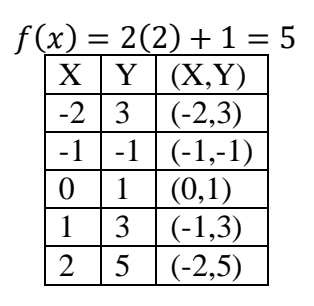

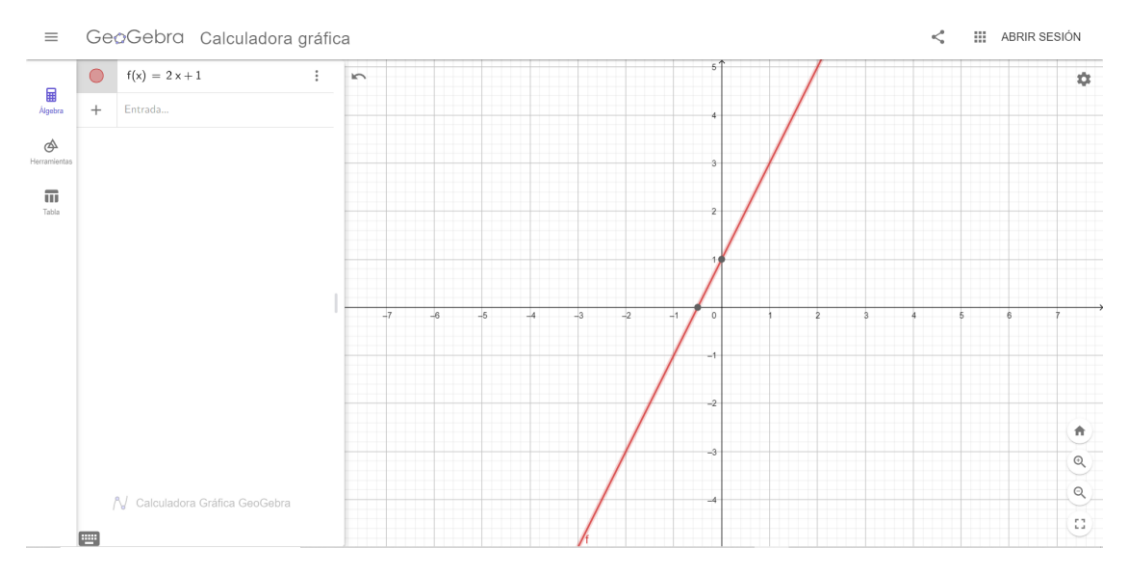

 $f(x) = -x + 3$ 

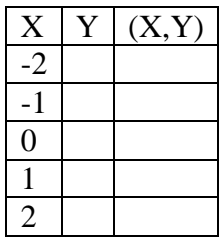

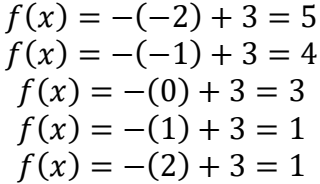

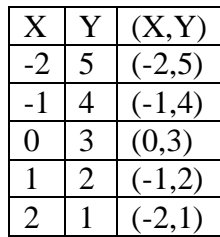

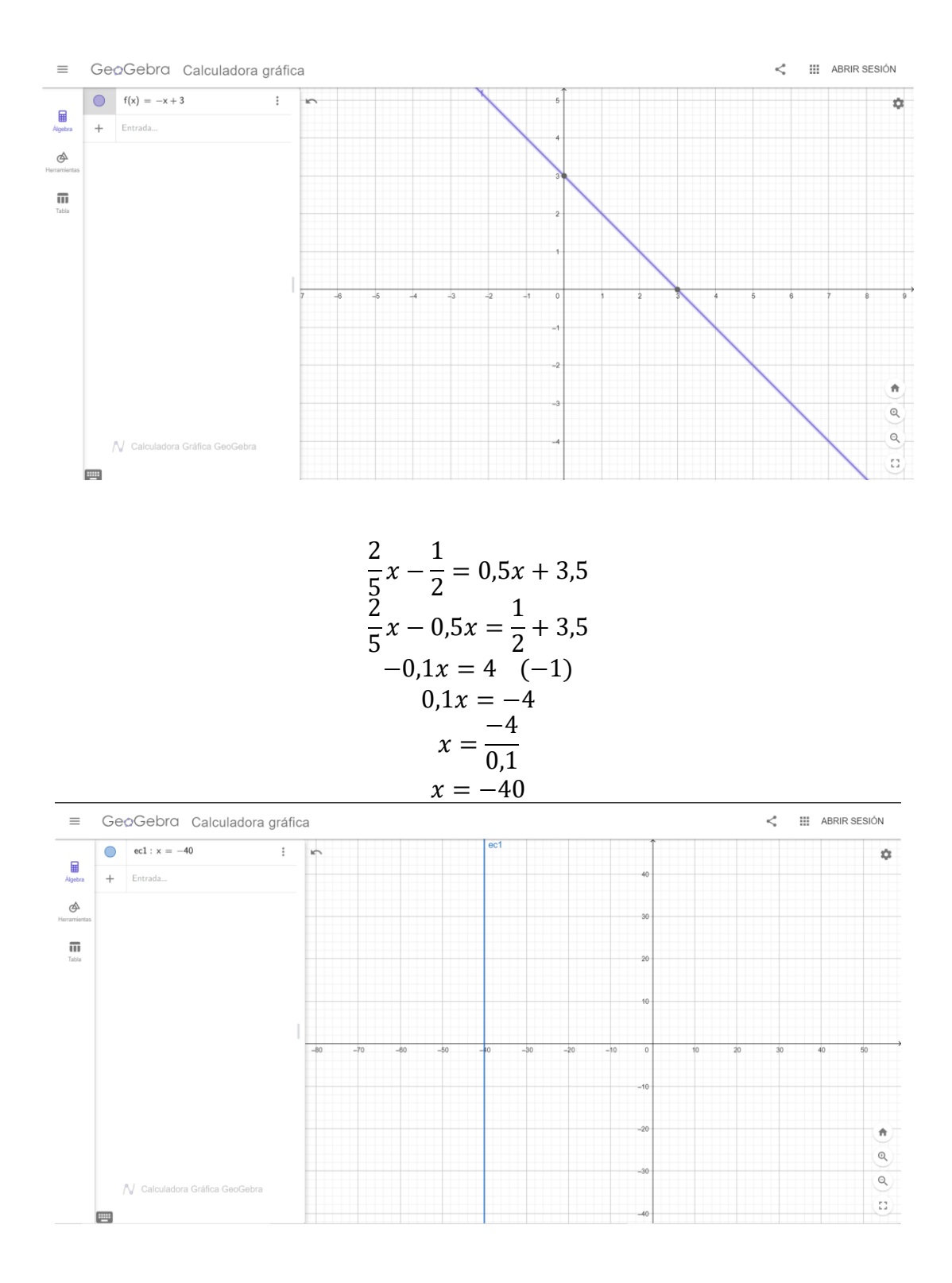

59

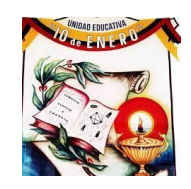

#### **UNIDAD EDUCATIVA "10 DE ENERO" PROPUESTA PEDAGÓGICA**

**PROPÓSITO**: Aplicar el concepto de función lineal en el análisis, interpretación y solución de situaciones y fenómenos de la cotidianidad usando el software "GeoGebra".

#### **Propuesta**

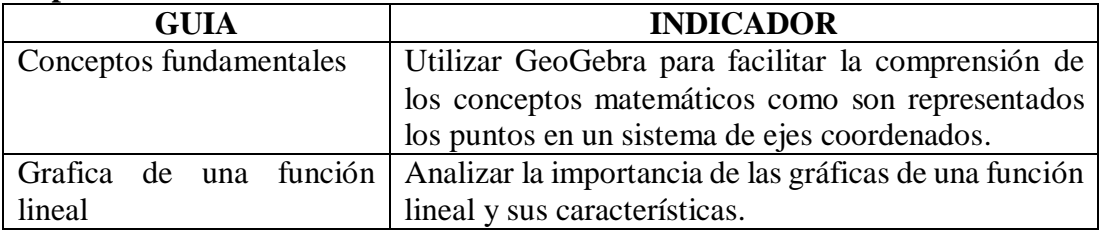

#### **Función Lineal**

Una función lineal es aquella cuyo mayor grado de la variable independiente  $xx$  es 1 y su

representación gráfica siempre dará una línea recta. Toda función lineal es de la forma:  $f(x) = m + b$ .

El conjunto solución de una función lineal es la colección de pares ordenados de números reales, que la satisfacen. Sabiendo que el primer elemento del par ordenado es un valor dado a "x", y el segundo elemento es  $f(x) = v$ .

Por lo tanto, se puede establecer que una ecuación general de una recta con las variables  $x$ ,  $y$ ; genera una función lineal cuando es despejada la variable y.

Veamos dos ejemplos:

1. ECUACIÓN GENERAL DE UNA RECTA:  $2x + y = 8$ , despejando y tenemos  $Y = -2x + 8$ ; que corresponde a la función lineal  $f(x) = -2x + 8$ .
2. ECUACIÓN GENERAL DE UNA RECTA:  $-3x + 4y = 12$ , despejando y tenemos  $y = \frac{3}{4}$  $\frac{3}{4}x + 4$ ; que corresponde a la función lineal  $f(x) = \frac{3}{4}x + 4$ .

### **GRÁFICA DE LA FUNCIÓN LINEAL:**

Para graficar en el plano cartesiano una función lineal, elaboramos primero una tabla, dándole valores a  $x$ , y los reemplazamos en la ecuación en forma de función para así hallar los valores de "y" formando los pares ordenados, luego ubicamos cada par ordenado en el plano y los puntos los unimos por medio de una línea recta (es suficiente con dos pares ordenados, ya que por dos puntos pasa una y solo una recta).

#### **Pendiente**:

La pendiente cuyo símbolo es  $(m)$ , es la inclinación de la recta con respecto al eje  $x$ . También me indica una variación de  $y$  con respecto a  $x$ , o una razón de cambio entre dos variables. Veamos la Figura gráfica.

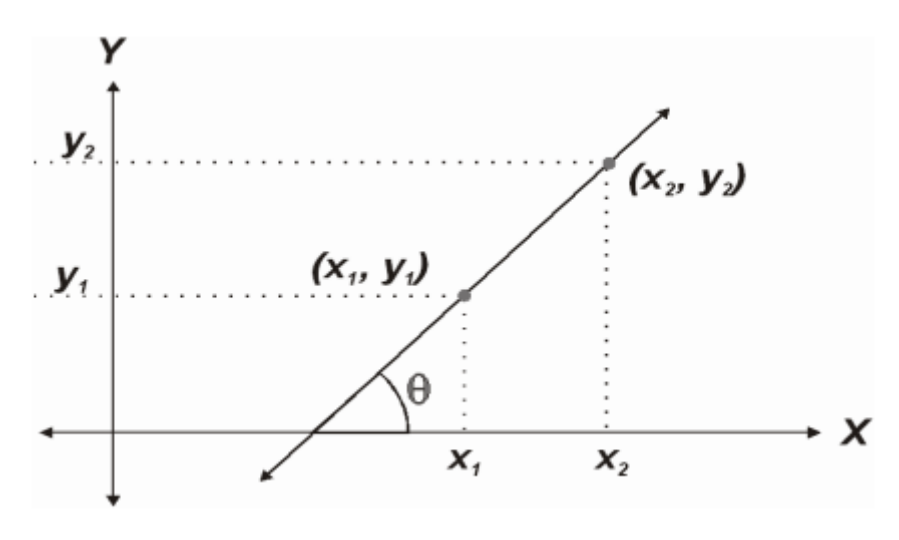

Figura: pendiente de una recta

Para hallar la pendiente de la recta, según la gráfica, teniendo dos puntos en el plano, usamos la fórmula:

 $m = \frac{y_{2} - y_{1}}{n}$  $\frac{y_2-y_1}{x_2-x_1}$  En donde el numerador indica un cambio vertical (elevación) y el denominador un cambio horizontal (desplazamiento).

Esta fórmula se utiliza cuando conocemos dos pares ordenados en un ejercicio o en una situación problema.

- \* Si  $mm > 0$ , la recta se inclina hacia la derecha en el plano (función creciente).
- \* Si *, la recta se inclina hacia la izquierda*
- \* Si  $mm = 0$ , la recta es paralela al eje xx, en este caso se dice que no hay inclinación. en el plano (función decreciente).

### **ECUACIÓN DE LA RECTA**:

- 1 Si tengo dos puntos, hallo primero la pendiente.
- 2. Con la pendiente y uno de los puntos, usando la fórmula de la pendiente:  $m =$  $y-y_1$  $\frac{y-y_1}{x-x_1}$  hago el siguiente despeje:  $y - y_1 = m (x-x_1)$ .
- 3. En la última fórmula, usando el valor de la pendiente obtenida y uno de los puntos, reemplazo a  $m$ , a  $x_1$ , así como también a  $y_1$ .
- 4. Luego hago las operaciones correspondientes hasta obtener una ecuación de la forma:  $v = mx + b$ .
- 5. Con la ecuación, puedo hacer un análisis más detallado como, por ejemplo: según la pendiente, conozco la manera como varía la función, y hacia dónde será la inclinación de la recta en el plano; el valor de  $b$ , será el intercepto con el eje (Y), del cual también podemos deducir información.

### **MODELACIÓN**:

Con el software "GeoGebra" el docente construye las siguientes funciones; mientras que explica los procesos, los estudiantes deben tomar nota en sus cuadernos:

a) 
$$
f(x) = 2x - 6
$$

Primero tabula en la hoja de cálculo de "GeoGebra", luego genera las parejas ordenadas y al dar Enter el programa grafica cada par ordenado, los estudiantes hacen sus propias conjeturas acerca del por qué los puntos quedan alineados.

- \* En la barra de entrada se digita la función corroborando que los puntos quedan sobre una misma recta.
- \* El docente va cambiando datos en la tabulación, como el valor del término independiente o la pendiente, dando Enter cada vez para que sus estudiantes empiecen a conjeturar sobre los cambios que se van presentando tanto en su gráfica como en el dominio y rango. Primero tabula en la hoja de cálculo de "GeoGebra", luego genera las parejas ordenadas y al dar Enter el programa grafica cada par ordenado, los estudiantes hacen sus propias conjeturas acerca del por qué los puntos quedan alineados.
- \* En la barra de entrada se digita la función corroborando que los puntos quedan sobre una misma recta.
- \* El docente va cambiando datos en la tabulación, como el valor del término independiente o la pendiente, dando Enter cada vez para que sus estudiantes empiecen a conjeturar sobre los cambios que se van presentando tanto en su gráfica como en el dominio y rango.

$$
b) \qquad f(x) = -3x + 4
$$

Se repite el proceso anterior. Se espera que esta experiencia haga del aprendizaje de la función lineal un tema interesante y a su vez significativo por cuanto el estudiante no está viendo los cambios en el tablero en donde los procedimientos se demoran mucho, sino que los ve interactivamente con el software el cual es dinámico

### **ETAPA DE DESARROLLO**

**SIMULACIÓN**: Usando el programa "GeoGebra", así como en el cuaderno (Con la orientación del docente) construir las funciones lineales:

### **EJERCITACIÓN**

Desarrollar las siguientes actividades utilizando el software "GeoGebra":

1.- Graficar con el programa los puntos  $A(-2,3)$  y  $B(-4,5)$ .

En el cuaderno hacer el proceso algebraico para hallar la pendiente y la ecuación de la recta.

Luego ingresar la ecuación obtenida en la barra de entrada y verificar al presionar Enter que dicha recta pasa por los puntos A y B.

- 2.- Hacer el proceso anterior con las parejas ordenadas que surgen de la siguiente situación: Las equivalencias entre los grados Celsius y Fahrenheit del punto de congelamiento del agua y el punto de ebullición (hierve) son respectivamente:  $P(0,32)$  y  $P(100,212)$ .
- 3.- Repetir el proceso con las parejas ordenadas que surgen de la siguiente situación: Las equivalencias entre los grados Celsius y Kelvin del punto de congelamiento del agua y el punto de ebullición son respectivamente:  $P(0,273)$  $y P (100,373)$ .

### **ETAPA DE CIERRE**

### **Demostración**:

Desde el inicio del tema el docente debe estar muy atento sobre el proceso realizado y la manera como se desarrolló con el software "GeoGebra"; para dar una nota apreciativa por el trabajo de los estudiantes.

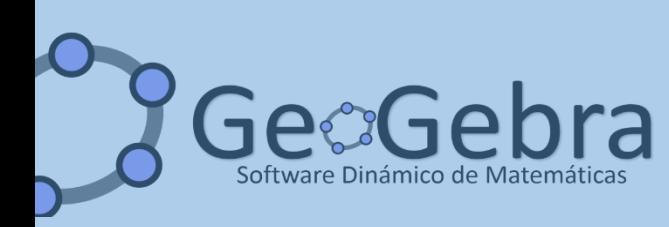

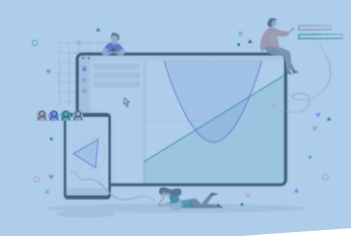

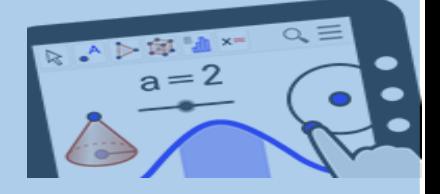

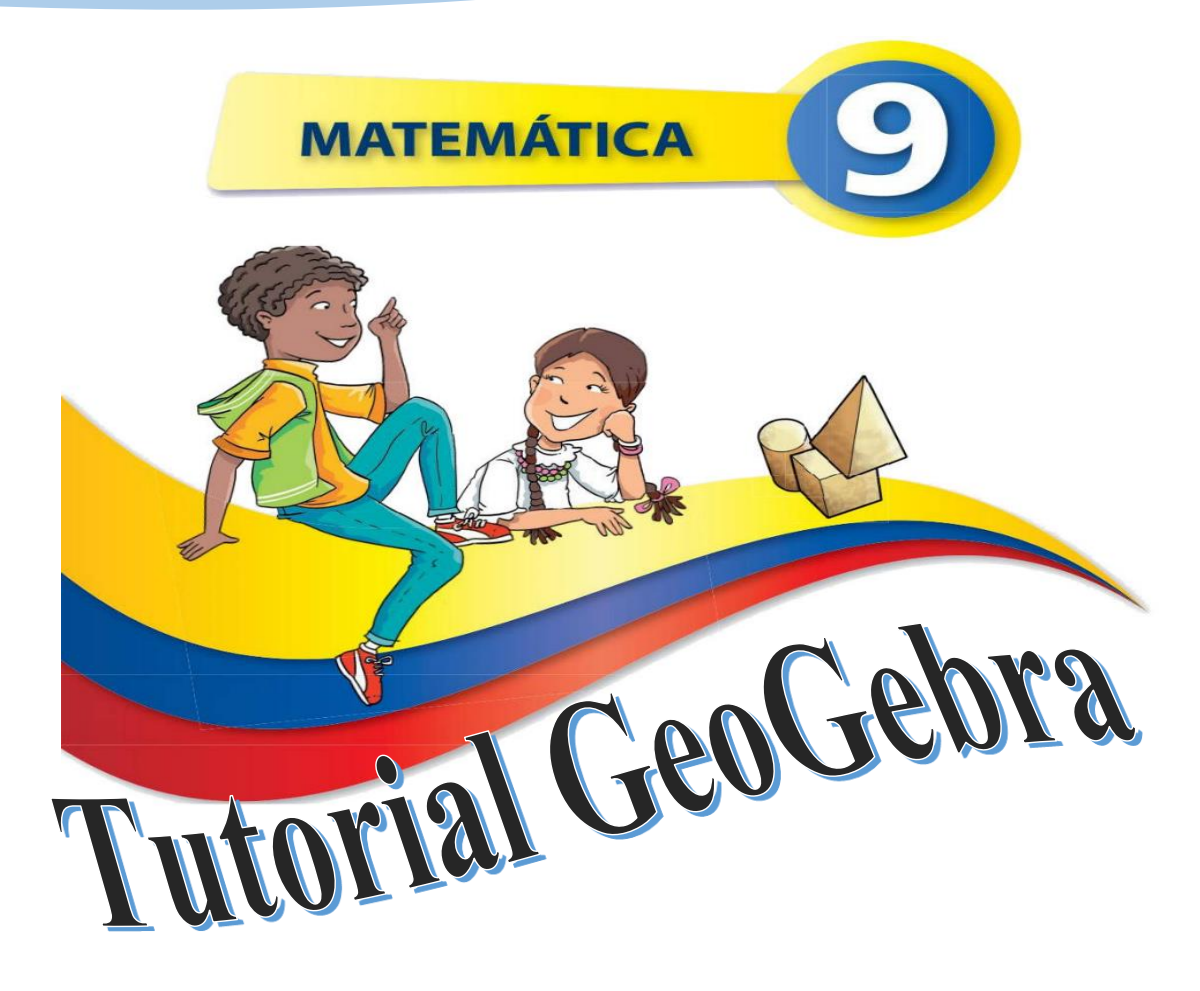

# **Literal 5.2.**  *Representación Gráfica de una función matemática*

*Lic. Karina Stefania Verdezoto Estevez*

**2022**

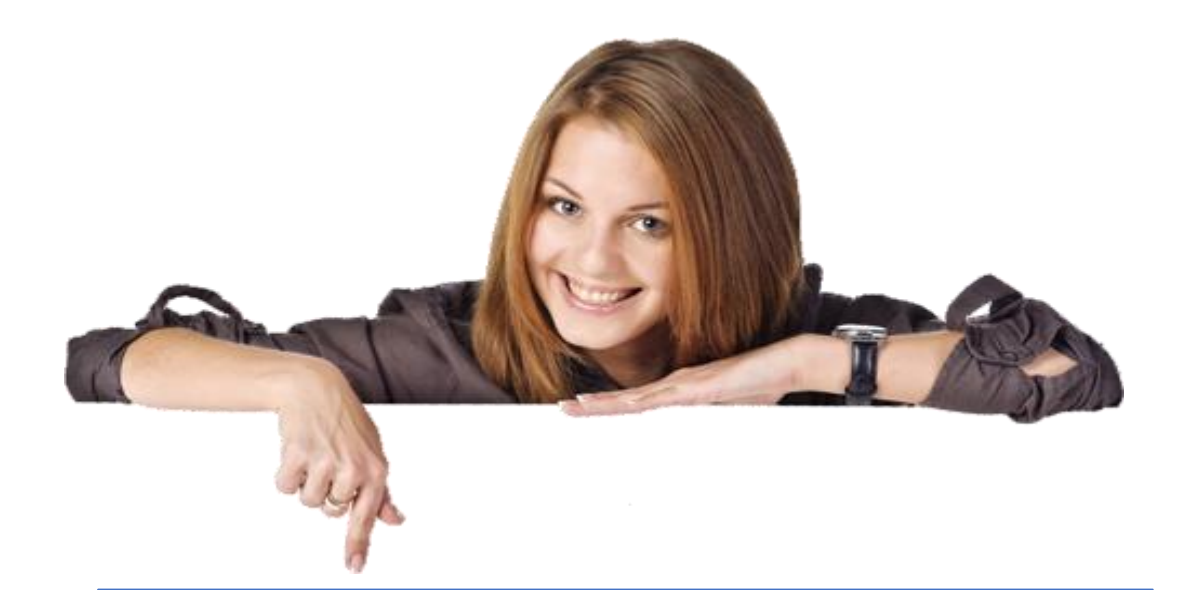

# **¿QUÉ ES GEOGEBRA?**

Es un software de matemáticas. Reúne dinámicamente geometría, álgebra, estadística y cálculo en registros. Sirve para crear representaciones gráficas relacionadas con las **matemáticas.**

### Desea obtener GeoGebra

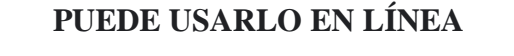

Puede **usar** el programa **como** si lo tuviera instalado en su computadora, la única condición es estar conectado a Internet.

En su navegador preferido digite: <https://www.geogebra.org/classic?lang=es>

 $\leftarrow$   $\rightarrow$   $\left$   $\left\{ \right\}$   $\left\{ \right\}$   $\left\{ \right\}$  geogebra.org/classic?lang=es

日图岗

## Si desea descargarlo

https://www.geogebra.org/download?lang=es

### **Bocetos con GeoGebra**

Emplear el *mouse* o ratón para seleccionar cada una de las [herramientas](https://wiki.geogebra.org/es/Comentarios:N%C3%BAm_HerramientasES) en una secuencia apropiadas para el trazado, en la  $\triangle$  [Vista Gráfica,](https://wiki.geogebra.org/es/Vista_Gr%C3%A1fica) de las representaciones de cuadriláteros y triángulos diversos.

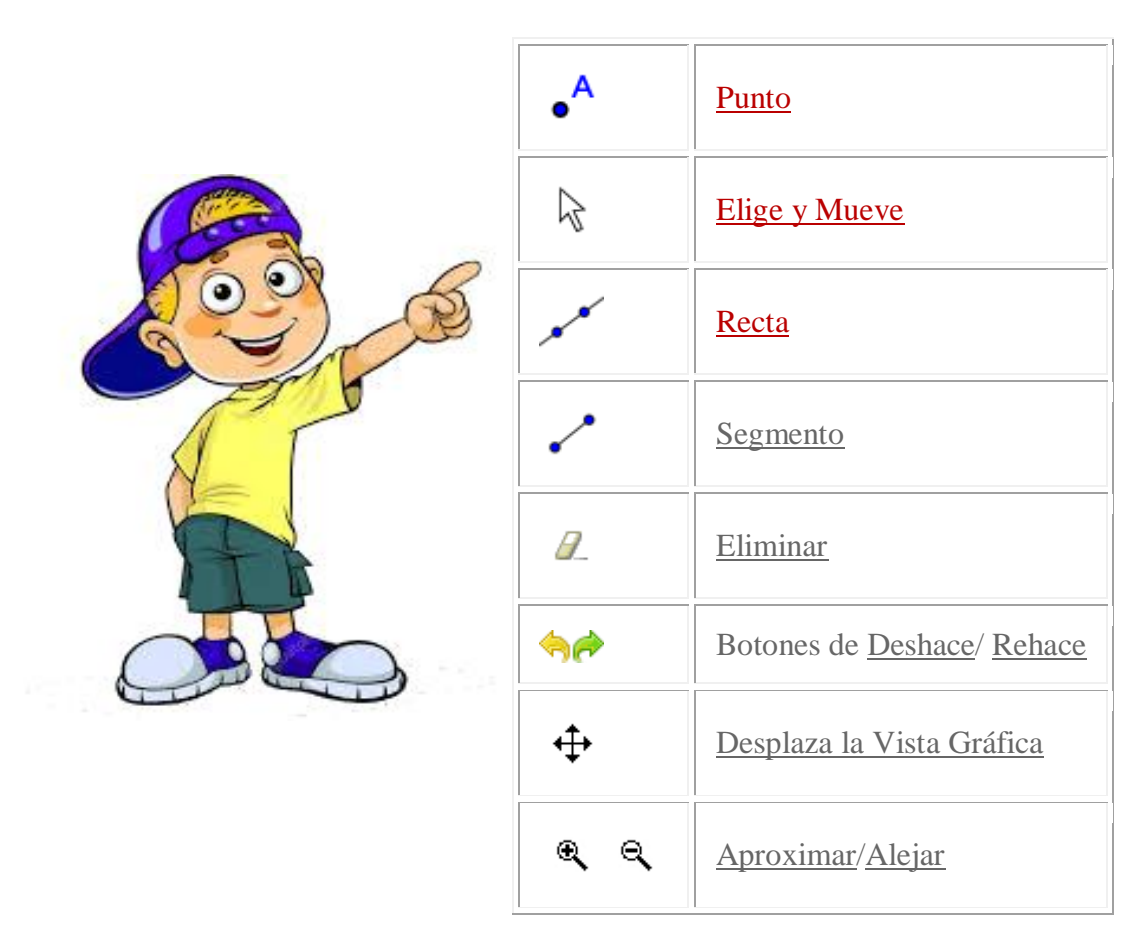

### **[Vistas](https://wiki.geogebra.org/es/Vistas) de las Barras de Herramientas**

GeoGebra tiene cuatro barras de herramientas:

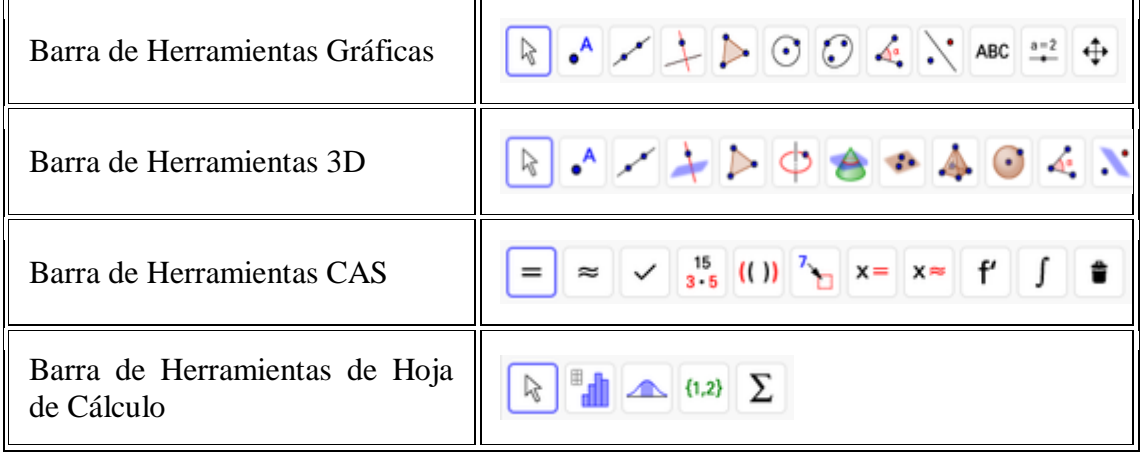

### **Cómo Graficar una función**

La **gráfica** de una **función** es el conjunto de puntos en el plano de la forma (x,y) en donde x está en el dominio de la **función** y además  $y=f(x)$ .

### **Proceso de Resolución de una Ecuación con GeoGebra**

1. Definimos una ecuación

$$
f(x) = x = 5 + y
$$

- 2. Como ya poseemos la ecuación procedemos a realizar una tabla de valores, donde se va a buscar la incógnita, en este caso **x**.
- 3. En esta tabla procederemos a dar valores a la columna de la incógnita (y),

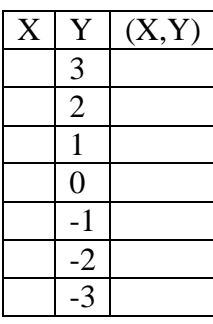

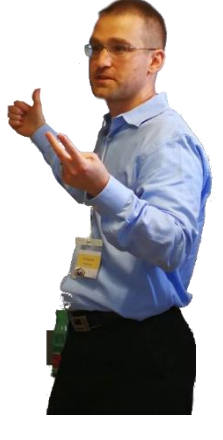

4. Ahora procederemos a reemplazar los valores en la formula y los resultados los seguiremos escribiendo en la tabla.

$$
y = 5 + (3) = 8
$$
  
\n
$$
y = 5 + (2) = 7
$$
  
\n
$$
y = 5 + (1) = 6
$$
  
\n
$$
y = 5 + (0) = 5
$$
  
\n
$$
y = 5 + (-1) = 4
$$
  
\n
$$
y = 5 + (-2) = 3
$$
  
\n
$$
y = 5 + (-3) = 2
$$
  
\n
$$
\begin{array}{c|c}\nX & Y & (X,Y) \\
8 & 3 & 7 \\
\hline\n5 & 0 & 4 \\
\hline\n1 & 3 & -2 \\
\hline\n2 & -3 &\n\end{array}
$$

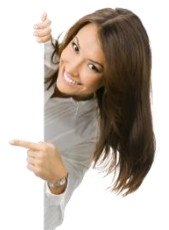

5. Como ya tenemos los valores de (X) y (Y), procederemos a juntar los valores de la 1 y 2 columna en la última.

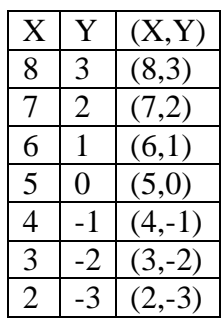

6. Como ya tenemos la tabla procederemos a abrir la aplicación o abrir un navegador web de su preferencia y escribir la palabra GeoGebra y procederemos a abrir el enlace.

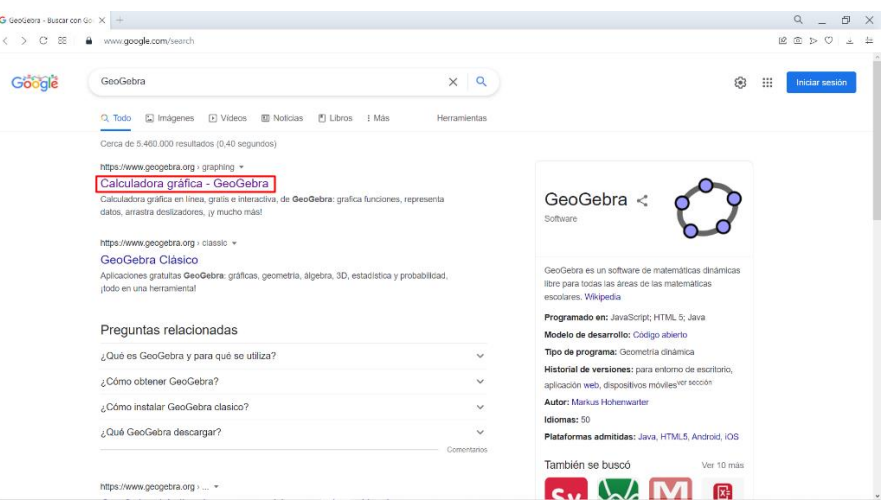

7. Como ya tenemos abierta la página procederemos a utilizar el teclado virtual o el de su computador o dispositivo celular, para poder ingresar la ecuación. <https://www.geogebra.org/calculator>

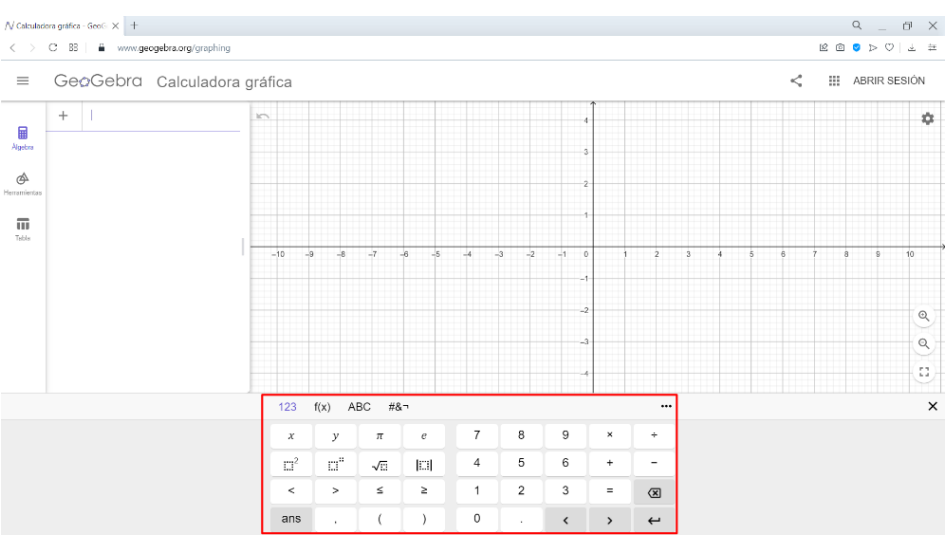

8. Una vez que ya hemos ingresado la ecuación automáticamente el programa realizara los cálculos que nosotros hemos realizado anteriormente,

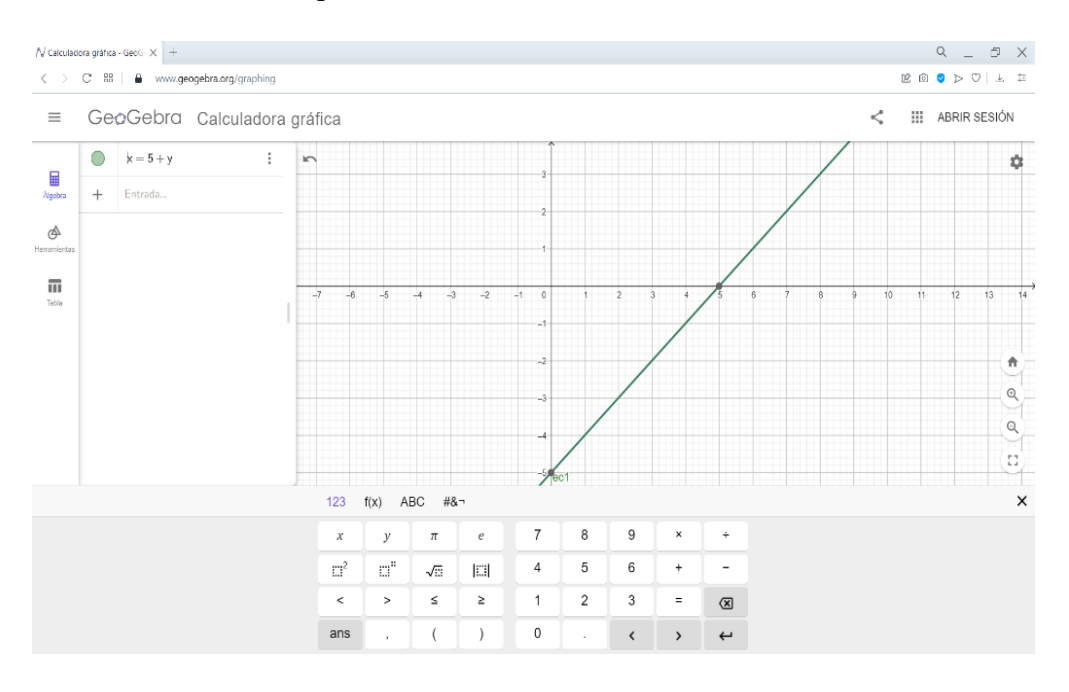

### 9. Y ahora podemos comprobar los resultados obtenidos en la tabla y la gráfica.

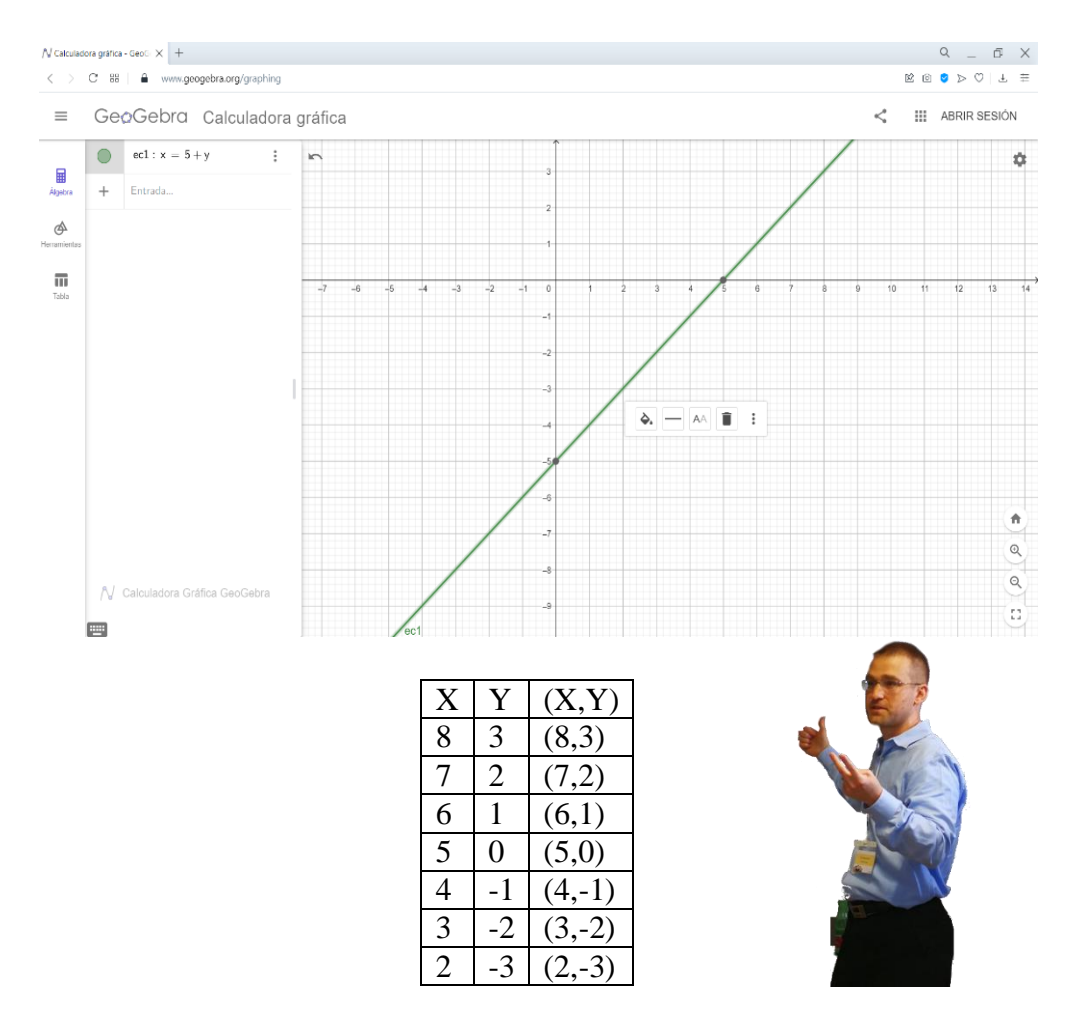

**Anexo 10.**- Software estudiados para enseñanza de matemática.

La presente investigación mdiante la aplicación de campo teniendo como objetivo general fue analizar el uso de las diferentes herramientas informáticas y su aporte para la enseñanza aprendizaje de la matemática para lo cual se observó los diferentes aplicativo o software denominados: That Quiz, GeoGebra, Wiris Calc, Desmos, Khan Academy. (Top 5 aplicaciones para enseñar (Matemáticas), 2018)

That Quiz, es una plataforma simple de trabajo que sirve para generar ejercicios y ver resultados de una forma rápida, además es gratuita no necesita registro para aplicar, sin embargo cuando el profesor se registra puede aceder a todas lac opciones que trae tales como asignar tareas con múltiples opciones como la fecha, límite de tiempo, observaciones, etc, también puede ver resultados y progreso de los estudiantes fuera de esto es una plataforma que tiene acceso a un directorio de exámenes públicos diseñados por otros docentes o podemos hacer nuestros propios exámenes That cuisine aplicaciones para móviles y esta disponible en muchos idiomas.

|                          | matemáticas                            | ID / Email           | Contraseña          |  |
|--------------------------|----------------------------------------|----------------------|---------------------|--|
| enteros                  | fracciones                             | conceptos            | geometría           |  |
| $\times$ + Aritmética    | A Identificar                          | $\oslash$ Reloj      | $\Delta$ Triángulos |  |
| <> Comparar              | X <sub>x</sub> <sup>+</sup> Aritmética | \$\$ Dinero          | Figuras             |  |
| $\frac{1}{6}\sum$ Medias | $\leq$ Comparar                        | 門 Medida             | <b>N</b> Geometria  |  |
| $x^2$ Potencias          | $\sqrt[1]{2}$ Medias                   | 14.2 Unidades        | <b>主 Puntos</b>     |  |
| ♂ Factores               | simplificar                            | <b>n-II</b> Gráficas | $\angle$ Angulos    |  |
| Algebra                  | <b>P<sub>6</sub>A</b> Probabilidad     | <b>1</b> Conjuntos   | ← Recta numérica    |  |
| Cálculo                  |                                        |                      | Trigonometría<br>⊕  |  |
|                          | vocabulario                            |                      | geografía           |  |
| <b>EE</b> Inglés         | Español                                | Américas             | 3 Europa            |  |
| <b>II</b> Francés        | Alemán                                 | <b>K</b> África      | <b>T</b> Asia       |  |
|                          | ciéncia                                |                      |                     |  |
| Células                  | Anatomia                               | <b>※ Elementos</b>   | Conversión          |  |

**Nota**: https://images.app.goo.gl/ofU43AgAtAekTXpi9

GeoGebra, es una herramienta de acceso libre que se puede trabajar directamente en el navegador o se puede descargar, tiene aplicación movil para muchas plataformas y se puede trabajar temas desde muy básicos hasta temas muy avanzados su enforque es la geometría pero también en algebra y en estadística tiene una gran comunidad de colaboradores que crean material y mejoran el programa día a día para el docente es muy buena herramienta porque permite crear un libro con mejores materiales que considere para ser mostrados en clase a los estudiantes lo bueno de GeoGebra es que es dinámico y manipulable lo que hace posible acceder más al estudiante al conocimiento matemático requiere de cierto conocimiento para el docente para crear herramientas desde cero pero en internet hay muchos videos y tutoriales para el aprendizaje de esta recomendada para enseñar matemáticas.

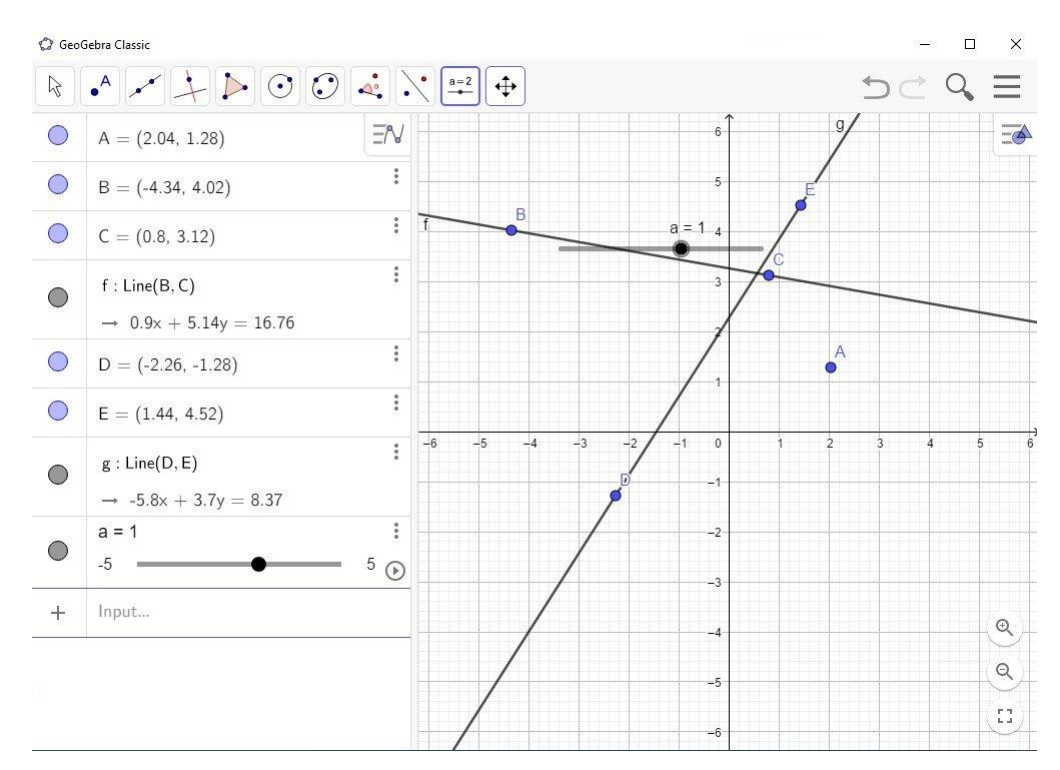

**Nota**: https://images.app.goo.gl/XFxqVeeSFiPhPFYR9

Wiris calc, es una potente calculadora que trabaja con cast que es casi el sistema algebraico computacional trabaja desde hace mucho tiempo esto sirve para hacer numerosos gráficos operaciones lo mejo de todo es que se introduce al mundo de la computación a través de las matemáticas, existen muchos tutoriales para sacar el máximo provecho a esta herramienta pero lo único que no esta bien es que no tiene aplicación para móviles pero se puede trabajar on-line y en clase de muy buena manera.

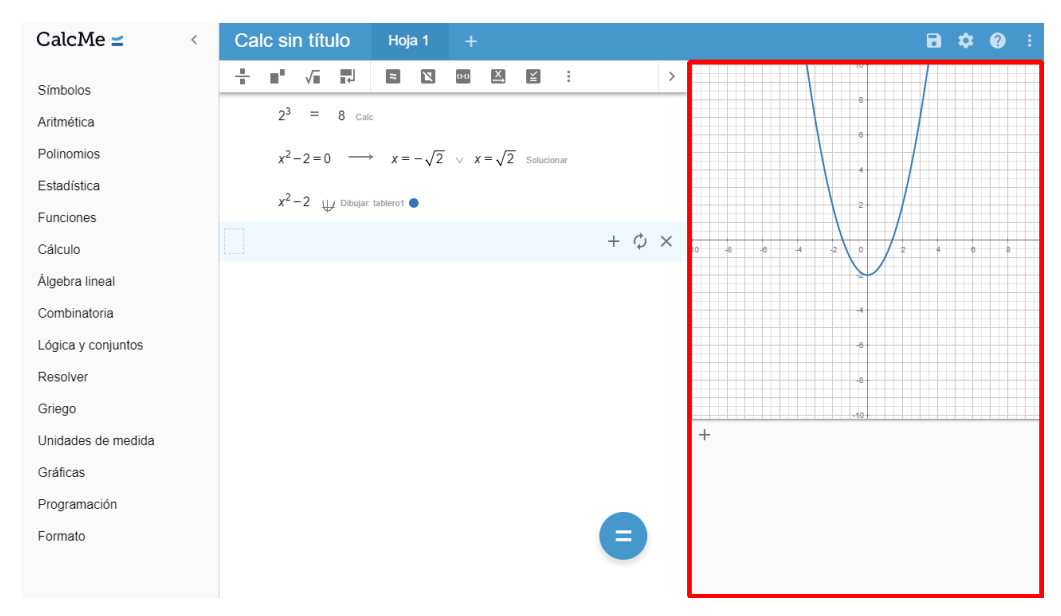

**Nota**: https://images.app.goo.gl/zRVpqivoXXCqCkJH7

Desmos, es una ecelente calculadora gráfica permite trabajara facilmente funciones logrando su manipulación tienen muchas plantillas de gráficas previamente elaboradas en las que se puedeb mostrar en el aula, además podemos elaborar mediante comandos y algoritmos nuestras propias plantillas, nuestras propias gráficas que se pueden mejorar y mostrar en el aula la ventaja es que también tiene aplicación móvil y es muy útil para presentar en el aula de clase.

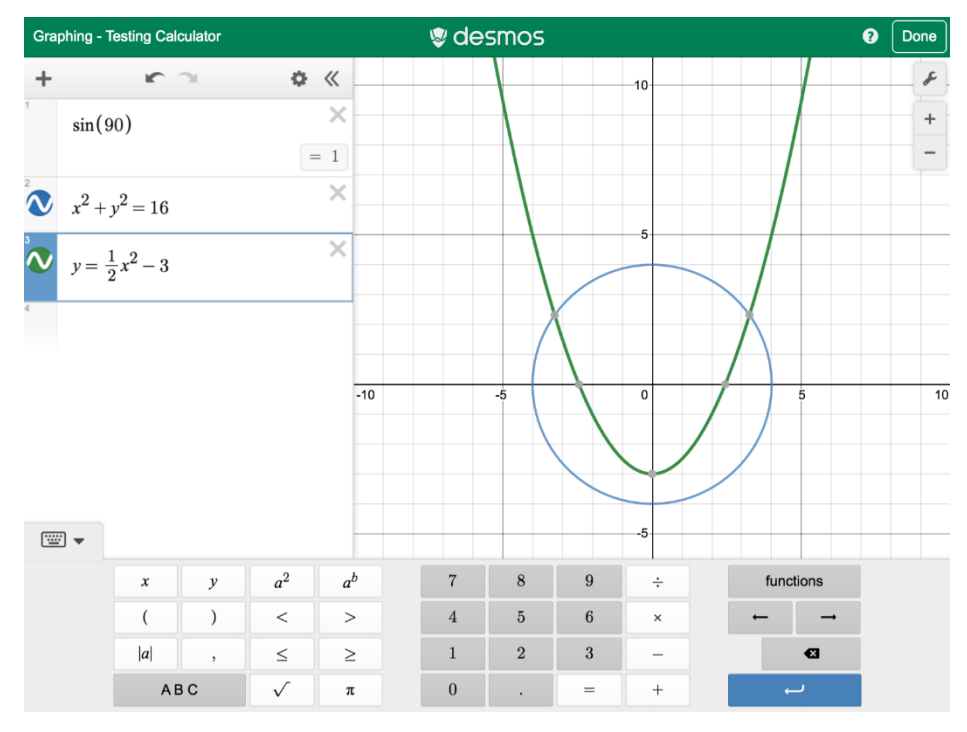

**Nota**: https://images.app.goo.gl/Ext7ftWyjwGi8JWP8

Khan academy, esta herramienta es una de las que se considera de mucha utilidad en clase sirve para prender y enseñar matemáticas su método de aprendizaje es a través de videos cortos, ejercicios y problemas muy bien elaborados pensados para ir avanzando en cada tema es bueno para una mejor experiencia registrarse en la plataforma del profesor puede asignar misiones a los estudiantes y ver como a vanzan y en qué porcentaje o bien puede asignar una tarea en un periodo especpifico de tiempo la mayor fortaleza de Khan academy son los ejercicios y los problemas porque sirven para hacer dominadas y requieren de práctica previa tienen cuatro niveles de dominio nivel 1, nivel 2 y dominada además se pueden dominar otras tres ramas del conocimiento como economía, como computación, ciencia, ciencias de la computación, animación digital, etc., muy buena herramienta para hacer trabajos desde el aula.

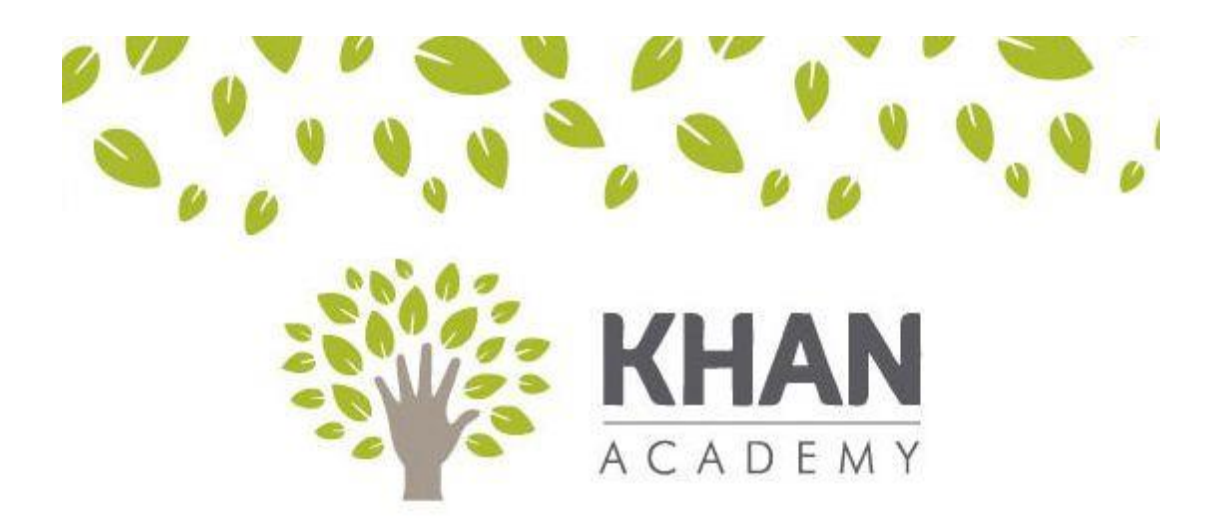

Nota: https://images.app.goo.gl/UeCoxqE2rFmC8Nqy7

Por lo cual para la presente investigación decidió el uso de la herramienta GeoGebra como herramientas informáticas para la enseñanza - aprendizaje de la matemática para ser aplicados a estudiantes del noveno año de educación general básica, el proceso fue significativo toda vez que la práctica permitió a los estudiantes interrelacionarse directamente con la teoría y hacer más fácil el proceso de comprensión de los ejercicios propuestos.

La utilización de GeoGebra resultó muy motivadora, en esta investigación que consistió en clases con procesos prácticos utilizando dispositivos móviles, computadores por parte de los estudiantes en el cual se obtuvo que el 97% de los estudiantes consideraban que el GeoGebra si ayudo en el proceso.

### **Anexo 11**.- Evidencias de socializaciones

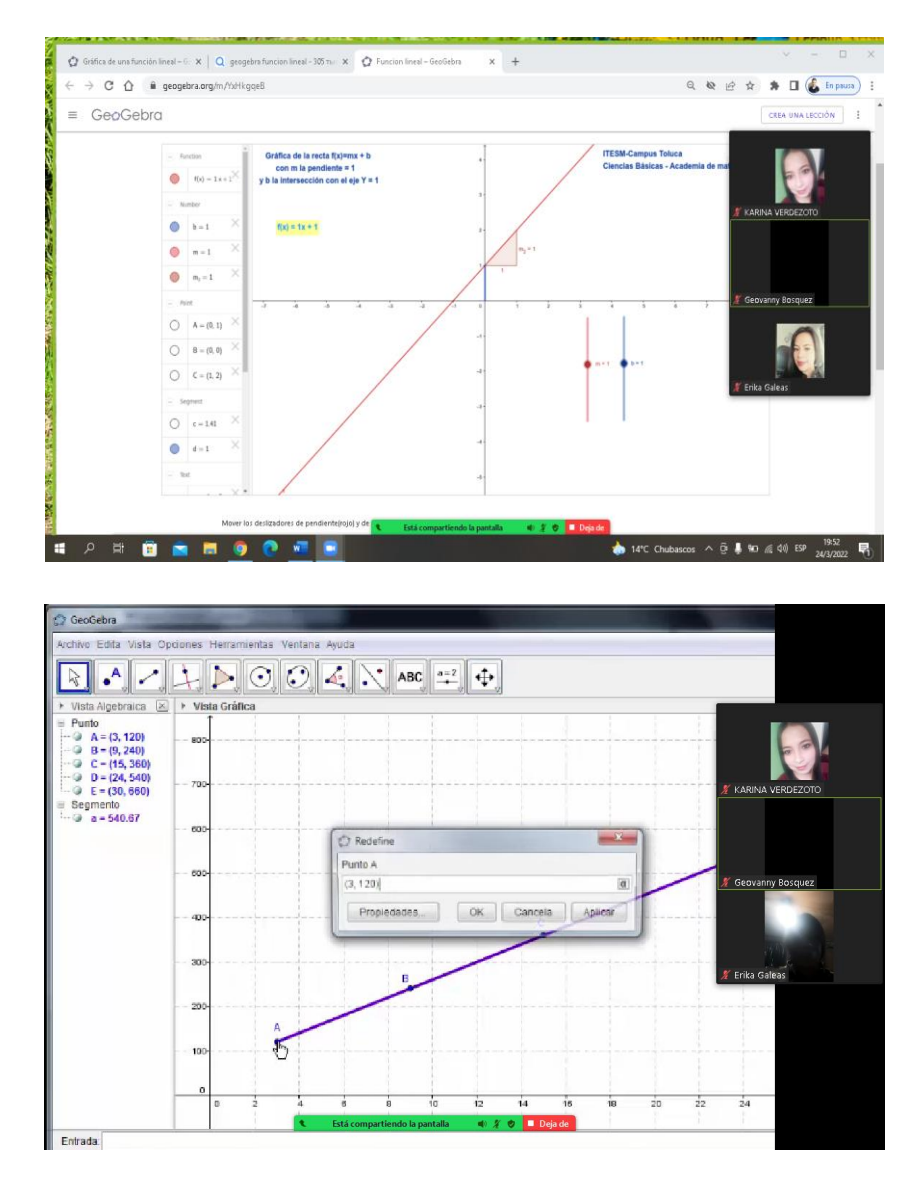

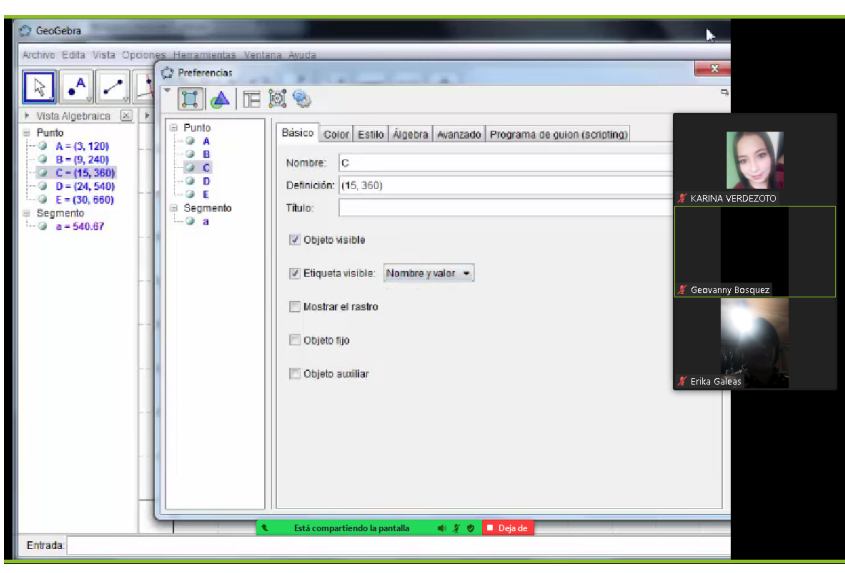